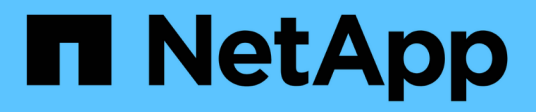

# **Azure Cloud**

NetApp Solutions NetApp

May 03, 2024

This PDF was generated from https://docs.netapp.com/de-de/netappsolutions/databases/azure\_ora\_anf\_inc\_merge.html on May 03, 2024. Always check docs.netapp.com for the latest.

# **Inhalt**

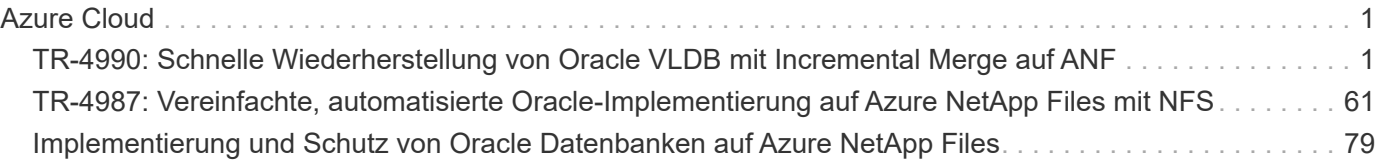

# <span id="page-2-0"></span>**Azure Cloud**

## <span id="page-2-1"></span>**TR-4990: Schnelle Wiederherstellung von Oracle VLDB mit Incremental Merge auf ANF**

Allen Cao, Niyaz Mohamed, NetApp

### **Zweck**

Die Wiederherstellung einer sehr großen Datenbank (VLDB) in Oracle mit dem Backup-Tool Oracle Recovery Manager (RMAN) kann eine große Herausforderung darstellen. Der Datenbankwiederherstellungsprozess von Backup-Medien im Fehlerfall kann zeitaufwändig sein, wodurch die Datenbank-Recovery verzögert wird und möglicherweise Ihr Service Level Agreement (SLA) erheblich beeinträchtigt wird. Ab Version 10g hat Oracle jedoch eine RMAN-Funktion eingeführt, mit der Benutzer Kopien der Oracle-Datenbankdateien auf zusätzlichem Festplattenspeicher auf dem DB-Server-Host erstellen können. Diese Image-Kopien können mit RMAN täglich inkrementell aktualisiert werden. Bei einem Ausfall kann der Datenbankadministrator (DBA) die Oracle-Datenbank schnell von den fehlerhaften Medien auf die Image-Kopie umschalten, sodass keine vollständige Wiederherstellung der Datenbankmedien erforderlich ist. Das Ergebnis ist ein deutlich verbesserter SLA, der allerdings mit der Verdopplung des erforderlichen Datenbank-Storage verbunden ist.

Wenn Sie SLA für Ihre VLDB bevorzugen und die Migration der Oracle-Datenbank in eine Public Cloud wie Azure erwägen, können Sie eine ähnliche Datenbankschutzstruktur mit Ressourcen wie Microsoft Azure NetApp Files (ANF) für die Bereitstellung Ihrer Standby-Datenbankbildkopie einrichten. In dieser Dokumentation zeigen wir, wie ein NFS-Filesystem aus dem ANF-Kapazitätspool bereitgestellt und exportiert wird, um auf einem Oracle Datenbankserver gemountet zu werden und eine Standby-Datenbankkopie für eine schnelle Recovery bei einem Ausfall des Primärspeichers zu erstellen.

Diese Lösung eignet sich für folgende Anwendungsfälle:

- Eine inkrementelle Zusammenführung von Oracle VLDB-Image-Kopien über RMAN auf NFS-Mount-Punkt außerhalb des Microsoft ANF-Kapazitätspool-Speichers.
- Schnelle Recovery einer Oracle VLDB im Falle eines Fehlers auf derselben VM des Azure-**Datenbankservers**
- Schnelle Recovery einer Oracle VLDB im Falle eines Ausfalls auf einer Standby-VM des Azure-Datenbankservers.

## **Zielgruppe**

Diese Lösung ist für folgende Personen gedacht:

- Ein DBA, der die inkrementelle Zusammenführung von Oracle VLDB-Bildkopien über RMAN in Azure für eine schnellere Datenbankwiederherstellung eingerichtet hat.
- Ein Database Solution Architect, der Oracle-Workloads in der Azure Public Cloud testet.
- Ein Storage-Administrator, der Oracle-Datenbanken managt, die auf ANF-Kapazitäts-Pool-Storage bereitgestellt werden.
- Applikationseigentümer, die Oracle-Datenbanken in der Azure-Cloud-Umgebung einrichten möchten.

## **Test- und Validierungsumgebung der Lösung**

Tests und Validierung dieser Lösung wurden in einem Microsoft ANF Kapazitäts-Pool-Storage und Azure VM Computing-Umgebungen durchgeführt, die möglicherweise nicht der endgültigen Implementierungsumgebung entsprechen. Weitere Informationen finden Sie im Abschnitt [Key Factors for Deployment Consideration].

#### **Der Netapp Architektur Sind**

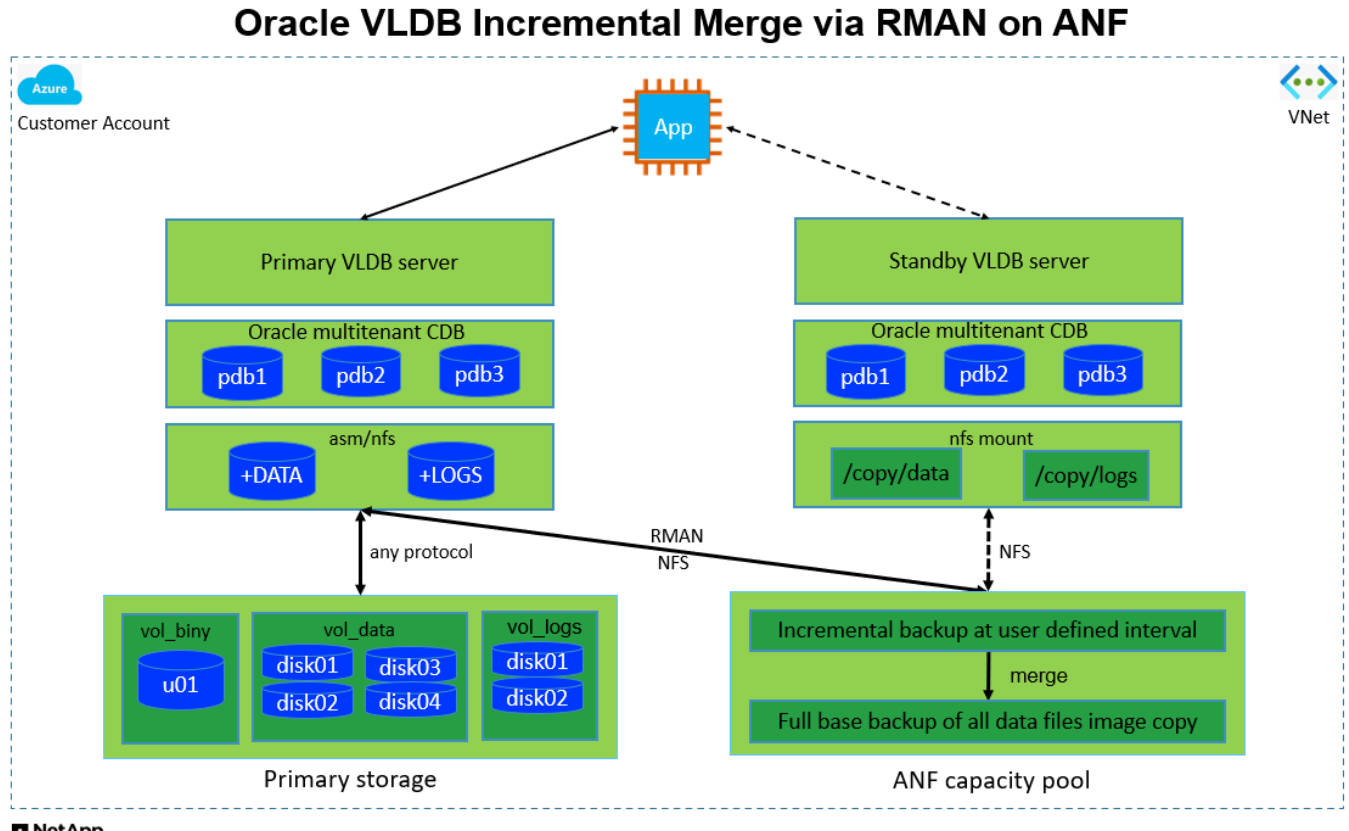

**n** NetApp

#### **Hardware- und Softwarekomponenten**

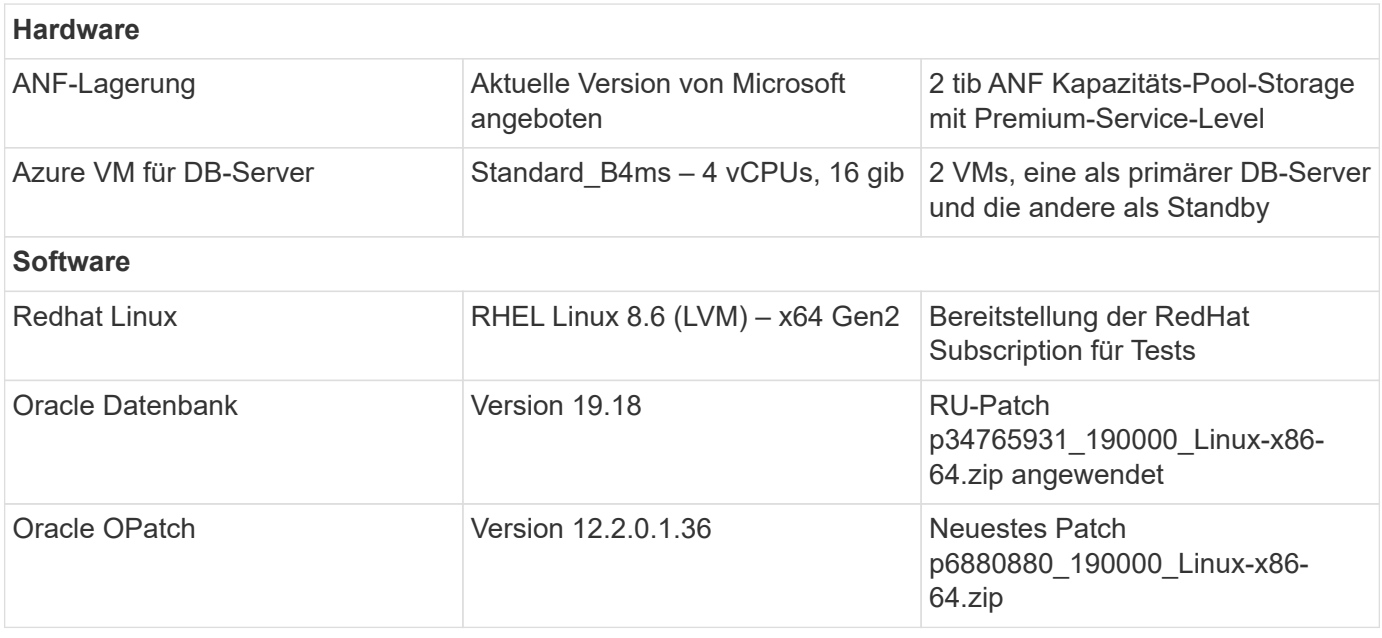

#### **Wichtige Faktoren für die Implementierung**

- **Oracle VLDB Speicherlayout für RMAN Incremental Merge.** in unseren Tests und Validierungen wird das NFS-Volume für Oracle Incremental Backup and Merge aus einem einzigen ANF Kapazitätspool zugewiesen, der 100 tib pro Volume und 1000 tib Gesamtkapazitätslimit hat. Bei der Implementierung über die Schwellenwerte können mehrere Volumes und ANF-Kapazitäts-Pools parallel mit mehreren NFS-Mount-Punkten verkettet werden, um mehr Kapazität bereitzustellen.
- **Oracle Wiederherstellbarkeit mit RMAN Incremental Merge.** das inkrementelle RMAN Backup und Merge wird in der Regel in einer benutzerdefinierten Frequenz basierend auf Ihren RTO- und RPO-Zielen ausgeführt. Bei einem vollständigen Verlust des primären Storage und/oder archivierter Protokolle kann es zu Datenverlusten kommen. Die Oracle-Datenbank kann bis zum letzten inkrementellen Backup wiederhergestellt werden, das über die ANF-Datenbank-Backup-Image-Kopie verfügbar ist. Um Datenverluste zu minimieren, kann der Oracle Flash Recovery-Bereich auf dem ANF NFS-Bereitstellungspunkt eingerichtet werden. Archivierte Protokolle werden zusammen mit Datenbank-Image-Kopien auf dem ANF NFS-Mount gesichert.
- **Ausführung von Oracle VLDB auf ANF NFS-Dateisystem.** im Gegensatz zu anderen Massenspeichern für Datenbank-Backups ist Microsoft ANF ein Cloud-fähiger, produktionsfähiger Storage, der ein hohes Maß an Performance und Speichereffizienz bietet. Sobald Oracle VLDB vom Primär-Storage auf die Image-Kopie im ANF NFS-Dateisystem umschaltet, kann die Datenbank-Performance auf hohem Niveau aufrechterhalten werden, während der Ausfall des primären Speichers behoben wird. Sie können sicher sein, dass die Benutzererfahrung bei primären Storage-Ausfällen nicht beeinträchtigt wird.
- **Azure Compute-Instanzen.** in diesen Tests und Validierungen verwendeten wir Azure-VMs Standard\_B4ms als Oracle-Datenbankserver. Es gibt noch andere Azure VMs, die möglicherweise optimiert werden und für Datenbank-Workloads besser geeignet sind. Außerdem müssen Sie die Größe der Azure VM entsprechend der Anzahl der vCPUs und der Menge des RAM anpassen, basierend auf den tatsächlichen Workload-Anforderungen.
- **ANF Kapazitäts-Pool-Service-Level.** ANF Kapazitäts-Pool bietet drei Service-Level: Standard, Premium, Ultra. Standardmäßig wird eine automatische QoS auf ein Volume angewendet, das innerhalb eines Kapazitäts-Pools erstellt wird und dadurch den Durchsatz auf das Volume einschränkt. Der Durchsatz auf einem Volume kann manuell basierend auf der Größe des Kapazitäts-Pools und Service Levels angepasst werden.
- **DNFS-Konfiguration.** dNFS ist in den Oracle-Kernel integriert und ist dafür bekannt, die Performance von Oracle-Datenbanken drastisch zu steigern, wenn Oracle auf NFS-Speicher bereitgestellt wird. DNFS ist in Oracle-Binärdatei verpackt, ist aber nicht standardmäßig aktiviert. Sie sollte für jede Oracle Database-Bereitstellung auf NFS aktiviert werden. Für die Bereitstellung mehrerer ANF-Kapazitätspools für eine VLDB sollten dNFS-Mehrpfade zu verschiedenen ANF-Kapazitätspools richtig konfiguriert werden.

## **Lösungsimplementierung**

Es wird davon ausgegangen, dass Sie Ihre Oracle VLDB bereits in einer Azure Cloud-Umgebung innerhalb eines vnet implementiert haben. Wenn Sie Hilfe zur Oracle-Bereitstellung in Azure benötigen, lesen Sie bitte die folgenden technischen Berichte, um Hilfe zu erhalten.

- ["Vereinfachte, automatisierte Oracle-Implementierung auf Azure NetApp Files mit NFS"](https://docs.netapp.com/us-en/netapp-solutions/databases/automation_ora_anf_nfs.html)
- ["Implementierung und Schutz von Oracle Datenbanken auf Azure NetApp Files"](https://docs.netapp.com/us-en/netapp-solutions/databases/azure_ora_nfile_usecase.html#overview)

Ihre Oracle VLDB kann entweder auf einem ANF-Speicher oder einem beliebigen Speicher innerhalb des Azure-Cloud-Ecosystems ausgeführt werden. Im folgenden Abschnitt werden schrittweise Bereitstellungsverfahren zum Einrichten der inkrementellen Zusammenführung von RMAN mit einer ImageKopie einer Oracle VLDB beschrieben, die in einem NFS-Mount-Off-ANF-Speicher bereitgestellt wird.

#### **Voraussetzungen für die Bereitstellung**

Die Bereitstellung erfordert die folgenden Voraussetzungen.

- 1. Es wurde ein Azure-Konto eingerichtet und die erforderlichen Azure vnet- und Netzwerksegmente in Ihrem Azure-Konto erstellt.
- 2. Über die Azure-Portalkonsole müssen Sie zwei Azure VM-Instanzen implementieren, eine als primärer Oracle DB Server und einen optionalen Standby-DB-Server. Im Architekturdiagramm im vorherigen Abschnitt finden Sie weitere Details zum Umgebungs-Setup. Sehen Sie sich auch die an ["Azure Virtual Machine Serie"](https://azure.microsoft.com/en-us/pricing/details/virtual-machines/series/) Finden Sie weitere Informationen.
- 3. Implementieren Sie über die Azure-Portalkonsole ANF Storage, um die NFS-Volumes zu hosten, auf denen die Standby-Image-Kopie der Oracle Datenbank gespeichert ist. Wenn Sie mit der Bereitstellung von ANF nicht vertraut sind, lesen Sie die Dokumentation ["QuickStart: Azure NetApp](https://learn.microsoft.com/en-us/azure/azure-netapp-files/azure-netapp-files-quickstart-set-up-account-create-volumes?tabs=azure-portal) [Files einrichten und ein NFS-Volume erstellen"](https://learn.microsoft.com/en-us/azure/azure-netapp-files/azure-netapp-files-quickstart-set-up-account-create-volumes?tabs=azure-portal) Schritt-für-Schritt-Anleitungen.

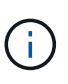

Stellen Sie sicher, dass Sie mindestens 128 G im Stammvolume der Azure VM zugewiesen haben, damit ausreichend Speicherplatz für das Stage von Oracle-Installationsdateien zur Verfügung steht.

**Bereitstellen und Exportieren des NFS-Volumes, das auf dem primären Oracle VLDB-Server gemountet werden soll**

In diesem Abschnitt zeigen wir die Bereitstellung eines NFS-Volumes aus einem ANF-Kapazitätspool über die Azure-Portalkonsole. Wiederholen Sie die Verfahren für andere ANF-Kapazitätspools, wenn mehr als ein ANF-Kapazitätspool für die Größe der Datenbank eingerichtet ist.

1. Zunächst navigieren Sie über die Azure-Portalkonsole zum ANF-Kapazitätspool, der zum Stage von Oracle VLDB-Image-Kopien verwendet wird.

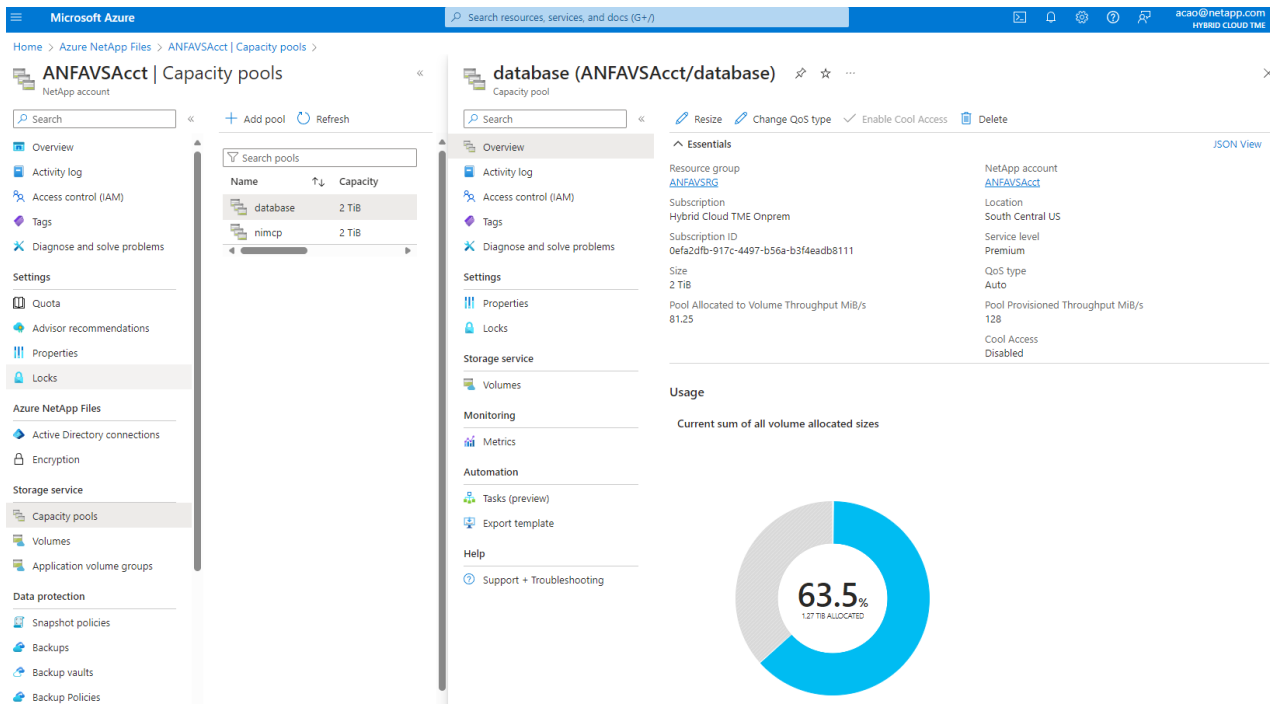

2. Aus ausgewähltem Kapazitäts-Pool - database`Klicken Sie auf `Volumes Und dann Add volume Zum Starten des Add-Volume-Workflows.

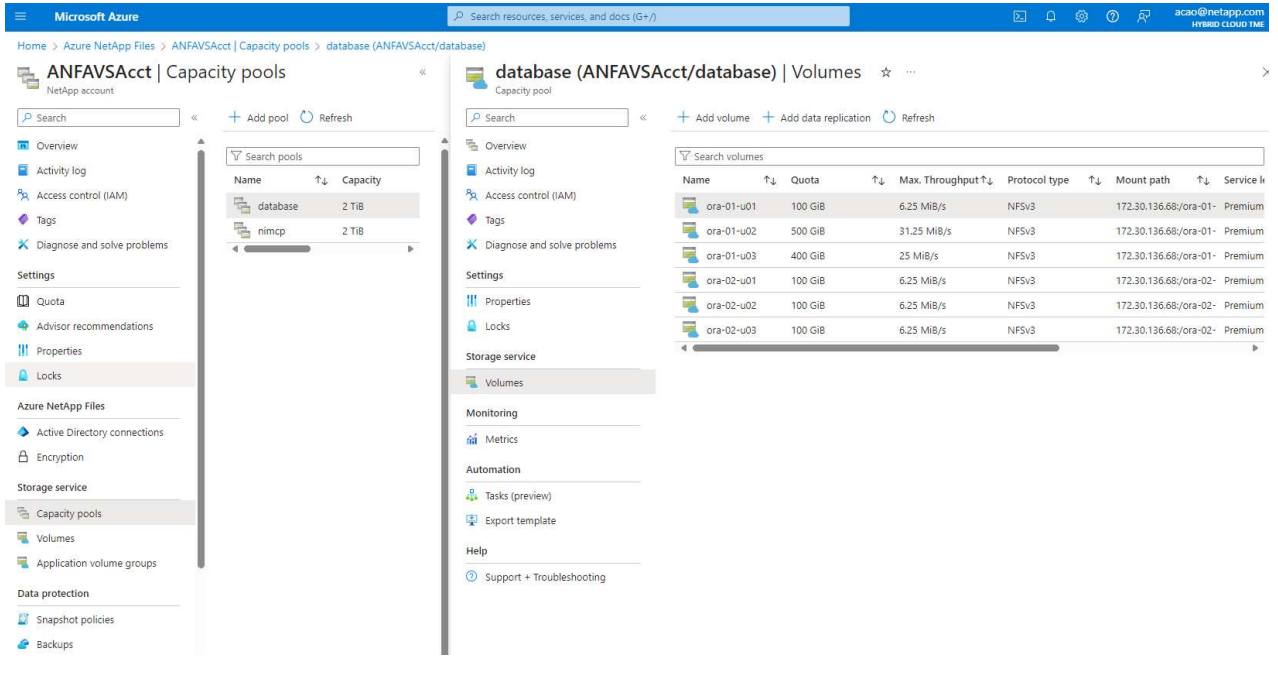

3. Ausfüllen Volume name, Quota, Virtual network, und Delegated subnet Zu bewegen Protocol Seite.

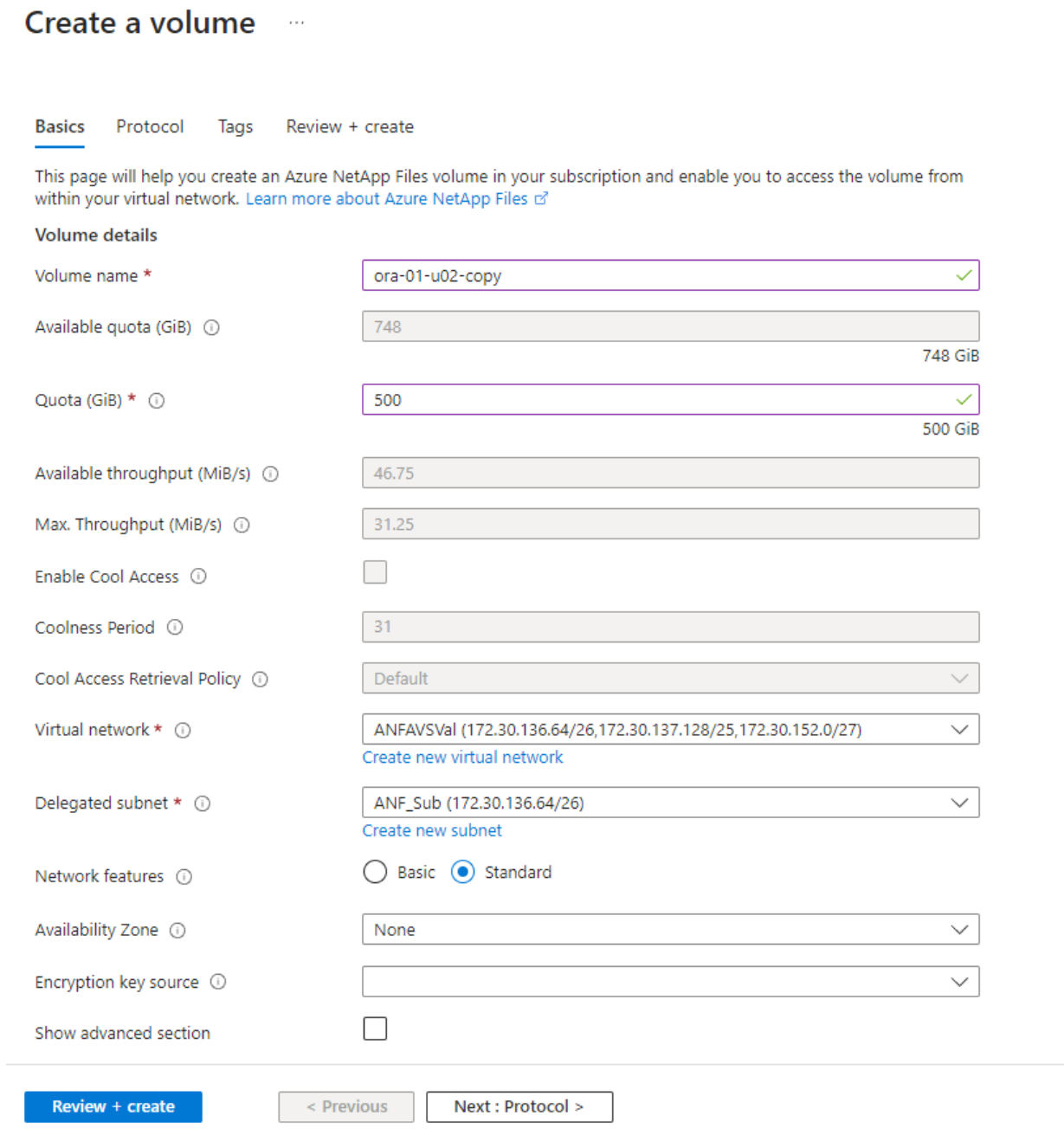

4. Notieren Sie sich den Dateipfad, geben Sie den zulässigen CIDR-Bereich für Clients ein, und aktivieren Sie Root Access Für das Volume.

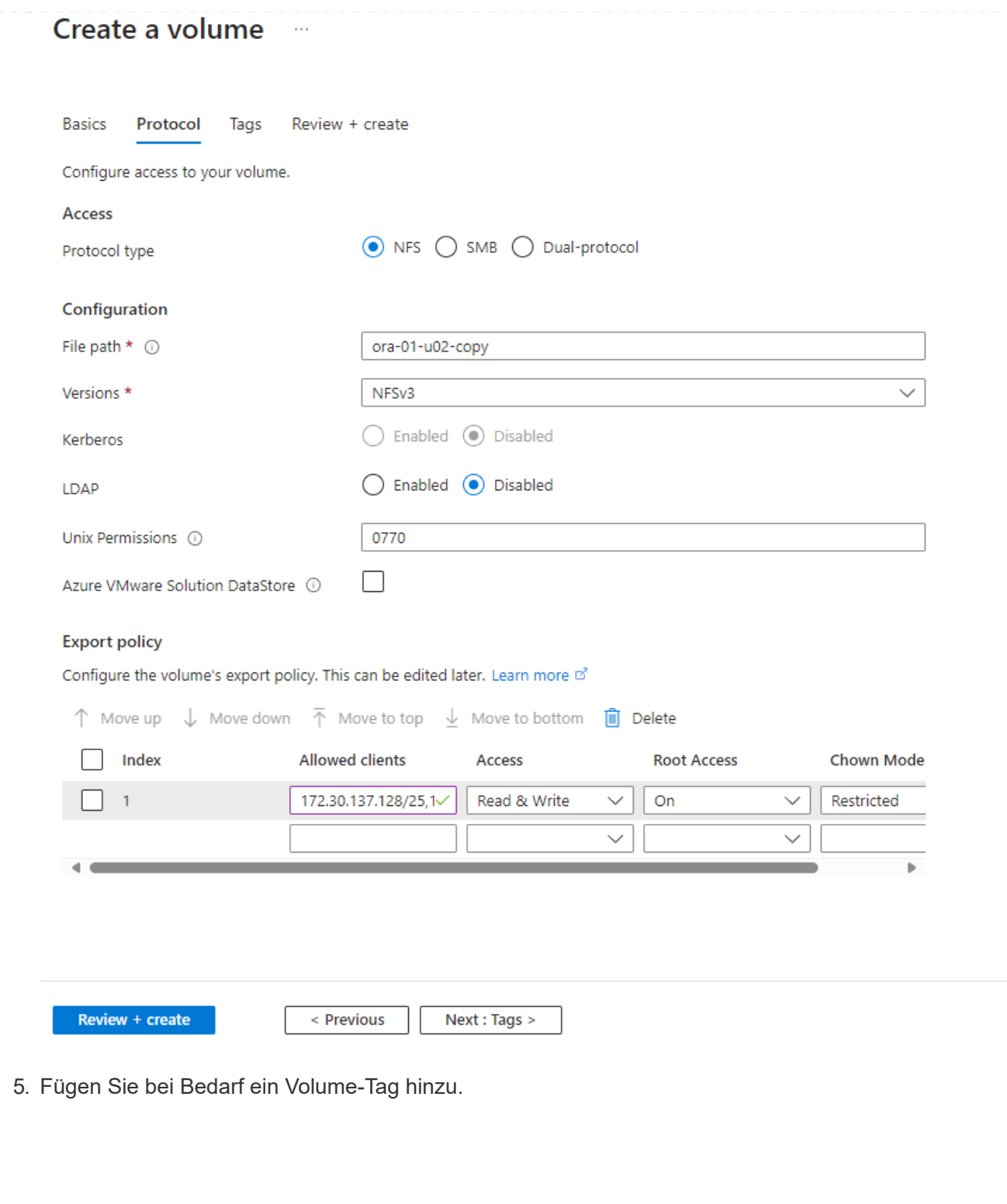

# Create a volume  $\cdots$

**Basics** Protocol **Tags** Review + create

Tags are name/value pairs that enable you to categorize resources and view consolidated billing by applying the same tag to multiple resources and resource groups. Learn more about tags of

Note that if you create tags and then change resource settings on other tabs, your tags will be automatically updated.

Name  $\odot$ 

Value  $\odot$ 

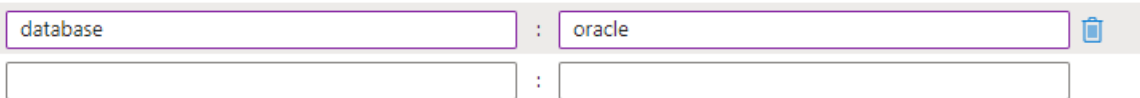

Review + create

< Previous

Next : Review + create >

6. Volume prüfen und erstellen.

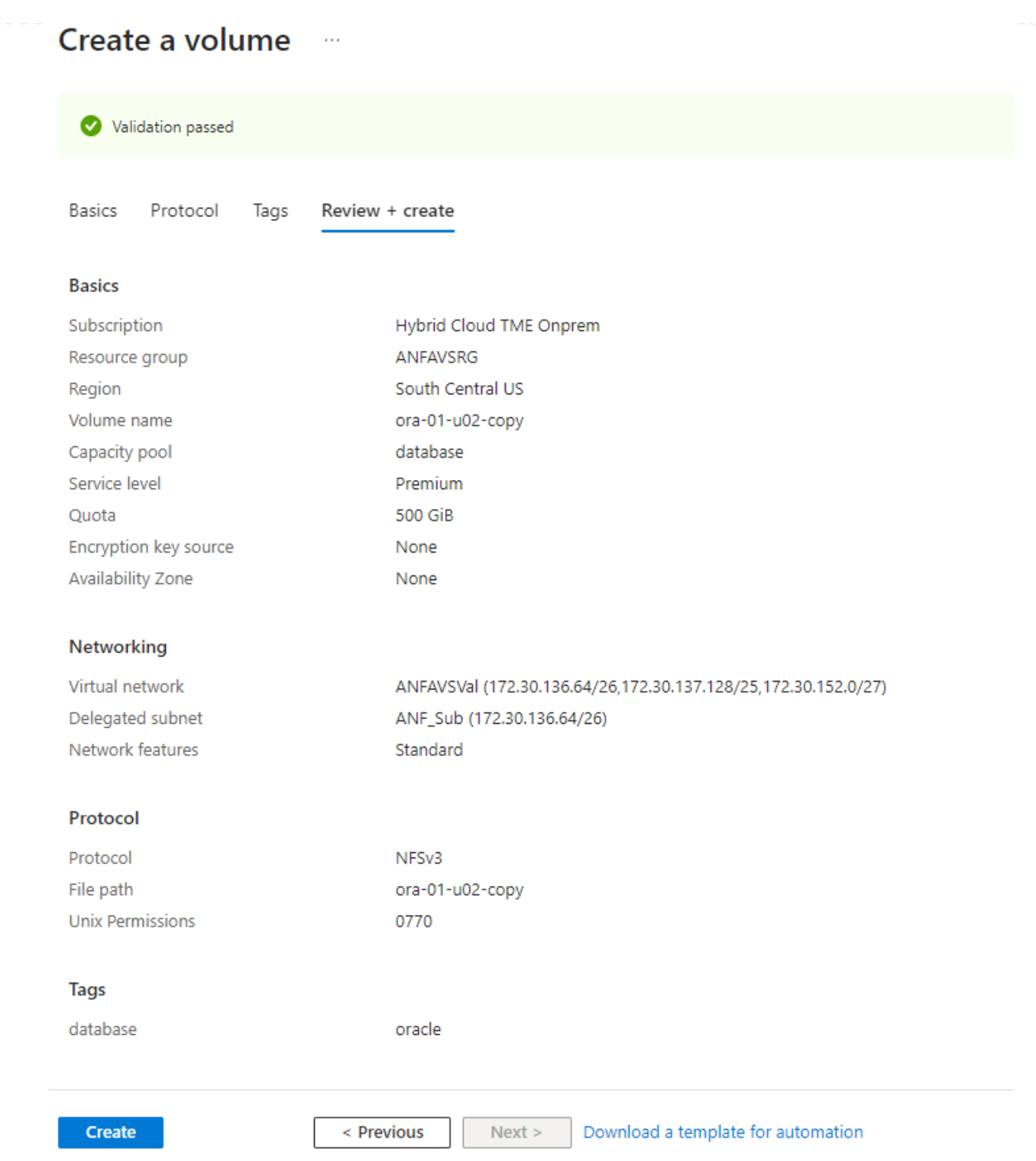

7. Melden Sie sich beim primären Oracle VLDB-Server als Benutzer mit Sudo-Berechtigung an und mounten Sie das aus ANF-Speicher exportierte NFS-Volume. Ändern Sie bei Bedarf die IP-Adresse und den Dateipfad des ANF NFS-Servers. Die IP-Adresse des ANF NFS-Servers kann von der ANF Volume-Konsolenseite abgerufen werden.

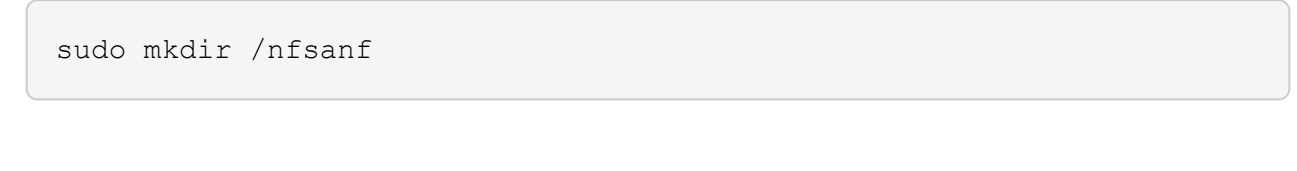

```
sudo mount 172.30.136.68:/ora-01-u02-copy /nfsanf -o
rw,bg,hard,vers=3,proto=tcp,timeo=600,rsize=262144,wsize=262144,noin
tr
```
8. Ändern Sie Mount Point Ownership in oracle:oisntall, ändern Sie ggf. Ihren oracle-Benutzernamen und die primäre Gruppe.

sudo chown oracle:oinstall /nfsanf

**Einrichtung der inkrementellen Zusammenführung von Oracle RMAN zu Image-Kopien auf ANF**

RMAN Incremental Merge Aktualisieren Sie die Staging-Datenbank-Datendateien-Image-Kopie kontinuierlich bei jedem inkrementellen Backup/Merge-Intervall. Die Image-Kopie der Datenbanksicherung ist so aktuell wie die Häufigkeit, in der Sie die inkrementelle Sicherung/Zusammenführung durchführen. Berücksichtigen Sie also die Datenbankleistung, Ihre RTOund RPO-Ziele bei der Entscheidung über die Häufigkeit der inkrementellen Backups und Merge von RMAN.

- 1. Melden Sie sich beim primären oracle VLDB-Server als oracle-Benutzer an.
- 2. Erstellen Sie ein oracopy-Verzeichnis unter Mount Point /nfsanf, um oracle Datendateien Image-Kopien und archlog-Verzeichnis für Oracle Flash Recovery-Bereich zu speichern.

mkdir /nfsanf/oracopy

mkdir /nfsanf/archlog

3. Melden Sie sich über sqlplus bei der Oracle Datenbank an, aktivieren Sie die Nachverfolgung von Blockänderungen für schnellere inkrementelle Backups und ändern Sie den Oracle Flash Recovery-Bereich in ANF NFS-Mount, wenn er sich derzeit im Primärspeicher befindet. Auf diese Weise können die RMAN-Standard-Steuerdatei/SPFile-Autobackups und archivierte Protokolle zum Recovery auf dem ANF-NFS-Mount gesichert werden.

sqlplus / as sysdba

Führen Sie an der Eingabeaufforderung sqlplus folgenden Befehl aus.

```
alter database enable block change tracking using file
'/nfsanf/oracopy/bct_ntap1.ctf'
```

```
alter system set db_recovery_file_dest='/nfsanf/archlog/'
scope=both;
```
Erwartete Ausgabe:

```
[oracle@ora-01 ~]$ sqlplus / as sysdba
SQL*Plus: Release 19.0.0.0.0 - Production on Wed Mar 20 16:44:21
2024
Version 19.18.0.0.0
Copyright (c) 1982, 2022, Oracle. All rights reserved.
Connected to:
Oracle Database 19c Enterprise Edition Release 19.0.0.0.0 -
Production
Version 19.18.0.0.0
SQL> alter database enable block change tracking using file
'/nfsanf/oracopy/bct_ntap1.ctf';
Database altered.
SQL> alter system set db recovery file dest='/nfsanf/archlog/'
scope=both;
System altered.
SQL>
```
4. Erstellen Sie ein RMAN-Backup und ein inkrementelles Merge-Skript. Das Skript weist mehrere Kanäle für die parallele Sicherung und Zusammenführung von RMAN zu. Bei der ersten Ausführung würde die erste vollständige Basisplan-Image-Kopie erzeugt. In einem vollständigen Durchlauf löscht es zunächst veraltete Backups, die sich außerhalb des Aufbewahrungsfensters befinden, um den Staging-Bereich sauber zu halten. Es schaltet dann die aktuelle Protokolldatei vor dem Zusammenführen und Sichern um. Das inkrementelle Backup folgt der Zusammenführung, sodass die Kopie des Datenbank-Images den aktuellen Datenbankstatus um einen Sicherungs-/Mergezyklus zurückverfolgt. Die Merge- und Backup-Reihenfolge kann rückgängig gemacht werden, um die Wiederherstellung nach Belieben des Benutzers zu beschleunigen. Das RMAN-Skript kann in ein einfaches Shell-Skript integriert werden, das von crontab auf dem primären DB-Server ausgeführt wird. Stellen Sie sicher, dass die automatische Sicherung der Steuerdatei in der RMAN-Einstellung aktiviert ist.

```
vi /home/oracle/rman_bkup_merge.cmd
Add following lines:
RUN
{
    allocate channel c1 device type disk format '/nfsanf/oracopy/%U';
    allocate channel c2 device type disk format '/nfsanf/oracopy/%U';
    allocate channel c3 device type disk format '/nfsanf/oracopy/%U';
    allocate channel c4 device type disk format '/nfsanf/oracopy/%U';
    delete obsolete;
  sql 'alter system archive log current';
    recover copy of database with tag 'OraCopyBKUPonANF_level_0';
    backup incremental level 1 copies=1 for recover of copy with tag
'OraCopyBKUPonANF level 0' database;
}
```
5. Melden Sie sich auf dem primären Oracle VLDB-Server lokal als oracle-Benutzer mit oder ohne RMAN-Katalog bei RMAN an. In dieser Demo stellen wir keine Verbindung zu einem RMAN-Katalog her.

```
rman target / nocatalog;
output:
[oracle@ora-01 ~]$ rman target / nocatalog
Recovery Manager: Release 19.0.0.0.0 - Production on Wed Mar 20
16:54:24 2024
Version 19.18.0.0.0
Copyright (c) 1982, 2019, Oracle and/or its affiliates. All rights
reserved.
connected to target database: NTAP1 (DBID=2441823937)
using target database control file instead of recovery catalog
```
6. Führen Sie an der Eingabeaufforderung von RMAN das Skript aus. Bei der ersten Ausführung wird eine Kopie des Basisgrads der Datenbank erstellt, und die nachfolgenden Ausführungen werden zusammengeführt und die Basisgrafkopie schrittweise aktualisiert. Im Folgenden wird beschrieben, wie das Skript und die typische Ausgabe ausgeführt werden. Legen Sie die Anzahl der Kanäle fest, die den CPU-Kernen auf dem Host entsprechen.

RMAN> @/home/oracle/rman bkup merge.cmd

```
RMAN> RUN
2 > \{3> allocate channel c1 device type disk format
'/nfsanf/oracopy/%U';
4> allocate channel c2 device type disk format
'/nfsanf/oracopy/%U';
5> allocate channel c3 device type disk format
'/nfsanf/oracopy/%U';
6> allocate channel c4 device type disk format
'/nfsanf/oracopy/%U';
7> delete obsolete;
8> sql 'alter system archive log current';
9> recover copy of database with tag 'OraCopyBKUPonANF level 0';
10> backup incremental level 1 copies=1 for recover of copy with
tag 'OraCopyBKUPonANF level 0' database;
11> }
allocated channel: c1
channel c1: SID=142 device type=DISK
allocated channel: c2
channel c2: SID=277 device type=DISK
allocated channel: c3
channel c3: SID=414 device type=DISK
allocated channel: c4
channel c4: SID=28 device type=DISK
RMAN retention policy will be applied to the command
RMAN retention policy is set to redundancy 1
Deleting the following obsolete backups and copies:
Type Key Completion Time Filename/Handle
-------------------- ------ ------------------ --------------------
Backup Set 1 18-MAR-24
 Backup Piece 1 18-MAR-24
/u03/orareco/NTAP1/autobackup/2024_03_18/o1_mf_s_1163958359__04h19dg
r_.bkp
Backup Set 2 18-MAR-24
 Backup Piece 2 18-MAR-24
/u03/orareco/NTAP1/autobackup/2024_03_18/o1_mf_s_1163961675__07l1m2l
g_.bkp
Backup Set 3 18-MAR-24
 Backup Piece 3 18-MAR-24
/u03/orareco/NTAP1/autobackup/2024_03_18/o1_mf_s_1163962888__08p6y7l
x_.bkp
Backup Set 4 18-MAR-24
```
Backup Piece 4 18-MAR-24 /u03/orareco/NTAP1/autobackup/2024\_03\_18/o1\_mf\_s\_1163963796\_\_09k8g1m 4\_.bkp Backup Set 5 18-MAR-24 Backup Piece 5 18-MAR-24 /u03/orareco/NTAP1/autobackup/2024\_03\_18/o1\_mf\_s\_1163964697\_\_0bd3tqg 3\_.bkp Backup Set 6 18-MAR-24 Backup Piece 6 18-MAR-24 /u03/orareco/NTAP1/autobackup/2024\_03\_18/o1\_mf\_s\_1163965895\_\_0chx6mz t\_.bkp Backup Set 7 18-MAR-24 Backup Piece 7 18-MAR-24 /u03/orareco/NTAP1/autobackup/2024\_03\_18/o1\_mf\_s\_1163966806\_\_0dbyx34 4\_.bkp Backup Set 8 18-MAR-24 Backup Piece 8 18-MAR-24 /u03/orareco/NTAP1/autobackup/2024\_03\_18/o1\_mf\_s\_1163968012\_\_0fgvg80 5\_.bkp Backup Set 9 18-MAR-24 Backup Piece 9 18-MAR-24 /u03/orareco/NTAP1/autobackup/2024\_03\_18/o1\_mf\_s\_1163968919\_\_0g9x5t1 v\_.bkp Backup Set 10 18-MAR-24 Backup Piece 10 18-MAR-24 /u03/orareco/NTAP1/autobackup/2024\_03\_18/o1\_mf\_s\_1163969821\_\_0h4rfdz j\_.bkp Backup Set 11 18-MAR-24 Backup Piece 11 18-MAR-24 /u03/orareco/NTAP1/autobackup/2024\_03\_18/o1\_mf\_s\_1163971026\_\_0j8o4wk 8\_.bkp Backup Set 12 18-MAR-24 Backup Piece 12 18-MAR-24 /u03/orareco/NTAP1/autobackup/2024\_03\_18/o1\_mf\_s\_1163971931\_\_0k3pnn2 o\_.bkp Backup Set 13 18-MAR-24 Backup Piece 13 18-MAR-24 /u03/orareco/NTAP1/autobackup/2024\_03\_18/o1\_mf\_s\_1163972835\_\_0kyg92t 1\_.bkp deleted backup piece backup piece handle=/u03/orareco/NTAP1/autobackup/2024 03 18/o1 mf s 1163963796 09k8g1m4\_.bkp RECID=4 STAMP=1163963804 deleted backup piece backup piece handle=/u03/orareco/NTAP1/autobackup/2024 03 18/o1 mf s 1163962888

```
08p6y7lx_.bkp RECID=3 STAMP=1163962897
deleted backup piece
backup piece
handle=/u03/orareco/NTAP1/autobackup/2024 03 18/o1 mf s 1163961675
07l1m2lg_.bkp RECID=2 STAMP=1163961683
deleted backup piece
backup piece
handle=/u03/orareco/NTAP1/autobackup/2024 03 18/o1 mf s 1163958359
04h19dgr_.bkp RECID=1 STAMP=1163958361
deleted backup piece
backup piece
handle=/u03/orareco/NTAP1/autobackup/2024_03_18/o1_mf_s_1163964697
0bd3tqg3_.bkp RECID=5 STAMP=1163964705
deleted backup piece
backup piece
handle=/u03/orareco/NTAP1/autobackup/2024 03 18/o1 mf s 1163965895
0chx6mzt.bkp RECID=6 STAMP=1163965906
deleted backup piece
backup piece
handle=/u03/orareco/NTAP1/autobackup/2024_03_18/o1_mf_s_1163966806
0dbyx344_.bkp RECID=7 STAMP=1163966814
deleted backup piece
backup piece
handle=/u03/orareco/NTAP1/autobackup/2024_03_18/o1_mf_s_1163968012
0fgvg805_.bkp RECID=8 STAMP=1163968018
deleted backup piece
backup piece
handle=/u03/orareco/NTAP1/autobackup/2024_03_18/o1_mf_s_1163968919
0g9x5t1v_.bkp RECID=9 STAMP=1163968926
deleted backup piece
backup piece
handle=/u03/orareco/NTAP1/autobackup/2024 03 18/o1 mf s 1163969821
0h4rfdzj_.bkp RECID=10 STAMP=1163969827
Deleted 3 objects
deleted backup piece
backup piece
handle=/u03/orareco/NTAP1/autobackup/2024_03_18/o1_mf_s_1163971026
0j8o4wk8_.bkp RECID=11 STAMP=1163971032
Deleted 3 objects
deleted backup piece
backup piece
handle=/u03/orareco/NTAP1/autobackup/2024_03_18/o1_mf_s_1163971931
0k3pnn2o_.bkp RECID=12 STAMP=1163971938
Deleted 3 objects
```

```
deleted backup piece
backup piece
handle=/u03/orareco/NTAP1/autobackup/2024 03 18/o1 mf s 1163972835
0kyg92t1_.bkp RECID=13 STAMP=1163972837
Deleted 4 objects
sql statement: alter system archive log current
Starting recover at 20-MAR-24
no copy of datafile 1 found to recover
no copy of datafile 3 found to recover
no copy of datafile 4 found to recover
.
.
no copy of datafile 31 found to recover
no copy of datafile 32 found to recover
Finished recover at 20-MAR-24
Starting backup at 20-MAR-24
no parent backup or copy of datafile 1 found
no parent backup or copy of datafile 3 found
no parent backup or copy of datafile 4 found
.
.
no parent backup or copy of datafile 19 found
no parent backup or copy of datafile 20 found
channel c1: starting datafile copy
input datafile file number=00021
name=/u02/oradata/NTAP1/NTAP1_pdb1/soe_01.dbf
channel c2: starting datafile copy
input datafile file number=00022
name=/u02/oradata/NTAP1/NTAP1_pdb1/soe_02.dbf
channel c3: starting datafile copy
input datafile file number=00023
name=/u02/oradata/NTAP1/NTAP1_pdb1/soe_03.dbf
channel c4: starting datafile copy
input datafile file number=00024
name=/u02/oradata/NTAP1/NTAP1_pdb1/soe_04.dbf
output file name=/nfsanf/oracopy/data_D-NTAP1_I-2441823937_TS-
SOE_FNO-22_0g2m6brl tag=ORACOPYBKUPONANF_LEVEL_0 RECID=4
STAMP=1164132108
channel c2: datafile copy complete, elapsed time: 01:06:39
channel c2: starting datafile copy
input datafile file number=00025
```
name=/u02/oradata/NTAP1/NTAP1\_pdb1/soe\_05.dbf output file name=/nfsanf/oracopy/data\_D-NTAP1\_I-2441823937\_TS-SOE\_FNO-24\_0i2m6brl tag=ORACOPYBKUPONANF\_LEVEL\_0 RECID=5 STAMP=1164132121 channel c4: datafile copy complete, elapsed time: 01:06:45 channel c4: starting datafile copy input datafile file number=00026 name=/u02/oradata/NTAP1/NTAP1\_pdb1/soe\_06.dbf output file name=/nfsanf/oracopy/data\_D-NTAP1\_I-2441823937\_TS-SOE\_FNO-23\_0h2m6brl tag=ORACOPYBKUPONANF\_LEVEL\_0 RECID=6 STAMP=1164132198 channel c3: datafile copy complete, elapsed time: 01:08:05 channel c3: starting datafile copy input datafile file number=00027 name=/u02/oradata/NTAP1/NTAP1\_pdb1/soe\_07.dbf output file name=/nfsanf/oracopy/data\_D-NTAP1\_I-2441823937\_TS-SOE\_FNO-21\_0f2m6brl tag=ORACOPYBKUPONANF\_LEVEL\_0 RECID=7 STAMP=1164132248 channel c1: datafile copy complete, elapsed time: 01:08:57 channel c1: starting datafile copy input datafile file number=00028 name=/u02/oradata/NTAP1/NTAP1\_pdb1/soe\_08.dbf output file name=/nfsanf/oracopy/data\_D-NTAP1\_I-2441823937\_TS-SOE\_FNO-25\_0j2m6fol tag=ORACOPYBKUPONANF\_LEVEL\_0 RECID=9 STAMP=1164136123 channel c2: datafile copy complete, elapsed time: 01:06:46 channel c2: starting datafile copy input datafile file number=00029 name=/u02/oradata/NTAP1/NTAP1\_pdb1/soe\_09.dbf output file name=/nfsanf/oracopy/data\_D-NTAP1\_I-2441823937\_TS-SOE FNO-26 0k2m6fot tag=ORACOPYBKUPONANF LEVEL 0 RECID=8 STAMP=1164136113 channel c4: datafile copy complete, elapsed time: 01:06:36 channel c4: starting datafile copy input datafile file number=00030 name=/u02/oradata/NTAP1/NTAP1\_pdb1/soe\_10.dbf output file name=/nfsanf/oracopy/data\_D-NTAP1\_I-2441823937\_TS-SOE\_FNO-27\_0l2m6frc tag=ORACOPYBKUPONANF\_LEVEL\_0 RECID=10 STAMP=1164136293 channel c3: datafile copy complete, elapsed time: 01:08:10 channel c3: starting datafile copy input datafile file number=00031 name=/u02/oradata/NTAP1/NTAP1\_pdb1/soe\_11.dbf output file name=/nfsanf/oracopy/data\_D-NTAP1\_I-2441823937\_TS-SOE\_FNO-28\_0m2m6fsu tag=ORACOPYBKUPONANF\_LEVEL\_0 RECID=11 STAMP=1164136333

channel c1: datafile copy complete, elapsed time: 01:07:52 channel c1: starting datafile copy input datafile file number=00032 name=/u02/oradata/NTAP1/NTAP1\_pdb1/soe\_12.dbf output file name=/nfsanf/oracopy/data\_D-NTAP1\_I-2441823937\_TS-SOE FNO-29 0n2m6jlr tag=ORACOPYBKUPONANF LEVEL 0 RECID=12 STAMP=1164140082 channel c2: datafile copy complete, elapsed time: 01:06:01 channel c2: starting datafile copy input datafile file number=00001 name=/u02/oradata/NTAP1/system01.dbf output file name=/nfsanf/oracopy/data\_D-NTAP1\_I-2441823937\_TS-SOE\_FNO-30\_0o2m6jlr tag=ORACOPYBKUPONANF\_LEVEL\_0 RECID=13 STAMP=1164140190 channel c4: datafile copy complete, elapsed time: 01:07:49 channel c4: starting datafile copy input datafile file number=00003 name=/u02/oradata/NTAP1/sysaux01.dbf output file name=/nfsanf/oracopy/data\_D-NTAP1\_I-2441823937\_TS-SYSTEM\_FNO-1\_0r2m6nhk tag=ORACOPYBKUPONANF\_LEVEL\_0 RECID=14 STAMP=1164140240 channel c2: datafile copy complete, elapsed time: 00:02:38 channel c2: starting datafile copy input datafile file number=00004 name=/u02/oradata/NTAP1/undotbs01.dbf output file name=/nfsanf/oracopy/data\_D-NTAP1\_I-2441823937\_TS-UNDOTBS1\_FNO-4\_0t2m6nml tag=ORACOPYBKUPONANF\_LEVEL\_0 RECID=15 STAMP=1164140372 channel c2: datafile copy complete, elapsed time: 00:02:15 channel c2: starting datafile copy input datafile file number=00011 name=/u02/oradata/NTAP1/NTAP1\_pdb1/undotbs01.dbf output file name=/nfsanf/oracopy/data\_D-NTAP1\_I-2441823937\_TS-SYSAUX\_FNO-3\_0s2m6nl1 tag=ORACOPYBKUPONANF\_LEVEL\_0 RECID=16 STAMP=1164140377 channel c4: datafile copy complete, elapsed time: 00:03:01 channel c4: starting datafile copy input datafile file number=00010 name=/u02/oradata/NTAP1/NTAP1\_pdb1/sysaux01.dbf output file name=/nfsanf/oracopy/data\_D-NTAP1\_I-2441823937\_TS-SOE\_FNO-32\_0q2m6jsi tag=ORACOPYBKUPONANF\_LEVEL\_0 RECID=17 STAMP=1164140385 channel c1: datafile copy complete, elapsed time: 01:07:29 channel c1: starting datafile copy input datafile file number=00014 name=/u02/oradata/NTAP1/NTAP1\_pdb2/sysaux01.dbf

output file name=/nfsanf/oracopy/data\_D-NTAP1\_I-2441823937\_TS-SOE FNO-31 0p2m6jrb tag=ORACOPYBKUPONANF LEVEL 0 RECID=18 STAMP=1164140406 channel c3: datafile copy complete, elapsed time: 01:08:31 channel c3: starting datafile copy input datafile file number=00018 name=/u02/oradata/NTAP1/NTAP1\_pdb3/sysaux01.dbf output file name=/nfsanf/oracopy/data\_D-NTAP1\_I-2441823937\_TS-SYSAUX\_FNO-10\_0v2m6nqs\_tag=ORACOPYBKUPONANF\_LEVEL\_0 RECID=19 STAMP=1164140459 channel c4: datafile copy complete, elapsed time: 00:01:26 channel c4: starting datafile copy input datafile file number=00006 name=/u02/oradata/NTAP1/pdbseed/sysaux01.dbf output file name=/nfsanf/oracopy/data\_D-NTAP1\_I-2441823937\_TS-SYSAUX\_FNO-14\_102m6nr3 tag=ORACOPYBKUPONANF\_LEVEL\_0 RECID=20 STAMP=1164140468 channel c1: datafile copy complete, elapsed time: 00:01:22 channel c1: starting datafile copy input datafile file number=00009 name=/u02/oradata/NTAP1/NTAP1\_pdb1/system01.dbf output file name=/nfsanf/oracopy/data\_D-NTAP1\_I-2441823937\_TS-UNDOTBS1\_FNO-11\_0u2m6nqs tag=ORACOPYBKUPONANF\_LEVEL\_0 RECID=21 STAMP=1164140471 channel c2: datafile copy complete, elapsed time: 00:01:33 channel c2: starting datafile copy input datafile file number=00013 name=/u02/oradata/NTAP1/NTAP1\_pdb2/system01.dbf output file name=/nfsanf/oracopy/data\_D-NTAP1\_I-2441823937\_TS-SYSAUX\_FNO-18\_112m6nrt tag=ORACOPYBKUPONANF\_LEVEL\_0 RECID=22 STAMP=1164140476 channel c3: datafile copy complete, elapsed time: 00:00:57 channel c3: starting datafile copy input datafile file number=00017 name=/u02/oradata/NTAP1/NTAP1\_pdb3/system01.dbf output file name=/nfsanf/oracopy/data\_D-NTAP1\_I-2441823937\_TS-SYSAUX\_FNO-6\_122m6nti tag=ORACOPYBKUPONANF\_LEVEL\_0 RECID=23 STAMP=1164140488 channel c4: datafile copy complete, elapsed time: 00:00:25 channel c4: starting datafile copy input datafile file number=00005 name=/u02/oradata/NTAP1/pdbseed/system01.dbf output file name=/nfsanf/oracopy/data\_D-NTAP1\_I-2441823937\_TS-SYSTEM\_FNO-13\_142m6ntp tag=ORACOPYBKUPONANF\_LEVEL\_0 RECID=24 STAMP=1164140532 channel c2: datafile copy complete, elapsed time: 00:01:06

channel c2: starting datafile copy input datafile file number=00008 name=/u02/oradata/NTAP1/pdbseed/undotbs01.dbf output file name=/nfsanf/oracopy/data\_D-NTAP1\_I-2441823937\_TS-SYSTEM\_FNO-17\_152m6nts tag=ORACOPYBKUPONANF\_LEVEL\_0 RECID=25 STAMP=1164140539 channel c3: datafile copy complete, elapsed time: 00:01:03 channel c3: starting datafile copy input datafile file number=00015 name=/u02/oradata/NTAP1/NTAP1\_pdb2/undotbs01.dbf output file name=/nfsanf/oracopy/data\_D-NTAP1\_I-2441823937\_TS-SYSTEM\_FNO-9\_132m6ntm tag=ORACOPYBKUPONANF\_LEVEL\_0 RECID=26 STAMP=1164140541 channel c1: datafile copy complete, elapsed time: 00:01:13 channel c1: starting datafile copy input datafile file number=00019 name=/u02/oradata/NTAP1/NTAP1\_pdb3/undotbs01.dbf output file name=/nfsanf/oracopy/data\_D-NTAP1\_I-2441823937\_TS-SYSTEM\_FNO-5\_162m6nuc tag=ORACOPYBKUPONANF\_LEVEL\_0 RECID=27 STAMP=1164140541 channel c4: datafile copy complete, elapsed time: 00:00:41 channel c4: starting datafile copy input datafile file number=00007 name=/u02/oradata/NTAP1/users01.dbf output file name=/nfsanf/oracopy/data\_D-NTAP1\_I-2441823937\_TS-UNDOTBS1\_FNO-8\_172m6nvr tag=ORACOPYBKUPONANF\_LEVEL\_0 RECID=28 STAMP=1164140552 channel c2: datafile copy complete, elapsed time: 00:00:16 channel c2: starting datafile copy input datafile file number=00012 name=/u02/oradata/NTAP1/NTAP1\_pdb1/users01.dbf output file name=/nfsanf/oracopy/data\_D-NTAP1\_I-2441823937\_TS-UNDOTBS1\_FNO-15\_182m6nvs tag=ORACOPYBKUPONANF\_LEVEL\_0 RECID=30 STAMP=1164140561 channel c3: datafile copy complete, elapsed time: 00:00:24 channel c3: starting datafile copy input datafile file number=00016 name=/u02/oradata/NTAP1/NTAP1\_pdb2/users01.dbf output file name=/nfsanf/oracopy/data\_D-NTAP1\_I-2441823937\_TS-USERS FNO-7 1a2m6o01 tag=ORACOPYBKUPONANF LEVEL 0 RECID=29 STAMP=1164140560 channel c4: datafile copy complete, elapsed time: 00:00:16 channel c4: starting datafile copy input datafile file number=00020 name=/u02/oradata/NTAP1/NTAP1\_pdb3/users01.dbf output file name=/nfsanf/oracopy/data\_D-NTAP1\_I-2441823937\_TS-UNDOTBS1\_FNO-19\_192m6nvv tag=ORACOPYBKUPONANF\_LEVEL\_0 RECID=31

```
STAMP=1164140564
channel c1: datafile copy complete, elapsed time: 00:00:21
output file name=/nfsanf/oracopy/data_D-NTAP1_I-2441823937_TS-
USERS FNO-12 1b2m6o0e tag=ORACOPYBKUPONANF LEVEL 0 RECID=32
STAMP=1164140564
channel c2: datafile copy complete, elapsed time: 00:00:02
output file name=/nfsanf/oracopy/data_D-NTAP1_I-2441823937_TS-
USERS FNO-16 1c2m6o0k tag=ORACOPYBKUPONANF LEVEL 0 RECID=34
STAMP=1164140565
channel c3: datafile copy complete, elapsed time: 00:00:01
output file name=/nfsanf/oracopy/data_D-NTAP1_I-2441823937_TS-
USERS_FNO-20_1d2m6o0k tag=ORACOPYBKUPONANF_LEVEL_0 RECID=33
STAMP=1164140565
channel c4: datafile copy complete, elapsed time: 00:00:01
Finished backup at 20-MAR-24
Starting Control File and SPFILE Autobackup at 20-MAR-24
piece
handle=/nfsanf/archlog/NTAP1/autobackup/2024_03_20/o1_mf_s_116414056
5__5g56ypks_.bkp comment=NONE
Finished Control File and SPFILE Autobackup at 20-MAR-24
released channel: c1
released channel: c2
released channel: c3
released channel: c4
RMAN> **end-of-file**
RMAN>
```
7. Führen Sie nach dem Backup eine Datenbank-Image-Kopie auf, um zu beobachten, dass im ANF NFS-Bereitstellungspunkt eine Datenbank-Image-Kopie erstellt wurde.

```
RMAN> list copy of database tag 'OraCopyBKUPonANF_level_0';
List of Datafile Copies
=======================
Key File S Completion Time Ckp SCN Ckp Time Sparse
------- ---- - --------------- ---------- --------------- ------
14 1 A 20-MAR-24 4161498 20-MAR-24 NO
      Name: /nfsanf/oracopy/data D-NTAP1 I-2441823937 TS-
SYSTEM_FNO-1_0r2m6nhk
       Tag: ORACOPYBKUPONANF LEVEL 0
16 3 A 20-MAR-24 4161568 20-MAR-24 NO
```
Name: /nfsanf/oracopy/data D-NTAP1 I-2441823937 TS-SYSAUX\_FNO-3\_0s2m6nl1 Tag: ORACOPYBKUPONANF LEVEL 0 15 4 A 20-MAR-24 4161589 20-MAR-24 NO Name: /nfsanf/oracopy/data D-NTAP1 I-2441823937 TS-UNDOTBS1\_FNO-4\_0t2m6nml Tag: ORACOPYBKUPONANF LEVEL 0 27 5 A 20-MAR-24 2379694 18-MAR-24 NO Name: /nfsanf/oracopy/data D-NTAP1 I-2441823937 TS-SYSTEM\_FNO-5\_162m6nuc Tag: ORACOPYBKUPONANF LEVEL 0 Container ID: 2, PDB Name: PDB\$SEED 23 6 A 20-MAR-24 2379694 18-MAR-24 NO Name: /nfsanf/oracopy/data D-NTAP1 I-2441823937 TS-SYSAUX\_FNO-6\_122m6nti Tag: ORACOPYBKUPONANF LEVEL 0 Container ID: 2, PDB Name: PDB\$SEED 29 7 A 20-MAR-24 4161872 20-MAR-24 NO Name: /nfsanf/oracopy/data D-NTAP1 I-2441823937 TS-USERS\_FNO-7\_1a2m6o01 Tag: ORACOPYBKUPONANF LEVEL 0 28 8 A 20-MAR-24 2379694 18-MAR-24 NO Name: /nfsanf/oracopy/data D-NTAP1 I-2441823937 TS-UNDOTBS1\_FNO-8\_172m6nvr Taq: ORACOPYBKUPONANF\_LEVEL\_0 Container ID: 2, PDB Name: PDB\$SEED 26 9 A 20-MAR-24 4161835 20-MAR-24 NO Name: /nfsanf/oracopy/data D-NTAP1 I-2441823937 TS-SYSTEM\_FNO-9\_132m6ntm Tag: ORACOPYBKUPONANF LEVEL 0 Container ID: 3, PDB Name: NTAP1\_PDB1 19 10 A 20-MAR-24 4161784 20-MAR-24 NO Name: /nfsanf/oracopy/data D-NTAP1 I-2441823937 TS-SYSAUX\_FNO-10\_0v2m6nqs Tag: ORACOPYBKUPONANF LEVEL 0 Container ID: 3, PDB Name: NTAP1\_PDB1 21 11 A 20-MAR-24 4161780 20-MAR-24 NO Name: /nfsanf/oracopy/data D-NTAP1 I-2441823937 TS-

UNDOTBS1\_FNO-11\_0u2m6nqs Tag: ORACOPYBKUPONANF\_LEVEL\_0 Container ID: 3, PDB Name: NTAP1\_PDB1 32 12 A 20-MAR-24 4161880 20-MAR-24 NO Name: /nfsanf/oracopy/data D-NTAP1 I-2441823937 TS-USERS\_FNO-12\_1b2m6o0e Tag: ORACOPYBKUPONANF LEVEL 0 Container ID: 3, PDB Name: NTAP1\_PDB1 24 13 A 20-MAR-24 4161838 20-MAR-24 NO Name: /nfsanf/oracopy/data D-NTAP1 I-2441823937 TS-SYSTEM\_FNO-13\_142m6ntp Tag: ORACOPYBKUPONANF LEVEL 0 Container ID: 4, PDB Name: NTAP1\_PDB2 20 14 A 20-MAR-24 4161785 20-MAR-24 NO Name: /nfsanf/oracopy/data D-NTAP1 I-2441823937 TS-SYSAUX\_FNO-14\_102m6nr3 Tag: ORACOPYBKUPONANF LEVEL 0 Container ID: 4, PDB Name: NTAP1\_PDB2 30 15 A 20-MAR-24 4161863 20-MAR-24 NO Name: /nfsanf/oracopy/data D-NTAP1 I-2441823937 TS-UNDOTBS1\_FNO-15\_182m6nvs Tag: ORACOPYBKUPONANF LEVEL 0 Container ID: 4, PDB Name: NTAP1\_PDB2 34 16 A 20-MAR-24 4161884 20-MAR-24 NO Name: /nfsanf/oracopy/data D-NTAP1 I-2441823937 TS-USERS\_FNO-16\_1c2m6o0k Tag: ORACOPYBKUPONANF LEVEL 0 Container ID: 4, PDB Name: NTAP1\_PDB2 25 17 A 20-MAR-24 4161841 20-MAR-24 NO Name: /nfsanf/oracopy/data D-NTAP1 I-2441823937 TS-SYSTEM FNO-17 152m6nts Tag: ORACOPYBKUPONANF LEVEL 0 Container ID: 5, PDB Name: NTAP1\_PDB3 22 18 A 20-MAR-24 4161810 20-MAR-24 NO Name: /nfsanf/oracopy/data D-NTAP1 I-2441823937 TS-SYSAUX\_FNO-18\_112m6nrt Tag: ORACOPYBKUPONANF LEVEL 0 Container ID: 5, PDB Name: NTAP1\_PDB3

31 19 A 20-MAR-24 4161869 20-MAR-24 NO Name: /nfsanf/oracopy/data D-NTAP1 I-2441823937 TS-UNDOTBS1\_FNO-19\_192m6nvv Tag: ORACOPYBKUPONANF LEVEL 0 Container ID: 5, PDB Name: NTAP1\_PDB3 33 20 A 20-MAR-24 4161887 20-MAR-24 NO Name: /nfsanf/oracopy/data D-NTAP1 I-2441823937 TS-USERS\_FNO-20\_1d2m6o0k Tag: ORACOPYBKUPONANF LEVEL 0 Container ID: 5, PDB Name: NTAP1\_PDB3 7 21 A 20-MAR-24 4152514 20-MAR-24 NO Name: /nfsanf/oracopy/data D-NTAP1 I-2441823937 TS-SOE FNO-21\_0f2m6brl Tag: ORACOPYBKUPONANF LEVEL 0 Container ID: 3, PDB Name: NTAP1\_PDB1 4 22 A 20-MAR-24 4152518 20-MAR-24 NO Name: /nfsanf/oracopy/data D-NTAP1 I-2441823937 TS-SOE FNO-22\_0g2m6brl Tag: ORACOPYBKUPONANF LEVEL 0 Container ID: 3, PDB Name: NTAP1\_PDB1 6 23 A 20-MAR-24 4152522 20-MAR-24 NO Name: /nfsanf/oracopy/data D-NTAP1 I-2441823937 TS-SOE FNO-23\_0h2m6brl Tag: ORACOPYBKUPONANF LEVEL 0 Container ID: 3, PDB Name: NTAP1\_PDB1 5 24 A 20-MAR-24 4152529 20-MAR-24 NO Name: /nfsanf/oracopy/data D-NTAP1 I-2441823937 TS-SOE FNO-24\_0i2m6brl Tag: ORACOPYBKUPONANF LEVEL 0 Container ID: 3, PDB Name: NTAP1\_PDB1 9 25 A 20-MAR-24 4156120 20-MAR-24 NO Name: /nfsanf/oracopy/data D-NTAP1 I-2441823937 TS-SOE FNO-25\_0j2m6fol Tag: ORACOPYBKUPONANF LEVEL 0 Container ID: 3, PDB Name: NTAP1\_PDB1 8 26 A 20-MAR-24 4156130 20-MAR-24 NO Name: /nfsanf/oracopy/data D-NTAP1 I-2441823937 TS-SOE FNO-26\_0k2m6fot Tag: ORACOPYBKUPONANF LEVEL 0

 Container ID: 3, PDB Name: NTAP1\_PDB1 10 27 A 20-MAR-24 4156159 20-MAR-24 NO Name: /nfsanf/oracopy/data D-NTAP1 I-2441823937 TS-SOE FNO-27\_0l2m6frc Tag: ORACOPYBKUPONANF LEVEL 0 Container ID: 3, PDB Name: NTAP1\_PDB1 11 28 A 20-MAR-24 4156183 20-MAR-24 NO Name: /nfsanf/oracopy/data D-NTAP1 I-2441823937 TS-SOE FNO-28\_0m2m6fsu Tag: ORACOPYBKUPONANF LEVEL 0 Container ID: 3, PDB Name: NTAP1\_PDB1 12 29 A 20-MAR-24 4158795 20-MAR-24 NO Name: /nfsanf/oracopy/data D-NTAP1 I-2441823937 TS-SOE FNO-29\_0n2m6jlr Tag: ORACOPYBKUPONANF LEVEL 0 Container ID: 3, PDB Name: NTAP1\_PDB1 13 30 A 20-MAR-24 4158803 20-MAR-24 NO Name: /nfsanf/oracopy/data D-NTAP1 I-2441823937 TS-SOE FNO-30\_0o2m6jlr Tag: ORACOPYBKUPONANF LEVEL 0 Container ID: 3, PDB Name: NTAP1\_PDB1 18 31 A 20-MAR-24 4158871 20-MAR-24 NO Name: /nfsanf/oracopy/data D-NTAP1 I-2441823937 TS-SOE FNO-31\_0p2m6jrb Tag: ORACOPYBKUPONANF\_LEVEL\_0 Container ID: 3, PDB Name: NTAP1\_PDB1 17 32 A 20-MAR-24 4158886 20-MAR-24 NO Name: /nfsanf/oracopy/data D-NTAP1 I-2441823937 TS-SOE FNO-32\_0q2m6jsi Tag: ORACOPYBKUPONANF LEVEL 0 Container ID: 3, PDB Name: NTAP1\_PDB1

8. Melden Sie das Schema über die Eingabeaufforderung von Oracle RMAN, um zu beobachten, dass sich die aktuellen VLDB-Datendateien auf dem primären Speicher befinden.

RMAN> report schema; Report of database schema for database with db unique name NTAP1 List of Permanent Datafiles

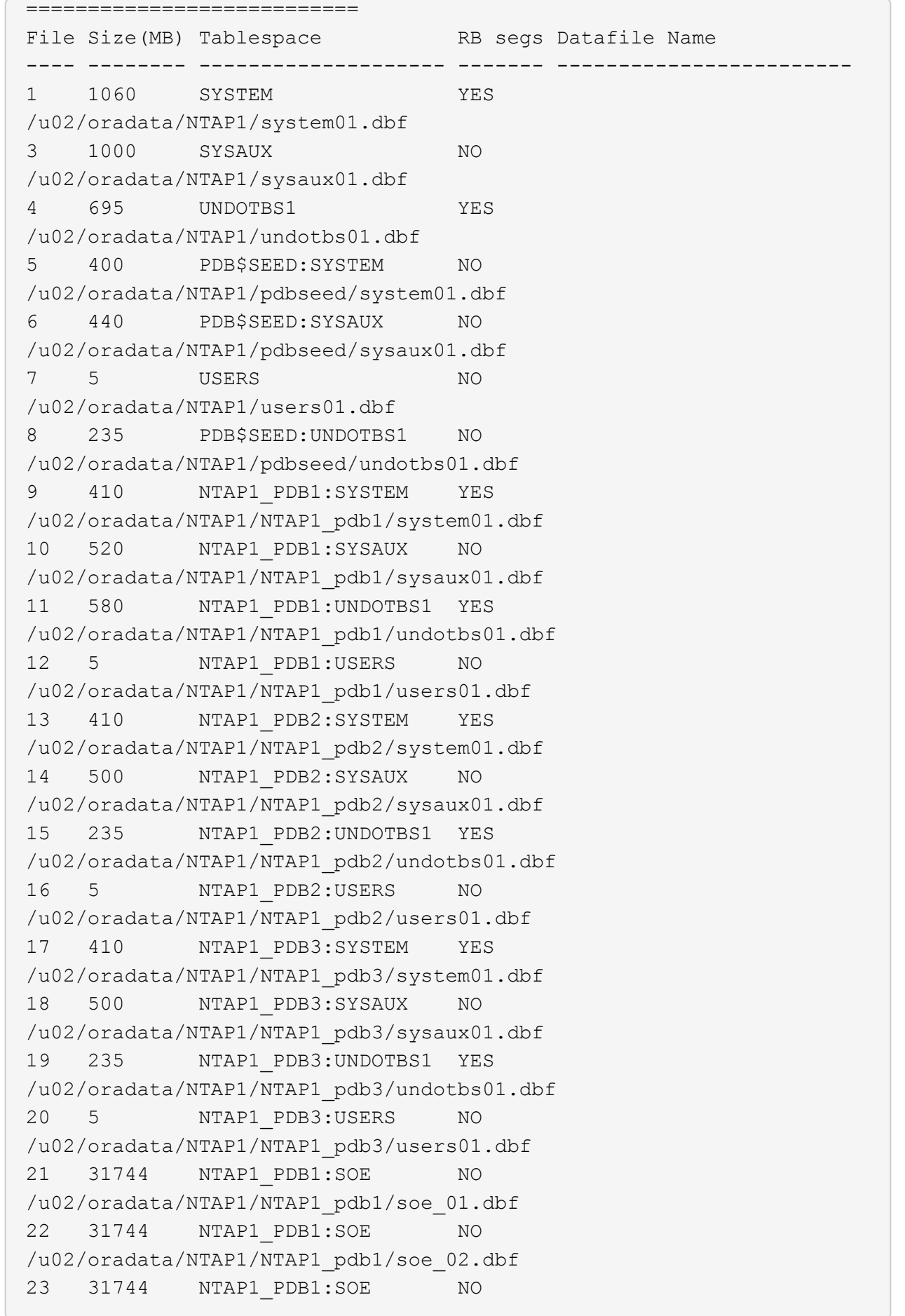

```
/u02/oradata/NTAP1/NTAP1_pdb1/soe_03.dbf
24 31744 NTAP1_PDB1:SOE NO
/u02/oradata/NTAP1/NTAP1_pdb1/soe_04.dbf
25 31744 NTAP1_PDB1:SOE NO
/u02/oradata/NTAP1/NTAP1_pdb1/soe_05.dbf
26 31744 NTAP1_PDB1:SOE NO
/u02/oradata/NTAP1/NTAP1_pdb1/soe_06.dbf
27 31744 NTAP1_PDB1:SOE NO
/u02/oradata/NTAP1/NTAP1_pdb1/soe_07.dbf
28 31744 NTAP1_PDB1:SOE NO
/u02/oradata/NTAP1/NTAP1_pdb1/soe_08.dbf
29 31744 NTAP1_PDB1:SOE NO
/u02/oradata/NTAP1/NTAP1_pdb1/soe_09.dbf
30 31744 NTAP1_PDB1:SOE NO
/u02/oradata/NTAP1/NTAP1_pdb1/soe_10.dbf
31 31744 NTAP1_PDB1:SOE NO
/u02/oradata/NTAP1/NTAP1_pdb1/soe_11.dbf
32 31744 NTAP1_PDB1:SOE NO
/u02/oradata/NTAP1/NTAP1_pdb1/soe_12.dbf
List of Temporary Files
=======================
File Size(MB) Tablespace Maxsize(MB) Tempfile Name
---- -------- -------------------- ----------- --------------------
1 123 TEMP 32767
/u02/oradata/NTAP1/temp01.dbf
2 123 PDB$SEED:TEMP 32767
/u02/oradata/NTAP1/pdbseed/temp012024-03-18_16-07-32-463-PM.dbf
3 31744 NTAP1_PDB1:TEMP 32767
/u02/oradata/NTAP1/NTAP1_pdb1/temp01.dbf
4 123 NTAP1_PDB2:TEMP 32767
/u02/oradata/NTAP1/NTAP1_pdb2/temp01.dbf
5 123 NTAP1_PDB3:TEMP 32767
/u02/oradata/NTAP1/NTAP1_pdb3/temp01.dbf
6 31744 NTAP1_PDB1:TEMP 31744
/u02/oradata/NTAP1/NTAP1_pdb1/temp02.dbf
RMAN>
```
9. Validieren der Datenbank-Image-Kopie vom NFS-Bereitstellungspunkt des Betriebssystems

```
[oracle@ora-01 ~]$ ls -l /nfsanf/oracopy
total 399482176
-rw-r----- 1 oracle oinstall  11600384 Mar 20 21:44 bct ntap1.ctf
-rw-r----- 1 oracle oinstall 33286004736 Mar 20 18:03 data_D-
```
NTAP1\_I-2441823937\_TS-SOE\_FNO-21\_0f2m6brl -rw-r----- 1 oracle oinstall 33286004736 Mar 20 18:01 data\_D-NTAP1 I-2441823937 TS-SOE FNO-22 0g2m6brl -rw-r----- 1 oracle oinstall 33286004736 Mar 20 18:03 data\_D-NTAP1\_I-2441823937\_TS-SOE\_FNO-23\_0h2m6brl -rw-r----- 1 oracle oinstall 33286004736 Mar 20 18:02 data\_D-NTAP1 I-2441823937 TS-SOE FNO-24 0i2m6brl -rw-r----- 1 oracle oinstall 33286004736 Mar 20 19:08 data\_D-NTAP1 I-2441823937 TS-SOE FNO-25 0j2m6fol -rw-r----- 1 oracle oinstall 33286004736 Mar 20 19:08 data\_D-NTAP1\_I-2441823937\_TS-SOE\_FNO-26\_0k2m6fot -rw-r----- 1 oracle oinstall 33286004736 Mar 20 19:11 data\_D-NTAP1 I-2441823937 TS-SOE FNO-27 012m6frc -rw-r----- 1 oracle oinstall 33286004736 Mar 20 19:12 data\_D-NTAP1 I-2441823937 TS-SOE FNO-28 0m2m6fsu -rw-r----- 1 oracle oinstall 33286004736 Mar 20 20:14 data\_D-NTAP1 I-2441823937 TS-SOE FNO-29 0n2m6jlr -rw-r----- 1 oracle oinstall 33286004736 Mar 20 20:16 data\_D-NTAP1\_I-2441823937\_TS-SOE\_FNO-30\_0o2m6jlr -rw-r----- 1 oracle oinstall 33286004736 Mar 20 20:20 data\_D-NTAP1 I-2441823937 TS-SOE FNO-31 0p2m6jrb -rw-r----- 1 oracle oinstall 33286004736 Mar 20 20:19 data\_D-NTAP1 I-2441823937 TS-SOE FNO-32 0q2m6jsi -rw-r----- 1 oracle oinstall 545267712 Mar 20 20:20 data\_D-NTAP1 I-2441823937 TS-SYSAUX FNO-10 0v2m6nqs -rw-r----- 1 oracle oinstall 524296192 Mar 20 20:21 data\_D-NTAP1\_I-2441823937\_TS-SYSAUX\_FNO-14\_102m6nr3 -rw-r----- 1 oracle oinstall 524296192 Mar 20 20:21 data\_D-NTAP1 I-2441823937 TS-SYSAUX FNO-18 112m6nrt -rw-r----- 1 oracle oinstall 1048584192 Mar 20 20:19 data\_D-NTAP1 I-2441823937 TS-SYSAUX FNO-3 0s2m6nl1 -rw-r----- 1 oracle oinstall 461381632 Mar 20 20:21 data\_D-NTAP1 I-2441823937 TS-SYSAUX FNO-6 122m6nti -rw-r----- 1 oracle oinstall 1111498752 Mar 20 20:17 data\_D-NTAP1 I-2441823937 TS-SYSTEM FNO-1 0r2m6nhk -rw-r----- 1 oracle oinstall 429924352 Mar 20 20:22 data\_D-NTAP1 I-2441823937 TS-SYSTEM FNO-13 142m6ntp -rw-r----- 1 oracle oinstall 429924352 Mar 20 20:22 data\_D-NTAP1 I-2441823937 TS-SYSTEM FNO-17 152m6nts -rw-r----- 1 oracle oinstall 419438592 Mar 20 20:22 data\_D-NTAP1 I-2441823937 TS-SYSTEM FNO-5 162m6nuc -rw-r----- 1 oracle oinstall 429924352 Mar 20 20:22 data\_D-NTAP1 I-2441823937 TS-SYSTEM FNO-9 132m6ntm -rw-r----- 1 oracle oinstall 608182272 Mar 20 20:21 data\_D-NTAP1 I-2441823937 TS-UNDOTBS1 FNO-11 0u2m6nqs -rw-r----- 1 oracle oinstall 246423552 Mar 20 20:22 data\_D-

NTAP1\_I-2441823937\_TS-UNDOTBS1\_FNO-15\_182m6nvs -rw-r----- 1 oracle oinstall 246423552 Mar 20 20:22 data\_D-NTAP1 I-2441823937 TS-UNDOTBS1 FNO-19 192m6nvv -rw-r----- 1 oracle oinstall 728768512 Mar 20 20:19 data\_D-NTAP1\_I-2441823937\_TS-UNDOTBS1\_FNO-4\_0t2m6nml -rw-r----- 1 oracle oinstall 246423552 Mar 20 20:22 data\_D-NTAP1 I-2441823937 TS-UNDOTBS1 FNO-8 172m6nvr -rw-r----- 1 oracle oinstall 5251072 Mar 20 20:22 data D-NTAP1 I-2441823937 TS-USERS FNO-12 1b2m6o0e -rw-r----- 1 oracle oinstall 5251072 Mar 20 20:22 data D-NTAP1\_I-2441823937\_TS-USERS\_FNO-16\_1c2m6o0k -rw-r----- 1 oracle oinstall 5251072 Mar 20 20:22 data D-NTAP1\_I-2441823937\_TS-USERS\_FNO-20\_1d2m6o0k -rw-r----- 1 oracle oinstall 5251072 Mar 20 20:22 data\_D-NTAP1\_I-2441823937\_TS-USERS\_FNO-7\_1a2m6o01 [oracle@ora-01 ~]\$

Damit ist die Einrichtung eines Backup- und Merge-Backups von Oracle VLDB-Standby-Images abgeschlossen.

**Wechseln Sie zum schnellen Wiederherstellen von Oracle VLDB zu Image Copy**

Im Falle eines Fehlers aufgrund eines Problems im Primärspeicher, wie z. B. Datenverlust oder -Beschädigung, kann die Datenbank schnell auf eine Image-Kopie im ANF NFS-Mount umgeschaltet und ohne Datenbank-Wiederherstellung in den aktuellen Zustand versetzt werden. Durch die Eliminierung der Medienwiederherstellung wird die Datenbank-Recovery für ein VLDB erheblich beschleunigt. Dieser Anwendungsfall setzt voraus, dass der Oracle VLDB DB-Server intakt ist und dass die Datenbanksteuerungsdatei, die archivierten und die aktuellen Protokolle für die Recovery verfügbar sind.

1. Melden Sie sich beim primären VLDB-Server von Azure als oracle-Benutzer an und erstellen Sie vor dem Umschalten eine Testtabelle.

```
[oracle@ora-01 ~]$ sqlplus / as sysdba
SQL*Plus: Release 19.0.0.0.0 - Production on Thu Mar 21 15:13:52
2024
Version 19.18.0.0.0
Copyright (c) 1982, 2022, Oracle. All rights reserved.
Connected to:
Oracle Database 19c Enterprise Edition Release 19.0.0.0.0 -
Production
Version 19.18.0.0.0
SQL> show pdbs
   CON_ID CON_NAME OPEN MODE RESTRICTED
                 ---------- ------------------------------ ---------- ----------
        2 PDB$SEED READ ONLY NO
        3 NTAP1 PDB1 READ WRITE NO
        4 NTAP1 PDB2 READ WRITE NO
          5 NTAP1_PDB3 READ WRITE NO
SQL> alter session set container=ntap1 pdb1;
Session altered.
SQL> create table test (id integer, dt timestamp, event
varchar(100));
Table created.
SQL> insert into test values(1, sysdate, 'test oracle incremental
merge switch to copy');
1 row created.
SQL> commit;
```

```
Commit complete.
SQL> select * from test;
          ID
----------
DT
--------------------------------------------------------------------
-------
EVENT
--------------------------------------------------------------------
------------
  1
21-MAR-24 03.15.03.000000 PM
test oracle incremental merge switch to copy
```
2. Simulieren Sie einen Fehler, indem Sie die Datenbank herunterfahren und dann oracle in der Bereitstellungsphase starten.

```
SQL> shutdown abort;
ORACLE instance shut down.
SQL> startup mount;
ORACLE instance started.
Total System Global Area 6442449688 bytes
Fixed Size 9177880 bytes
Variable Size 1325400064 bytes
Database Buffers 5100273664 bytes
Redo Buffers 7598080 bytes
Database mounted.
SQL> exit
```
3. Stellen Sie als oracle-Benutzer eine Verbindung zur Oracle-Datenbank über RMAN her, um die Datenbank zum Kopieren zu wechseln.

```
[oracle@ora-01 ~]$ rman target / nocatalog
Recovery Manager: Release 19.0.0.0.0 - Production on Thu Mar 21
15:20:58 2024
Version 19.18.0.0.0
Copyright (c) 1982, 2019, Oracle and/or its affiliates. All rights
reserved.
```
connected to target database: NTAP1 (DBID=2441823937, not open) using target database control file instead of recovery catalog

RMAN> switch database to copy;

datafile 1 switched to datafile copy "/nfsanf/oracopy/data\_D-NTAP1\_I-2441823937\_TS-SYSTEM\_FNO-1\_0r2m6nhk" datafile 3 switched to datafile copy "/nfsanf/oracopy/data\_D-NTAP1 I-2441823937 TS-SYSAUX FNO-3 0s2m6nl1" datafile 4 switched to datafile copy "/nfsanf/oracopy/data\_D-NTAP1 I-2441823937 TS-UNDOTBS1 FNO-4 0t2m6nml" datafile 5 switched to datafile copy "/nfsanf/oracopy/data\_D-NTAP1 I-2441823937 TS-SYSTEM FNO-5 162m6nuc" datafile 6 switched to datafile copy "/nfsanf/oracopy/data\_D-NTAP1 I-2441823937 TS-SYSAUX FNO-6 122m6nti" datafile 7 switched to datafile copy "/nfsanf/oracopy/data\_D-NTAP1\_I-2441823937\_TS-USERS\_FNO-7\_1a2m6o01" datafile 8 switched to datafile copy "/nfsanf/oracopy/data\_D-NTAP1 I-2441823937 TS-UNDOTBS1 FNO-8 172m6nvr" datafile 9 switched to datafile copy "/nfsanf/oracopy/data\_D-NTAP1 I-2441823937 TS-SYSTEM FNO-9 132m6ntm" datafile 10 switched to datafile copy "/nfsanf/oracopy/data\_D-NTAP1 I-2441823937 TS-SYSAUX FNO-10 0v2m6nqs" datafile 11 switched to datafile copy "/nfsanf/oracopy/data\_D-NTAP1 I-2441823937 TS-UNDOTBS1 FNO-11 0u2m6nqs" datafile 12 switched to datafile copy "/nfsanf/oracopy/data\_D-NTAP1 I-2441823937 TS-USERS FNO-12 1b2m6o0e" datafile 13 switched to datafile copy "/nfsanf/oracopy/data\_D-NTAP1 I-2441823937 TS-SYSTEM FNO-13 142m6ntp" datafile 14 switched to datafile copy "/nfsanf/oracopy/data\_D-NTAP1 I-2441823937 TS-SYSAUX FNO-14 102m6nr3" datafile 15 switched to datafile copy "/nfsanf/oracopy/data\_D-NTAP1 I-2441823937 TS-UNDOTBS1 FNO-15 182m6nvs" datafile 16 switched to datafile copy "/nfsanf/oracopy/data\_D-NTAP1 I-2441823937 TS-USERS FNO-16 1c2m6o0k" datafile 17 switched to datafile copy "/nfsanf/oracopy/data\_D-NTAP1 I-2441823937 TS-SYSTEM FNO-17 152m6nts" datafile 18 switched to datafile copy "/nfsanf/oracopy/data\_D-NTAP1 I-2441823937 TS-SYSAUX FNO-18 112m6nrt" datafile 19 switched to datafile copy "/nfsanf/oracopy/data\_D-NTAP1 I-2441823937 TS-UNDOTBS1 FNO-19 192m6nvv" datafile 20 switched to datafile copy "/nfsanf/oracopy/data\_D-NTAP1 I-2441823937 TS-USERS FNO-20 1d2m6o0k" datafile 21 switched to datafile copy "/nfsanf/oracopy/data\_D-NTAP1 I-2441823937 TS-SOE FNO-21 0f2m6brl" datafile 22 switched to datafile copy "/nfsanf/oracopy/data\_D-

NTAP1 I-2441823937 TS-SOE FNO-22 0g2m6brl" datafile 23 switched to datafile copy "/nfsanf/oracopy/data\_D-NTAP1 I-2441823937 TS-SOE FNO-23 0h2m6brl" datafile 24 switched to datafile copy "/nfsanf/oracopy/data\_D-NTAP1 I-2441823937 TS-SOE FNO-24 0i2m6brl" datafile 25 switched to datafile copy "/nfsanf/oracopy/data\_D-NTAP1 I-2441823937 TS-SOE FNO-25 0j2m6fol" datafile 26 switched to datafile copy "/nfsanf/oracopy/data\_D-NTAP1 I-2441823937 TS-SOE FNO-26 0k2m6fot" datafile 27 switched to datafile copy "/nfsanf/oracopy/data\_D-NTAP1 I-2441823937 TS-SOE FNO-27 012m6frc" datafile 28 switched to datafile copy "/nfsanf/oracopy/data\_D-NTAP1 I-2441823937 TS-SOE FNO-28 0m2m6fsu" datafile 29 switched to datafile copy "/nfsanf/oracopy/data\_D-NTAP1\_I-2441823937\_TS-SOE\_FNO-29\_0n2m6jlr" datafile 30 switched to datafile copy "/nfsanf/oracopy/data\_D-NTAP1\_I-2441823937\_TS-SOE\_FNO-30\_0o2m6jlr" datafile 31 switched to datafile copy "/nfsanf/oracopy/data\_D-NTAP1\_I-2441823937\_TS-SOE\_FNO-31\_0p2m6jrb" datafile 32 switched to datafile copy "/nfsanf/oracopy/data\_D-NTAP1\_I-2441823937\_TS-SOE\_FNO-32\_0q2m6jsi"

4. Stellen Sie die Datenbank wieder her und öffnen Sie sie, um sie vom letzten inkrementellen Backup auf den aktuellen Stand zu bringen.

```
RMAN> recover database;
Starting recover at 21-MAR-24
allocated channel: ORA_DISK_1
channel ORA DISK 1: SID=392 device type=DISK
channel ORA_DISK_1: starting incremental datafile backup set restore
channel ORA_DISK_1: specifying datafile(s) to restore from backup
set
destination for restore of datafile 00009: /nfsanf/oracopy/data_D-
NTAP1 I-2441823937 TS-SYSTEM FNO-9 0q1sd7cm
destination for restore of datafile 00023: /nfsanf/oracopy/data_D-
NTAP1_I-2441823937_TS-SOE_FNO-23_041sd6s5
destination for restore of datafile 00027: /nfsanf/oracopy/data_D-
NTAP1_I-2441823937_TS-SOE_FNO-27_081sd70i
destination for restore of datafile 00031: /nfsanf/oracopy/data_D-
NTAP1_I-2441823937_TS-SOE_FNO-31_0c1sd74u
destination for restore of datafile 00034: /nfsanf/oracopy/data_D-
NTAP1_I-2441823937_TS-SOE_FNO-34_0f1sd788
channel ORA_DISK_1: reading from backup piece
/nfsanf/oracopy/321sfous_98_1_1
channel ORA_DISK_1: piece handle=/nfsanf/oracopy/321sfous_98_1_1
```
```
tag=ORACOPYBKUPONANF_LEVEL_0
channel ORA DISK 1: restored backup piece 1
channel ORA_DISK_1: restore complete, elapsed time: 00:00:01
channel ORA_DISK_1: starting incremental datafile backup set restore
channel ORA DISK 1: specifying datafile(s) to restore from backup
set
destination for restore of datafile 00010: /nfsanf/oracopy/data_D-
NTAP1_I-2441823937_TS-SYSAUX_FNO-10_0k1sd7bb
destination for restore of datafile 00021: /nfsanf/oracopy/data_D-
NTAP1_I-2441823937_TS-SOE_FNO-21_021sd6pv
destination for restore of datafile 00025: /nfsanf/oracopy/data_D-
NTAP1 I-2441823937 TS-SOE FNO-25 061sd6uc
.
.
.
channel ORA_DISK_1: starting incremental datafile backup set restore
channel ORA DISK 1: specifying datafile(s) to restore from backup
set
destination for restore of datafile 00016: /nfsanf/oracopy/data D-
NTAP1_I-2441823937_TS-USERS_FNO-16_121sd7dn
channel ORA_DISK_1: reading from backup piece
/nfsanf/oracopy/3i1sfov0_114_1_1
channel ORA DISK 1: piece handle=/nfsanf/oracopy/3i1sfov0 114 1 1
tag=ORACOPYBKUPONANF_LEVEL_0
channel ORA DISK 1: restored backup piece 1
channel ORA_DISK_1: restore complete, elapsed time: 00:00:01
channel ORA_DISK_1: starting incremental datafile backup set restore
channel ORA_DISK_1: specifying datafile(s) to restore from backup
set
destination for restore of datafile 00020: /nfsanf/oracopy/data D-
NTAP1_I-2441823937_TS-USERS_FNO-20_131sd7do
channel ORA_DISK_1: reading from backup piece
/nfsanf/oracopy/3j1sfov0_115_1_1
channel ORA_DISK_1: piece handle=/nfsanf/oracopy/3j1sfov0_115_1_1
tag=ORACOPYBKUPONANF_LEVEL_0
channel ORA DISK 1: restored backup piece 1
channel ORA_DISK_1: restore complete, elapsed time: 00:00:01
starting media recovery
media recovery complete, elapsed time: 00:00:01
Finished recover at 21-MAR-24
RMAN> alter database open;
Statement processed
```
RMAN>

5. Überprüfen Sie die Datenbankstruktur von sqlplus nach der Wiederherstellung, um zu beobachten, dass alle VLDB-Datendateien mit Ausnahme von Steuerungs-, Temp- und aktuellen Protokolldateien nun auf das ANF NFS-Dateisystem kopiert werden.

```
SQL> select name from v$datafile
    2 union
    3 select name from v$tempfile
    4 union
    5 select name from v$controlfile
    6 union
    7* select member from v$logfile
SQL> /
NAME
--------------------------------------------------------------------
 ------------
/nfsanf/oracopy/data_D-NTAP1_I-2441823937_TS-SOE_FNO-21_0f2m6brl
/nfsanf/oracopy/data_D-NTAP1_I-2441823937_TS-SOE_FNO-22_0g2m6brl
/nfsanf/oracopy/data_D-NTAP1_I-2441823937_TS-SOE_FNO-23_0h2m6brl
/nfsanf/oracopy/data_D-NTAP1_I-2441823937_TS-SOE_FNO-24_0i2m6brl
/nfsanf/oracopy/data_D-NTAP1_I-2441823937_TS-SOE_FNO-25_0j2m6fol
/nfsanf/oracopy/data_D-NTAP1_I-2441823937_TS-SOE_FNO-26_0k2m6fot
/nfsanf/oracopy/data_D-NTAP1_I-2441823937_TS-SOE_FNO-27_0l2m6frc
/nfsanf/oracopy/data_D-NTAP1_I-2441823937_TS-SOE_FNO-28_0m2m6fsu
/nfsanf/oracopy/data_D-NTAP1_I-2441823937_TS-SOE_FNO-29_0n2m6jlr
/nfsanf/oracopy/data_D-NTAP1_I-2441823937_TS-SOE_FNO-30_0o2m6jlr
/nfsanf/oracopy/data_D-NTAP1_I-2441823937_TS-SOE_FNO-31_0p2m6jrb
NAME
--------------------------------------------------------------------
------------
/nfsanf/oracopy/data_D-NTAP1_I-2441823937_TS-SOE_FNO-32_0q2m6jsi
/nfsanf/oracopy/data_D-NTAP1_I-2441823937_TS-SYSAUX_FNO-10_0v2m6nqs
/nfsanf/oracopy/data_D-NTAP1_I-2441823937_TS-SYSAUX_FNO-14_102m6nr3
/nfsanf/oracopy/data_D-NTAP1_I-2441823937_TS-SYSAUX_FNO-18_112m6nrt
/nfsanf/oracopy/data_D-NTAP1_I-2441823937_TS-SYSAUX_FNO-3_0s2m6nl1
/nfsanf/oracopy/data_D-NTAP1_I-2441823937_TS-SYSAUX_FNO-6_122m6nti
/nfsanf/oracopy/data_D-NTAP1_I-2441823937_TS-SYSTEM_FNO-13_142m6ntp
/nfsanf/oracopy/data_D-NTAP1_I-2441823937_TS-SYSTEM_FNO-17_152m6nts
/nfsanf/oracopy/data_D-NTAP1_I-2441823937_TS-SYSTEM_FNO-1_0r2m6nhk
/nfsanf/oracopy/data_D-NTAP1_I-2441823937_TS-SYSTEM_FNO-5_162m6nuc
/nfsanf/oracopy/data_D-NTAP1_I-2441823937_TS-SYSTEM_FNO-9_132m6ntm
```
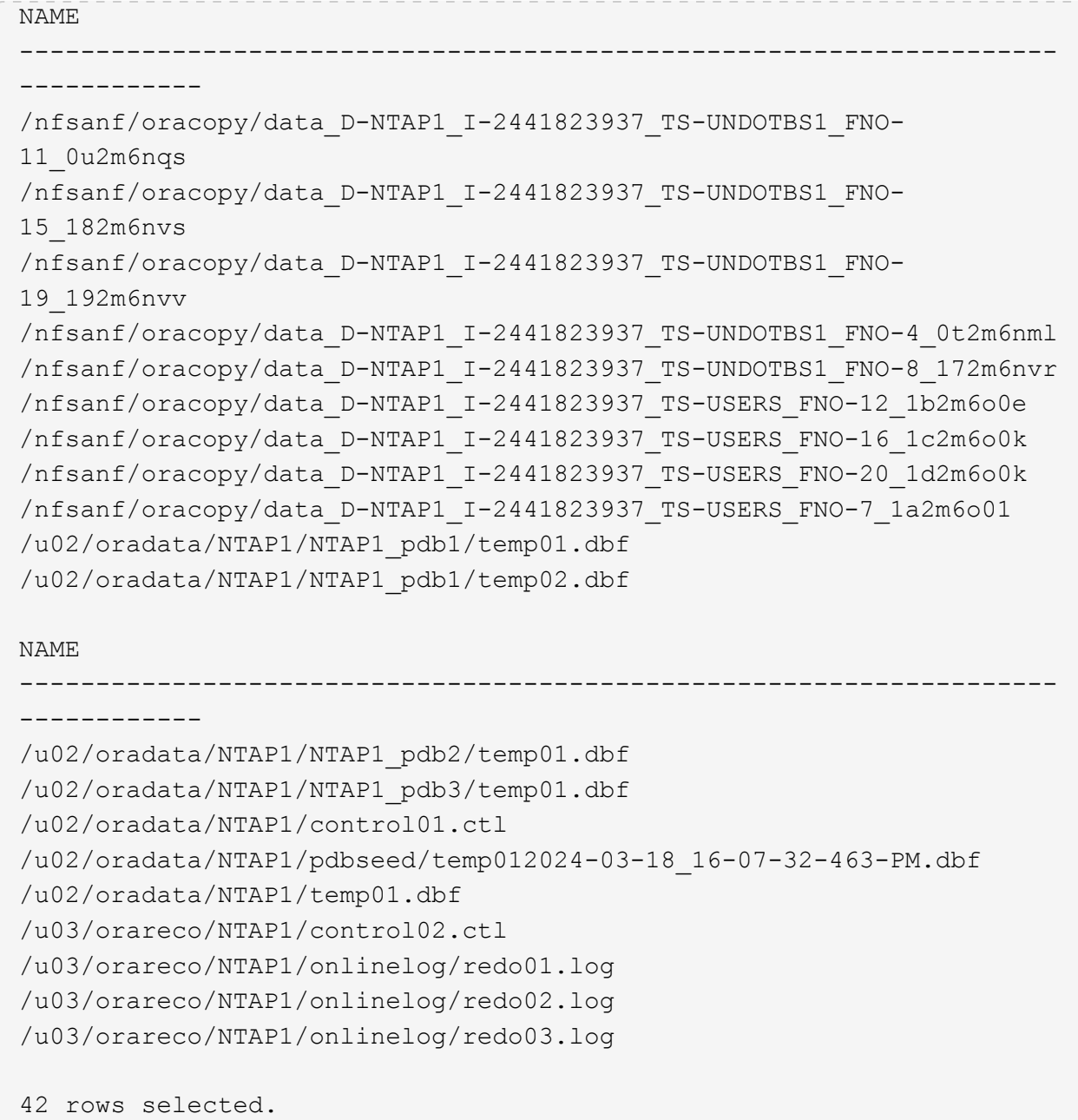

6. Überprüfen Sie in SQL plus den Inhalt der Testtabelle, die wir vor dem Wechsel zum Kopieren eingefügt haben.

```
SQL> alter session set container=ntap1 pdb1;
Session altered.
SQL> select * from test;
          ID
----------
DT
--------------------------------------------------------------------
-------
EVENT
--------------------------------------------------------------------
------------
           1
21-MAR-24 03.15.03.000000 PM
test oracle incremental merge switch to copy
SQL>
```
7. Sie können die Oracle VLDB in ANF NFS-Mount für einen längeren Zeitraum ausführen und dabei das erwartete Leistungsniveau beibehalten. Wenn das Problem mit dem primären Storage behoben ist, können Sie darauf zurückwechseln, indem Sie die inkrementellen Backup-Merge-Prozesse mit minimalen Ausfallzeiten umkehren.

**Oracle VLDB-Wiederherstellung von der Image-Kopie auf einen Standby-DB-Server**

Bei einem Ausfall, bei dem sowohl der primäre Speicher als auch der Host des primären DB-Servers verloren gehen, kann keine Wiederherstellung vom ursprünglichen Server aus durchgeführt werden. Allerdings ist Ihre Backup-Image-Kopie für Oracle-Datenbanken, die auf dem ANF NFS-Dateisystem verfügbar ist, äußerst praktisch. Sie können die primäre Datenbank mithilfe der Backup-Image-Kopie schnell auf einem Standby-DB-Server wiederherstellen, sofern einer verfügbar ist. In diesem Abschnitt werden wir die schrittweisen Verfahren für eine solche Wiederherstellung erläutern.

1. Fügen Sie eine Zeile in die Testtabelle ein, die wir zuvor für die Wiederherstellung auf alternative Hostvalidierung von Oracle VLDB erstellt haben.

```
SQL> insert into test values(2, sysdate, 'test recovery on a new
Azure VM host with image copy on ANF');
1 row created.
SQL> commit;
Commit complete.
SQL> select * from test;
         ID
----------
DT--------------------------------------------------------------------
-------
EVENT
--------------------------------------------------------------------
------------
           1
21-MAR-24 03.15.03.000000 PM
test oracle incremental merge switch to copy
  2
22-MAR-24 02.22.06.000000 PM
test recovery on a new Azure VM host with image copy on ANF
         ID
----------
DT
--------------------------------------------------------------------
-------
EVENT
 --------------------------------------------------------------------
------------
SQL>
```
2. Führen Sie als oracle-Benutzer ein inkrementelles RMAN-Backup aus und führen Sie die Transaktion zusammen, um das Backup-Set auf dem ANF-NFS-Mount zu löschen.

```
[oracle@ip-172-30-15-99 ~]$ rman target / nocatalog
Recovery Manager: Release 19.0.0.0.0 - Production on Tue May 30
17:26:03 2023
Version 19.18.0.0.0
Copyright (c) 1982, 2019, Oracle and/or its affiliates. All rights
reserved.
connected to target database: NTAP1 (DBID=2441823937)
using target database control file instead of recovery catalog
RMAN> @rman_bkup_merge.cmd
```
- 3. Fahren Sie den primären VLDB-Server-Host herunter, um einen Totalausfall von Speicher und DB-Server-Host zu simulieren.
- 4. Auf dem Standby-DB-Server ora-02 mit demselben Betriebssystem und derselben Version sollte OS Kernal als primärer VLDB-Server-Host gepatcht werden. Außerdem wurden die gleiche Version und Patches von Oracle auf Standby-DB-Server mit rein softwarebasierter Option installiert und konfiguriert.
- 5. Konfigurieren Sie die oracle-Umgebung ähnlich wie den primären VLDB-Server ora\_01, z. B. oratab und oracle-Benutzer .bash\_profile usw. In der Praxis wird empfohlen, diese Dateien auf dem ANF NFS-Bereitstellungspunkt zu sichern.
- 6. Die Backup-Image-Kopie der Oracle-Datenbank auf dem ANF NFS-Dateisystem wird dann zur Wiederherstellung auf dem Standby-DB-Server gemountet. Die folgenden Verfahren zeigen die Prozessdetails.

Erstellen Sie als Azueruser den Bereitstellungspunkt.

sudo mkdir /nfsanf

Mounten Sie als Azureuser das NFS-Volume, das die Oracle VLDB Backup-Image-Kopie gespeichert hat.

```
sudo mount 172.30.136.68:/ora-01-u02-copy /nfsanf -o
rw,bg,hard,vers=3,proto=tcp,timeo=600,rsize=262144,wsize=262144,noin
tr
```
7. Backup-Image-Kopie der Oracle-Datenbank auf ANF NFS-Bereitstellungspunkt validieren

```
[oracle@ora-02 ~]$ ls -ltr /nfsanf/oracopy/
total 400452728
-rw-r-----. 1 oracle oinstall 461381632 Mar 21 23:47 data_D-
NTAP1_I-2441823937_TS-SYSAUX_FNO-6_242m9oan
```
-rw-r-----. 1 oracle oinstall 419438592 Mar 21 23:49 data D-NTAP1 I-2441823937 TS-SYSTEM FNO-5 282m9oem -rw-r-----. 1 oracle oinstall 246423552 Mar 21 23:49 data D-NTAP1 I-2441823937 TS-UNDOTBS1 FNO-8 292m9oem -rw-r-----. 1 oracle oinstall 21438464 Mar 22 14:35 2h2mbccv\_81\_1\_1 -rw-r-----. 1 oracle oinstall 17956864 Mar 22 14:35 2i2mbcd0\_82\_1\_1 -rw-r-----. 1 oracle oinstall 17956864 Mar 22 14:35 2j2mbcd1\_83\_1\_1 -rw-r-----. 1 oracle oinstall 15245312 Mar 22 14:35 2k2mbcd3\_84\_1\_1 -rw-r-----. 1 oracle oinstall 1638400 Mar 22 14:35 2m2mbcdn\_86\_1\_1 -rw-r-----. 1 oracle oinstall 40042496 Mar 22 14:35 2l2mbcdn\_85\_1\_1 -rw-r-----. 1 oracle oinstall 21856256 Mar 22 14:35 2n2mbcdo\_87\_1\_1 -rw-r-----. 1 oracle oinstall 3710976 Mar 22 14:35 2o2mbcdv\_88\_1\_1 -rw-r-----. 1 oracle oinstall 3416064 Mar 22 14:35 2p2mbcdv\_89\_1\_1 -rw-r-----. 1 oracle oinstall 2596864 Mar 22 14:35 2r2mbce0\_91\_1\_1 -rw-r-----. 1 oracle oinstall 2531328 Mar 22 14:35 2s2mbce1\_92\_1\_1 -rw-r-----. 1 oracle oinstall 4718592 Mar 22 14:35 2v2mbce2\_95\_1\_1 -rw-r-----. 1 oracle oinstall 4243456 Mar 22 14:35 302mbce2\_96\_1\_1 -rw-r-----. 1 oracle oinstall 57344 Mar 22 14:35 312mbce3\_97\_1\_1 -rw-r-----. 1 oracle oinstall 57344 Mar 22 14:35 322mbce3\_98\_1\_1 -rw-r-----. 1 oracle oinstall 57344 Mar 22 14:35 332mbce3\_99\_1\_1 -rw-r-----. 1 oracle oinstall 608182272 Mar 22 15:31 data D-NTAP1\_I-2441823937\_TS-UNDOTBS1\_FNO-11\_202m9o22 -rw-r-----. 1 oracle oinstall 33286004736 Mar 22 15:31 data\_D-NTAP1\_I-2441823937\_TS-SOE\_FNO-30\_1q2m9k7a -rw-r-----. 1 oracle oinstall 555753472 Mar 22 15:31 data D-NTAP1\_I-2441823937\_TS-SYSAUX\_FNO-10\_212m9o52 -rw-r-----. 1 oracle oinstall 33286004736 Mar 22 15:31 data\_D-NTAP1\_I-2441823937\_TS-SOE\_FNO-26\_1m2m9g9j -rw-r-----. 1 oracle oinstall 33286004736 Mar 22 15:31 data D-NTAP1 I-2441823937 TS-SOE FNO-27 1n2m9gcg

-rw-r-----. 1 oracle oinstall 429924352 Mar 22 15:31 data D-NTAP1\_I-2441823937\_TS-SYSTEM\_FNO-9\_252m9oc5 -rw-r-----. 1 oracle oinstall 33286004736 Mar 22 15:31 data\_D-NTAP1 I-2441823937 TS-SOE FNO-22 li2m9cap -rw-r-----. 1 oracle oinstall 33286004736 Mar 22 15:31 data\_D-NTAP1 I-2441823937 TS-SOE FNO-23 1j2m9cap -rw-r-----. 1 oracle oinstall 5251072 Mar 22 15:31 data\_D-NTAP1 I-2441823937 TS-USERS FNO-12 2d2m9ofs -rw-r-----. 1 oracle oinstall 33286004736 Mar 22 15:31 data\_D-NTAP1\_I-2441823937\_TS-SOE\_FNO-28\_1o2m9gd4 -rw-r-----. 1 oracle oinstall 33286004736 Mar 22 15:31 data\_D-NTAP1\_I-2441823937\_TS-SOE\_FNO-31\_1r2m9kfk -rw-r-----. 1 oracle oinstall 33286004736 Mar 22 15:31 data\_D-NTAP1 I-2441823937 TS-SOE FNO-29 1p2m9ju6 -rw-r-----. 1 oracle oinstall 33286004736 Mar 22 15:31 data\_D-NTAP1\_I-2441823937\_TS-SOE\_FNO-32\_1s2m9kgg -rw-r-----. 1 oracle oinstall 33286004736 Mar 22 15:31 data\_D-NTAP1\_I-2441823937\_TS-SOE\_FNO-25\_1l2m9g3u -rw-r-----. 1 oracle oinstall 33286004736 Mar 22 15:31 data\_D-NTAP1 I-2441823937 TS-SOE FNO-24 1k2m9cap -rw-r-----. 1 oracle oinstall 33286004736 Mar 22 15:31 data D-NTAP1 I-2441823937 TS-SOE FNO-21 1h2m9cap -rw-r-----. 1 oracle oinstall 1121984512 Mar 22 15:31 data D-NTAP1\_I-2441823937\_TS-SYSTEM\_FNO-1\_1t2m9nij -rw-r-----. 1 oracle oinstall 1142956032 Mar 22 15:31 data\_D-NTAP1 I-2441823937 TS-SYSAUX FNO-3 1u2m9nog -rw-r-----. 1 oracle oinstall 728768512 Mar 22 15:31 data\_D-NTAP1 I-2441823937 TS-UNDOTBS1 FNO-4 1v2m9nu6 -rw-r-----. 1 oracle oinstall 534781952 Mar 22 15:31 data D-NTAP1\_I-2441823937\_TS-SYSAUX\_FNO-14\_222m9o53 -rw-r-----. 1 oracle oinstall 534781952 Mar 22 15:31 data\_D-NTAP1 I-2441823937 TS-SYSAUX FNO-18 232m9oa8 -rw-r-----. 1 oracle oinstall 429924352 Mar 22 15:31 data D-NTAP1\_I-2441823937\_TS-SYSTEM\_FNO-13\_262m9oca -rw-r-----. 1 oracle oinstall 246423552 Mar 22 15:31 data D-NTAP1 I-2441823937 TS-UNDOTBS1 FNO-15 2a2m9of6 -rw-r-----. 1 oracle oinstall 429924352 Mar 22 15:31 data D-NTAP1 I-2441823937 TS-SYSTEM FNO-17 272m9oel -rw-r-----. 1 oracle oinstall 5251072 Mar 22 15:31 data D-NTAP1 I-2441823937 TS-USERS FNO-7 2c2m9ofn -rw-r-----. 1 oracle oinstall 5251072 Mar 22 15:31 data D-NTAP1\_I-2441823937\_TS-USERS\_FNO-16\_2e2m9og8 -rw-r-----. 1 oracle oinstall 246423552 Mar 22 15:31 data D-NTAP1 I-2441823937 TS-UNDOTBS1 FNO-19 2b2m9ofn -rw-r-----. 1 oracle oinstall 5251072 Mar 22 15:32 data\_D-NTAP1\_I-2441823937\_TS-USERS\_FNO-20\_2f2m9og8

-rw-r-----. 1 oracle oinstall 76546048 Mar 22 15:37 362mbft5\_102\_1\_1 -rw-r-----. 1 oracle oinstall 14671872 Mar 22 15:37 392mbg1i\_105\_1\_1 -rw-r-----. 1 oracle oinstall 79462400 Mar 22 15:37 372mbftb\_103\_1\_1 -rw-r-----. 1 oracle oinstall 917504 Mar 22 15:37 3a2mbg23\_106\_1\_1 -rw-r-----. 1 oracle oinstall 428498944 Mar 22 15:37 352mbfst\_101\_1\_1 -rw-r-----. 1 oracle oinstall 88702976 Mar 22 15:37 382mbftm\_104\_1\_1 -rw-r-----. 1 oracle oinstall 5021696 Mar 22 15:37 3b2mbg2b\_107\_1\_1 -rw-r-----. 1 oracle oinstall 278528 Mar 22 15:38 3c2mbg2f\_108\_1\_1 -rw-r-----. 1 oracle oinstall 278528 Mar 22 15:38 3d2mbg2i\_109\_1\_1 -rw-r-----. 1 oracle oinstall 425984 Mar 22 15:38 3f2mbg2m\_111\_1\_1 -rw-r-----. 1 oracle oinstall 442368 Mar 22 15:38 3g2mbg2q\_112\_1\_1 -rw-r-----. 1 oracle oinstall 278528 Mar 22 15:38 3j2mbg37\_115\_1\_1 -rw-r-----. 1 oracle oinstall 270336 Mar 22 15:38 3k2mbg3a\_116\_1\_1 -rw-r-----. 1 oracle oinstall 57344 Mar 22 15:38 3l2mbg3f\_117\_1\_1 -rw-r-----. 1 oracle oinstall 57344 Mar 22 15:38 3n2mbg3k\_119\_1\_1 -rw-r-----. 1 oracle oinstall 57344 Mar 22 15:38 3m2mbg3g\_118\_1\_1 -rw-r-----. 1 oracle oinstall 11600384 Mar 22 15:52 bct\_ntap1.ctf [oracle@ora-02 ~]\$

8. Überprüfen Sie die verfügbaren archivierten Oracle-Protokolle auf dem ANF-NFS-Mount für die Wiederherstellung, und notieren Sie sich die letzte Protokollsequenznummer. In diesem Fall ist es 10. Unser Wiederherstellungspunkt liegt bei der Protokollierung der Sequenznummer 11.

```
[oracle@ora-02 ~]$ ls -ltr
/nfsanf/archlog/NTAP1/archivelog/2024_03_22
total 1429548
-r--r-----. 1 oracle oinstall 176650752 Mar 22 12:00
o1 mf 1 2 9m198x6t .arc
-r--r-----. 1 oracle oinstall 17674752 Mar 22 14:34
o1 mf 1 3 9vn701r5.arc
-r--r-----. 1 oracle oinstall 188782080 Mar 22 15:20
o1 mf 1 4 9y6gn5co.arc
-r--r-----. 1 oracle oinstall 183638016 Mar 22 15:21
o1 mf 1 5 9y7p68s6 .arc
-r--r-----. 1 oracle oinstall 193106944 Mar 22 15:21
o1 mf 1 6 9y8ygtss.arc
-r--r-----. 1 oracle oinstall 179439104 Mar 22 15:22
o1 mf 1 7 9ybjdp55.arc
-r--r-----. 1 oracle oinstall 198815232 Mar 22 15:23
o1 mf 1 8 9yctxjgy .arc
-r--r-----. 1 oracle oinstall 185494528 Mar 22 15:24
o1 mf 1 9 9yfrj0b1 .arc
-r--r-----. 1 oracle oinstall 134470144 Mar 22 15:29
o1 mf 1 10 9yomybbc.arc
[oracle@ora-02 ~]$
```
9. Setzen Sie als oracle-Benutzer die Variable ORACLE\_HOME auf die aktuelle Oracle-Installation auf dem Standby-DB-Server ora-02, ORACLE\_SID auf die primäre Oracle-Instanz SID. In diesem Fall ist es NTAP1.

```
[oracle@ora-02 ~]$ export
ORACLE_HOME=/u01/app/oracle/product/19.0.0/NTAP2
[oracle@ora-02 ~]$ export ORACLE_SID=NTAP1
[oracle@ora-02 ~]$ export PATH=$PATH:$ORACLE_HOME/bin
```
10. Erstellen Sie als oracle-Benutzer eine allgemeine Oracle-Init-Datei im Oracle\_HOME/dbs-Verzeichnis mit einer Konfiguration der richtigen Administratorverzeichnisse. Vor allem aber Oracle flash recovery area Zeigen Sie auf den ANF NFS-Mount-Pfad, wie im primären Oracle VLDB-Server definiert. flash recovery area Die Konfiguration wird in Abschnitt demonstriert Setup Oracle RMAN incremental merge to image copy on ANF. Legen Sie die Oracle-Steuerdatei auf das ANF-NFS-Dateisystem fest.

vi \$ORACLE\_HOME/dbs/initNTAP1.ora

Mit folgenden Beispieleinträgen:

```
*.audit file dest='/u01/app/oracle/admin/NTAP1/adump'
*.audit_trail='db'
*.compatible='19.0.0'
*.control_files=('/nfsanf/oracopy/NTAP1.ctl')
*.db_block_size=8192
*.db_create_file_dest='/nfsanf/oracopy/'
*.db_domain='solutions.netapp.com'
*.db_name='NTAP1'
*.db_recovery_file_dest_size=85899345920
*.db_recovery_file_dest='/nfsanf/archlog/'
*.diagnostic_dest='/u01/app/oracle'
*.dispatchers='(PROTOCOL=TCP) (SERVICE=NTAP1XDB)'
*.enable_pluggable_database=true
*.local_listener='LISTENER'
*.nls_language='AMERICAN'
*.nls_territory='AMERICA'
*.open_cursors=300
*.pga_aggregate_target=1024m
*.processes=320
*.remote_login_passwordfile='EXCLUSIVE'
*.sga_target=10240m
*.undo_tablespace='UNDOTBS1'
```
Die oben genannte init-Datei sollte im Falle einer Abweichung durch eine wiederhergestellte Backupinit-Datei vom primären Oracle VLDB-Server ersetzt werden.

11. Starten Sie als oracle-Benutzer RMAN, um Oracle Recovery auf dem Standby-DB-Server-Host auszuführen. Starten Sie zunächst die Oracle-Instanz in nomount Bundesland.

```
[oracle@ora-02 ~]$ rman target / nocatalog
Recovery Manager: Release 19.0.0.0.0 - Production on Fri Mar 22
16:02:55 2024
Version 19.18.0.0.0
Copyright (c) 1982, 2019, Oracle and/or its affiliates. All rights
reserved.
connected to target database (not started)
RMAN> startup nomount;
Oracle instance started
Total System Global Area 10737418000 bytes
Fixed Size 9174800 bytes
Variable Size 1577058304 bytes
Database Buffers 9126805504 bytes
Redo Buffers 24379392 bytes
```
12. Datenbank-ID festlegen. Die Datenbank-ID kann aus dem Oracle-Dateinamen der Image-Kopie am ANF NFS-Bereitstellungspunkt abgerufen werden.

```
RMAN> set dbid = 2441823937;
executing command: SET DBID
```
13. Stellen Sie die controlfile aus dem automatischen Backup wieder her. Wenn Oracle controlfile und spfile autobackup aktiviert sind, werden sie in jedem inkrementellen Backup- und Merge-Zyklus gesichert. Die letzte Sicherung wird wiederhergestellt, wenn mehrere Kopien verfügbar sind.

```
RMAN> restore controlfile from autobackup;
Starting restore at 22-MAR-24
allocated channel: ORA_DISK_1
channel ORA DISK 1: SID=2 device type=DISK
recovery area destination: /nfsanf/archlog/
database name (or database unique name) used for search: NTAP1
channel ORA_DISK_1: AUTOBACKUP
/nfsanf/archlog/NTAP1/autobackup/2024_03_22/o1_mf_s_1164296325__9z77
zyxb .bkp found in the recovery area
channel ORA_DISK_1: looking for AUTOBACKUP on day: 20240322
channel ORA_DISK_1: restoring control file from AUTOBACKUP
/nfsanf/archlog/NTAP1/autobackup/2024_03_22/o1_mf_s_1164296325__9z77
zyxb_.bkp
channel ORA_DISK_1: control file restore from AUTOBACKUP complete
output file name=/nfsanf/oracopy/NTAP1.ctl
Finished restore at 22-MAR-24
```
14. Wiederherstellen der init-Datei aus spfile in einen /tmp-Ordner, um die Parameterdatei später zu aktualisieren und mit der primären VLDB zu vergleichen.

```
RMAN> restore spfile to pfile '/tmp/archive/initNTAP1.ora' from
autobackup;
Starting restore at 22-MAR-24
using channel ORA_DISK_1
recovery area destination: /nfsanf/archlog/
database name (or database unique name) used for search: NTAP1
channel ORA_DISK_1: AUTOBACKUP
/nfsanf/archlog/NTAP1/autobackup/2024_03_22/o1_mf_s_1164296325__9z77
zyxb .bkp found in the recovery area
channel ORA_DISK_1: looking for AUTOBACKUP on day: 20240322
channel ORA_DISK_1: restoring spfile from AUTOBACKUP
/nfsanf/archlog/NTAP1/autobackup/2024_03_22/o1_mf_s_1164296325__9z77
zyxb_.bkp
channel ORA_DISK_1: SPFILE restore from AUTOBACKUP complete
Finished restore at 22-MAR-24
```
15. Mounten Sie die Steuerdatei und validieren Sie die Image-Kopie des Datenbank-Backup.

RMAN> alter database mount;

```
released channel: ORA_DISK_1
Statement processed
RMAN> list copy of database tag 'ORACOPYBKUPONANF LEVEL 0';
List of Datafile Copies
=======================
Key File S Completion Time Ckp SCN Ckp Time Sparse
  ------- ---- - --------------- ---------- --------------- ------
82 1 A 22-MAR-24 4598427 22-MAR-24 NO
      Name: /nfsanf/oracopy/data D-NTAP1 I-2441823937 TS-
SYSTEM FNO-1 1t2m9nij
       Tag: ORACOPYBKUPONANF LEVEL 0
83 3 A 22-MAR-24 4598423 22-MAR-24 NO
       Name: /nfsanf/oracopy/data D-NTAP1 I-2441823937 TS-
SYSAUX_FNO-3_1u2m9nog
       Tag: ORACOPYBKUPONANF LEVEL 0
84 4 A 22-MAR-24 4598431 22-MAR-24 NO
       Name: /nfsanf/oracopy/data D-NTAP1 I-2441823937 TS-
UNDOTBS1_FNO-4_1v2m9nu6
       Tag: ORACOPYBKUPONANF LEVEL 0
58 5 A 21-MAR-24 2379694 18-MAR-24 NO
       Name: /nfsanf/oracopy/data D-NTAP1 I-2441823937 TS-
SYSTEM_FNO-5_282m9oem
       Tag: ORACOPYBKUPONANF LEVEL 0
         Container ID: 2, PDB Name: PDB$SEED
52 6 A 21-MAR-24 2379694 18-MAR-24 NO
       Name: /nfsanf/oracopy/data D-NTAP1 I-2441823937 TS-
SYSAUX_FNO-6_242m9oan
       Tag: ORACOPYBKUPONANF LEVEL 0
         Container ID: 2, PDB Name: PDB$SEED
90 7 A 22-MAR-24 4598462 22-MAR-24 NO
       Name: /nfsanf/oracopy/data D-NTAP1 I-2441823937 TS-
USERS_FNO-7_2c2m9ofn
       Tag: ORACOPYBKUPONANF LEVEL 0
59 8 A 21-MAR-24 2379694 18-MAR-24 NO
         Name: /nfsanf/oracopy/data_D-NTAP1_I-2441823937_TS-
UNDOTBS1_FNO-8_292m9oem
       Tag: ORACOPYBKUPONANF LEVEL 0
```
 Container ID: 2, PDB Name: PDB\$SEED 71 9 A 22-MAR-24 4598313 22-MAR-24 NO Name: /nfsanf/oracopy/data D-NTAP1 I-2441823937 TS-SYSTEM\_FNO-9\_252m9oc5 Tag: ORACOPYBKUPONANF LEVEL 0 Container ID: 3, PDB Name: NTAP1\_PDB1 68 10 A 22-MAR-24 4598308 22-MAR-24 NO Name: /nfsanf/oracopy/data D-NTAP1 I-2441823937 TS-SYSAUX\_FNO-10\_212m9o52 Tag: ORACOPYBKUPONANF LEVEL 0 Container ID: 3, PDB Name: NTAP1\_PDB1 66 11 A 22-MAR-24 4598304 22-MAR-24 NO Name: /nfsanf/oracopy/data D-NTAP1 I-2441823937 TS-UNDOTBS1\_FNO-11\_202m9o22 Tag: ORACOPYBKUPONANF LEVEL 0 Container ID: 3, PDB Name: NTAP1\_PDB1 74 12 A 22-MAR-24 4598318 22-MAR-24 NO Name: /nfsanf/oracopy/data D-NTAP1 I-2441823937 TS-USERS\_FNO-12\_2d2m9ofs Tag: ORACOPYBKUPONANF LEVEL 0 Container ID: 3, PDB Name: NTAP1\_PDB1 86 13 A 22-MAR-24 4598445 22-MAR-24 NO Name: /nfsanf/oracopy/data D-NTAP1 I-2441823937 TS-SYSTEM\_FNO-13\_262m9oca Tag: ORACOPYBKUPONANF LEVEL 0 Container ID: 4, PDB Name: NTAP1\_PDB2 85 14 A 22-MAR-24 4598437 22-MAR-24 NO Name: /nfsanf/oracopy/data D-NTAP1 I-2441823937 TS-SYSAUX\_FNO-14\_222m9o53 Tag: ORACOPYBKUPONANF LEVEL 0 Container ID: 4, PDB Name: NTAP1\_PDB2 87 15 A 22-MAR-24 4598454 22-MAR-24 NO Name: /nfsanf/oracopy/data D-NTAP1 I-2441823937 TS-UNDOTBS1\_FNO-15\_2a2m9of6 Tag: ORACOPYBKUPONANF LEVEL 0 Container ID: 4, PDB Name: NTAP1\_PDB2 89 16 A 22-MAR-24 4598466 22-MAR-24 NO Name: /nfsanf/oracopy/data D-NTAP1 I-2441823937 TS-

USERS\_FNO-16\_2e2m9og8 Tag: ORACOPYBKUPONANF LEVEL 0 Container ID: 4, PDB Name: NTAP1\_PDB2 91 17 A 22-MAR-24 4598450 22-MAR-24 NO Name: /nfsanf/oracopy/data D-NTAP1 I-2441823937 TS-SYSTEM\_FNO-17\_272m9oel Tag: ORACOPYBKUPONANF LEVEL 0 Container ID: 5, PDB Name: NTAP1\_PDB3 88 18 A 22-MAR-24 4598441 22-MAR-24 NO Name: /nfsanf/oracopy/data D-NTAP1 I-2441823937 TS-SYSAUX\_FNO-18\_232m9oa8 Tag: ORACOPYBKUPONANF LEVEL 0 Container ID: 5, PDB Name: NTAP1\_PDB3 92 19 A 22-MAR-24 4598458 22-MAR-24 NO Name: /nfsanf/oracopy/data D-NTAP1 I-2441823937 TS-UNDOTBS1\_FNO-19\_2b2m9ofn Tag: ORACOPYBKUPONANF LEVEL 0 Container ID: 5, PDB Name: NTAP1\_PDB3 93 20 A 22-MAR-24 4598470 22-MAR-24 NO Name: /nfsanf/oracopy/data D-NTAP1 I-2441823937 TS-USERS\_FNO-20\_2f2m9og8 Tag: ORACOPYBKUPONANF LEVEL 0 Container ID: 5, PDB Name: NTAP1\_PDB3 81 21 A 22-MAR-24 4598318 22-MAR-24 NO Name: /nfsanf/oracopy/data D-NTAP1 I-2441823937 TS-SOE FNO-21\_1h2m9cap Tag: ORACOPYBKUPONANF LEVEL 0 Container ID: 3, PDB Name: NTAP1\_PDB1 72 22 A 22-MAR-24 4598304 22-MAR-24 NO Name: /nfsanf/oracopy/data D-NTAP1 I-2441823937 TS-SOE FNO-22\_1i2m9cap Tag: ORACOPYBKUPONANF LEVEL 0 Container ID: 3, PDB Name: NTAP1\_PDB1 73 23 A 22-MAR-24 4598308 22-MAR-24 NO Name: /nfsanf/oracopy/data D-NTAP1 I-2441823937 TS-SOE FNO-23\_1j2m9cap Tag: ORACOPYBKUPONANF LEVEL 0 Container ID: 3, PDB Name: NTAP1\_PDB1

80 24 A 22-MAR-24 4598313 22-MAR-24 NO Name: /nfsanf/oracopy/data D-NTAP1 I-2441823937 TS-SOE FNO-24\_1k2m9cap Tag: ORACOPYBKUPONANF LEVEL 0 Container ID: 3, PDB Name: NTAP1\_PDB1 79 25 A 22-MAR-24 4598318 22-MAR-24 NO Name: /nfsanf/oracopy/data D-NTAP1 I-2441823937 TS-SOE FNO-25\_1l2m9g3u Tag: ORACOPYBKUPONANF LEVEL 0 Container ID: 3, PDB Name: NTAP1\_PDB1 69 26 A 22-MAR-24 4598304 22-MAR-24 NO Name: /nfsanf/oracopy/data D-NTAP1 I-2441823937 TS-SOE FNO-26\_1m2m9g9j Tag: ORACOPYBKUPONANF LEVEL 0 Container ID: 3, PDB Name: NTAP1\_PDB1 70 27 A 22-MAR-24 4598308 22-MAR-24 NO Name: /nfsanf/oracopy/data D-NTAP1 I-2441823937 TS-SOE FNO-27\_1n2m9gcg Tag: ORACOPYBKUPONANF LEVEL 0 Container ID: 3, PDB Name: NTAP1\_PDB1 75 28 A 22-MAR-24 4598313 22-MAR-24 NO Name: /nfsanf/oracopy/data D-NTAP1 I-2441823937 TS-SOE FNO-28\_1o2m9gd4 Tag: ORACOPYBKUPONANF LEVEL 0 Container ID: 3, PDB Name: NTAP1\_PDB1 77 29 A 22-MAR-24 4598318 22-MAR-24 NO Name: /nfsanf/oracopy/data\_D-NTAP1\_I-2441823937\_TS-SOE\_FNO-29\_1p2m9ju6 Tag: ORACOPYBKUPONANF LEVEL 0 Container ID: 3, PDB Name: NTAP1\_PDB1 67 30 A 22-MAR-24 4598304 22-MAR-24 NO Name: /nfsanf/oracopy/data D-NTAP1 I-2441823937 TS-SOE FNO-30\_1q2m9k7a Tag: ORACOPYBKUPONANF LEVEL 0 Container ID: 3, PDB Name: NTAP1\_PDB1 76 31 A 22-MAR-24 4598308 22-MAR-24 NO Name: /nfsanf/oracopy/data D-NTAP1 I-2441823937 TS-SOE FNO-31\_1r2m9kfk Tag: ORACOPYBKUPONANF LEVEL 0

```
  Container ID: 3, PDB Name: NTAP1_PDB1
78 32 A 22-MAR-24 4598313 22-MAR-24 NO
       Name: /nfsanf/oracopy/data D-NTAP1 I-2441823937 TS-SOE FNO-
32_1s2m9kgg
       Tag: ORACOPYBKUPONANF LEVEL 0
         Container ID: 3, PDB Name: NTAP1_PDB1
```
16. Wechseln Sie zwischen Datenbank und Kopie, um die Recovery ohne Datenbank-Wiederherstellung auszuführen.

```
RMAN> switch database to copy;
Starting implicit crosscheck backup at 22-MAR-24
allocated channel: ORA_DISK_1
channel ORA DISK 1: SID=12 device type=DISK
Crosschecked 33 objects
Finished implicit crosscheck backup at 22-MAR-24
Starting implicit crosscheck copy at 22-MAR-24
using channel ORA_DISK_1
Crosschecked 31 objects
Finished implicit crosscheck copy at 22-MAR-24
searching for all files in the recovery area
cataloging files...
cataloging done
List of Cataloged Files
=======================
File Name:
/nfsanf/archlog/NTAP1/autobackup/2024_03_20/o1_mf_s_1164140565__5g56
ypks_.bkp
File Name:
/nfsanf/archlog/NTAP1/autobackup/2024_03_22/o1_mf_s_1164296325__9z77
zyxb_.bkp
datafile 1 switched to datafile copy "/nfsanf/oracopy/data_D-
NTAP1_I-2441823937_TS-SYSTEM_FNO-1_1t2m9nij"
datafile 3 switched to datafile copy "/nfsanf/oracopy/data_D-
NTAP1 I-2441823937 TS-SYSAUX FNO-3 1u2m9nog"
datafile 4 switched to datafile copy "/nfsanf/oracopy/data_D-
NTAP1_I-2441823937_TS-UNDOTBS1_FNO-4_1v2m9nu6"
datafile 5 switched to datafile copy "/nfsanf/oracopy/data_D-
NTAP1 I-2441823937 TS-SYSTEM FNO-5 282m9oem"
datafile 6 switched to datafile copy "/nfsanf/oracopy/data_D-
```
NTAP1 I-2441823937 TS-SYSAUX FNO-6 242m9oan" datafile 7 switched to datafile copy "/nfsanf/oracopy/data\_D-NTAP1\_I-2441823937\_TS-USERS\_FNO-7\_2c2m9ofn" datafile 8 switched to datafile copy "/nfsanf/oracopy/data\_D-NTAP1\_I-2441823937\_TS-UNDOTBS1\_FNO-8\_292m9oem" datafile 9 switched to datafile copy "/nfsanf/oracopy/data\_D-NTAP1 I-2441823937 TS-SYSTEM FNO-9 252m9oc5" datafile 10 switched to datafile copy "/nfsanf/oracopy/data\_D-NTAP1\_I-2441823937\_TS-SYSAUX\_FNO-10\_212m9o52" datafile 11 switched to datafile copy "/nfsanf/oracopy/data\_D-NTAP1 I-2441823937 TS-UNDOTBS1 FNO-11 202m9o22" datafile 12 switched to datafile copy "/nfsanf/oracopy/data\_D-NTAP1 I-2441823937 TS-USERS FNO-12 2d2m9ofs" datafile 13 switched to datafile copy "/nfsanf/oracopy/data\_D-NTAP1\_I-2441823937\_TS-SYSTEM\_FNO-13\_262m9oca" datafile 14 switched to datafile copy "/nfsanf/oracopy/data\_D-NTAP1\_I-2441823937\_TS-SYSAUX\_FNO-14\_222m9o53" datafile 15 switched to datafile copy "/nfsanf/oracopy/data\_D-NTAP1 I-2441823937 TS-UNDOTBS1 FNO-15 2a2m9of6" datafile 16 switched to datafile copy "/nfsanf/oracopy/data\_D-NTAP1\_I-2441823937\_TS-USERS\_FNO-16\_2e2m9og8" datafile 17 switched to datafile copy "/nfsanf/oracopy/data\_D-NTAP1\_I-2441823937\_TS-SYSTEM\_FNO-17\_272m9oel" datafile 18 switched to datafile copy "/nfsanf/oracopy/data\_D-NTAP1\_I-2441823937\_TS-SYSAUX\_FNO-18\_232m9oa8" datafile 19 switched to datafile copy "/nfsanf/oracopy/data\_D-NTAP1 I-2441823937 TS-UNDOTBS1 FNO-19 2b2m9ofn" datafile 20 switched to datafile copy "/nfsanf/oracopy/data\_D-NTAP1\_I-2441823937\_TS-USERS\_FNO-20\_2f2m9og8" datafile 21 switched to datafile copy "/nfsanf/oracopy/data\_D-NTAP1 I-2441823937 TS-SOE FNO-21 1h2m9cap" datafile 22 switched to datafile copy "/nfsanf/oracopy/data\_D-NTAP1 I-2441823937 TS-SOE FNO-22 li2m9cap" datafile 23 switched to datafile copy "/nfsanf/oracopy/data\_D-NTAP1 I-2441823937 TS-SOE FNO-23 1j2m9cap" datafile 24 switched to datafile copy "/nfsanf/oracopy/data\_D-NTAP1\_I-2441823937\_TS-SOE\_FNO-24\_1k2m9cap" datafile 25 switched to datafile copy "/nfsanf/oracopy/data\_D-NTAP1\_I-2441823937\_TS-SOE\_FNO-25\_1l2m9g3u" datafile 26 switched to datafile copy "/nfsanf/oracopy/data\_D-NTAP1\_I-2441823937\_TS-SOE\_FNO-26\_1m2m9g9j" datafile 27 switched to datafile copy "/nfsanf/oracopy/data\_D-NTAP1\_I-2441823937\_TS-SOE\_FNO-27\_1n2m9gcg" datafile 28 switched to datafile copy "/nfsanf/oracopy/data\_D-NTAP1\_I-2441823937\_TS-SOE\_FNO-28\_1o2m9gd4" datafile 29 switched to datafile copy "/nfsanf/oracopy/data\_D-

```
NTAP1_I-2441823937_TS-SOE_FNO-29_1p2m9ju6"
datafile 30 switched to datafile copy "/nfsanf/oracopy/data_D-
NTAP1_I-2441823937_TS-SOE_FNO-30_1q2m9k7a"
datafile 31 switched to datafile copy "/nfsanf/oracopy/data_D-
NTAP1_I-2441823937_TS-SOE_FNO-31_1r2m9kfk"
datafile 32 switched to datafile copy "/nfsanf/oracopy/data_D-
NTAP1_I-2441823937_TS-SOE_FNO-32_1s2m9kgg"
```
17. Führen Sie die Oracle Recovery bis zum letzten verfügbaren Archivprotokoll im Flash-Recovery-Bereich aus.

```
RMAN> run {
2> set until sequence=11;
3> recover database;
4 > 1executing command: SET until clause
Starting recover at 22-MAR-24
using channel ORA_DISK_1
starting media recovery
archived log for thread 1 with sequence 4 is already on disk as file
/nfsanf/archlog/NTAP1/archivelog/2024_03_22/o1_mf_1_4__9y6gn5co_.arc
archived log for thread 1 with sequence 5 is already on disk as file
/nfsanf/archlog/NTAP1/archivelog/2024_03_22/o1_mf_1_5__9y7p68s6_.arc
archived log for thread 1 with sequence 6 is already on disk as file
/nfsanf/archlog/NTAP1/archivelog/2024_03_22/o1_mf_1_6__9y8ygtss_.arc
archived log for thread 1 with sequence 7 is already on disk as file
/nfsanf/archlog/NTAP1/archivelog/2024_03_22/o1_mf_1_7__9ybjdp55_.arc
archived log for thread 1 with sequence 8 is already on disk as file
/nfsanf/archlog/NTAP1/archivelog/2024_03_22/o1_mf_1_8__9yctxjgy_.arc
archived log for thread 1 with sequence 9 is already on disk as file
/nfsanf/archlog/NTAP1/archivelog/2024_03_22/o1_mf_1_9__9yfrj0b1_.arc
archived log for thread 1 with sequence 10 is already on disk as
file
/nfsanf/archlog/NTAP1/archivelog/2024_03_22/o1_mf_1_10__9yomybbc_.ar
c
archived log file
name=/nfsanf/archlog/NTAP1/archivelog/2024_03_22/o1_mf_1_4__9y6gn5co
.arc thread=1 sequence=4
archived log file
name=/nfsanf/archlog/NTAP1/archivelog/2024_03_22/o1_mf_1_5__9y7p68s6
.arc thread=1 sequence=5
archived log file
```
name=/nfsanf/archlog/NTAP1/archivelog/2024\_03\_22/o1\_mf\_1\_6\_\_9y8ygtss .arc thread=1 sequence=6 archived log file name=/nfsanf/archlog/NTAP1/archivelog/2024 03 22/o1 mf 1 7 9ybjdp55 .arc thread=1 sequence=7 archived log file name=/nfsanf/archlog/NTAP1/archivelog/2024\_03\_22/o1\_mf\_1\_8\_\_9yctxjgy .arc thread=1 sequence=8 archived log file name=/nfsanf/archlog/NTAP1/archivelog/2024\_03\_22/o1\_mf\_1\_9\_\_9yfrj0b1 .arc thread=1 sequence=9 archived log file name=/nfsanf/archlog/NTAP1/archivelog/2024\_03\_22/o1\_mf\_1\_10\_\_9yomybb c\_.arc thread=1 sequence=10 media recovery complete, elapsed time: 00:01:17 Finished recover at 22-MAR-24 RMAN> exit Recovery Manager complete.

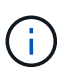

Für eine schnellere Recovery sollten Sie parallele Sitzungen mit dem Parameter Recovery\_parallelism aktivieren oder den Grad der Parallelität im Wiederherstellungsbefehl für die Datenbankwiederherstellung angeben: RECOVER DATABASE PARALLEL (DEGREE d INSTANCES DEFAULT);. Im Allgemeinen sollte der Grad der Parallelität der Anzahl der CPU-Kerne auf dem Host entsprechen.

18. Beenden Sie RMAN, melden Sie sich mit sqlplus als oracle-Benutzer an, um die Datenbank zu öffnen und das Protokoll nach einer unvollständigen Recovery zurückzusetzen.

SQL> select name, open mode from v\$database; NAME OPEN\_MODE --------- -------------------- NTAP1 MOUNTED SQL> select instance name, host name from v\$instance; INSTANCE\_NAME ---------------- HOST\_NAME ---------------------------------------------------------------- NTAP1 ora-02

```
SQL>
SQL> select member from v$logfile;
MEMBER
--------------------------------------------------------------------
------------
/u03/orareco/NTAP1/onlinelog/redo03.log
/u03/orareco/NTAP1/onlinelog/redo02.log
/u03/orareco/NTAP1/onlinelog/redo01.log
SQL> alter database rename file
'/u03/orareco/NTAP1/onlinelog/redo01.log' to
'/nfsanf/oracopy/redo01.log';
Database altered.
SQL> alter database rename file
'/u03/orareco/NTAP1/onlinelog/redo02.log' to
'/nfsanf/oracopy/redo02.log';
Database altered.
SQL> alter database rename file
'/u03/orareco/NTAP1/onlinelog/redo03.log' to
'/nfsanf/oracopy/redo03.log';
Database altered.
SQL> alter database open resetlogs;
Database altered.
SQL> show pdbs
   CON_ID CON_NAME OPEN MODE RESTRICTED
                ---------- ------------------------------ ---------- ----------
        2 PDB$SEED READ ONLY NO
        3 NTAP1 PDB1 READ WRITE NO
        4 NTAP1 PDB2 READ WRITE NO
        5 NTAP1 PDB3 READ WRITE NO
```
19. Validieren Sie die auf dem neuen Host wiederhergestellte Datenbankstruktur sowie die Testreihe, die wir vor dem primären VLDB-Fehler eingefügt haben.

SQL> select name from v\$datafile;

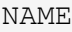

#### ------------

/nfsanf/oracopy/data\_D-NTAP1\_I-2441823937\_TS-SYSTEM\_FNO-1\_1t2m9nij /nfsanf/oracopy/data\_D-NTAP1\_I-2441823937\_TS-SYSAUX\_FNO-3\_1u2m9nog /nfsanf/oracopy/data\_D-NTAP1\_I-2441823937\_TS-UNDOTBS1\_FNO-4\_1v2m9nu6 /nfsanf/oracopy/data\_D-NTAP1\_I-2441823937\_TS-SYSTEM\_FNO-5\_282m9oem /nfsanf/oracopy/data\_D-NTAP1\_I-2441823937\_TS-SYSAUX\_FNO-6\_242m9oan /nfsanf/oracopy/data\_D-NTAP1\_I-2441823937\_TS-USERS\_FNO-7\_2c2m9ofn /nfsanf/oracopy/data\_D-NTAP1\_I-2441823937\_TS-UNDOTBS1\_FNO-8\_292m9oem /nfsanf/oracopy/data\_D-NTAP1\_I-2441823937\_TS-SYSTEM\_FNO-9\_252m9oc5 /nfsanf/oracopy/data\_D-NTAP1\_I-2441823937\_TS-SYSAUX\_FNO-10\_212m9o52 /nfsanf/oracopy/data\_D-NTAP1\_I-2441823937\_TS-UNDOTBS1\_FNO-11\_202m9o22 /nfsanf/oracopy/data\_D-NTAP1\_I-2441823937\_TS-USERS\_FNO-12\_2d2m9ofs

--------------------------------------------------------------------

NAME

--------------------------------------------------------------------

------------

/nfsanf/oracopy/data\_D-NTAP1\_I-2441823937\_TS-SYSTEM\_FNO-13\_262m9oca /nfsanf/oracopy/data\_D-NTAP1\_I-2441823937\_TS-SYSAUX\_FNO-14\_222m9o53 /nfsanf/oracopy/data\_D-NTAP1\_I-2441823937\_TS-UNDOTBS1\_FNO-15\_2a2m9of6 /nfsanf/oracopy/data\_D-NTAP1\_I-2441823937\_TS-USERS\_FNO-16\_2e2m9og8 /nfsanf/oracopy/data\_D-NTAP1\_I-2441823937\_TS-SYSTEM\_FNO-17\_272m9oel /nfsanf/oracopy/data\_D-NTAP1\_I-2441823937\_TS-SYSAUX\_FNO-18\_232m9oa8 /nfsanf/oracopy/data\_D-NTAP1\_I-2441823937\_TS-UNDOTBS1\_FNO-19\_2b2m9ofn /nfsanf/oracopy/data\_D-NTAP1\_I-2441823937\_TS-USERS\_FNO-20\_2f2m9og8 /nfsanf/oracopy/data\_D-NTAP1\_I-2441823937\_TS-SOE\_FNO-21\_1h2m9cap /nfsanf/oracopy/data\_D-NTAP1\_I-2441823937\_TS-SOE\_FNO-22\_1i2m9cap /nfsanf/oracopy/data\_D-NTAP1\_I-2441823937\_TS-SOE\_FNO-23\_1j2m9cap

NAME

------------

/nfsanf/oracopy/data\_D-NTAP1\_I-2441823937\_TS-SOE\_FNO-24\_1k2m9cap /nfsanf/oracopy/data\_D-NTAP1\_I-2441823937\_TS-SOE\_FNO-25\_1l2m9g3u /nfsanf/oracopy/data\_D-NTAP1\_I-2441823937\_TS-SOE\_FNO-26\_1m2m9g9j /nfsanf/oracopy/data\_D-NTAP1\_I-2441823937\_TS-SOE\_FNO-27\_1n2m9gcg /nfsanf/oracopy/data\_D-NTAP1\_I-2441823937\_TS-SOE\_FNO-28\_1o2m9gd4 /nfsanf/oracopy/data\_D-NTAP1\_I-2441823937\_TS-SOE\_FNO-29\_1p2m9ju6 /nfsanf/oracopy/data\_D-NTAP1\_I-2441823937\_TS-SOE\_FNO-30\_1q2m9k7a /nfsanf/oracopy/data\_D-NTAP1\_I-2441823937\_TS-SOE\_FNO-31\_1r2m9kfk

--------------------------------------------------------------------

```
/nfsanf/oracopy/data_D-NTAP1_I-2441823937_TS-SOE_FNO-32_1s2m9kgg
    31 rows selected.
    SQL> select member from v$logfile;
    MEMBER
    --------------------------------------------------------------------
    ------------
    /nfsanf/oracopy/redo03.log
    /nfsanf/oracopy/redo02.log
    /nfsanf/oracopy/redo01.log
    SQL> select name from v$controlfile;
    NAME
      --------------------------------------------------------------------
    ------------
    /nfsanf/oracopy/NTAP1.ctl
    SQL> alter session set container=ntap1_pdb1;
    Session altered.
    SQL> select * from test;
              ID
    ----------
    DT
    --------------------------------------------------------------------
     -------
    EVENT
    --------------------------------------------------------------------
    ------------
      1
    21-MAR-24 03.15.03.000000 PM
    test oracle incremental merge switch to copy
      2
    22-MAR-24 02.22.06.000000 PM
    test recovery on a new Azure VM host with image copy on ANF
20. Löschen Sie ungültige Tempfiles und fügen Sie neue Tempfiles zu temporären Tablespaces hinzu.
```

```
SQL> select name from v$tempfile;
```

```
NAME
--------------------------------------------------------------------
------------
/u02/oradata/NTAP1/NTAP1_pdb1/temp01.dbf
/u02/oradata/NTAP1/NTAP1_pdb1/temp02.dbf
SQL> alter tablespace temp add tempfile
'/nfsanf/oracopy/ntap1_pdb1_temp01.dbf' size 100M;
Tablespace altered.
SQL> select name from v$tempfile;
NAME
--------------------------------------------------------------------
------------
/u02/oradata/NTAP1/NTAP1_pdb1/temp01.dbf
/u02/oradata/NTAP1/NTAP1_pdb1/temp02.dbf
/nfsanf/oracopy/ntap1_pdb1_temp01.dbf
SQL> alter database tempfile
'/u02/oradata/NTAP1/NTAP1_pdb1/temp01.dbf' offline;
Database altered.
SQL> alter database tempfile
'/u02/oradata/NTAP1/NTAP1_pdb1/temp01.dbf' drop;
Database altered.
SQL> alter database tempfile
'/u02/oradata/NTAP1/NTAP1_pdb1/temp02.dbf' offline;
Database altered.
SQL> alter database tempfile
'/u02/oradata/NTAP1/NTAP1_pdb1/temp02.dbf' drop;
Database altered.
SQL> select name from v$tempfile;
NAME
--------------------------------------------------------------------
------------
/nfsanf/oracopy/ntap1_pdb1_temp01.dbf
```
SQL>

21. Andere Aufgaben nach der Wiederherstellung

- Add ANF NFS mount to fstab so that the NFS file system will be mounted when DB server host rebooted.

As azureuser, sudo vi /etc/fstab and add following entry:

```
  172.30.136.68:/ora-01-u02-copy /nfsanf nfs
rw,bg,hard,vers=3,proto=tcp,timeo=600,rsize=262144,wsize=262144,noin
tr 0 0
```
- Update the Oracle init file from primary databse init file backup that is restored to /tmp/archive and create spfile as needed.

Damit ist die Wiederherstellung der Oracle VLDB-Datenbank von der Backup-Image-Kopie auf dem ANF NFS-Dateisystem auf einen Standby-DB-Server-Host abgeschlossen.

## **Wo Sie weitere Informationen finden**

Weitere Informationen zu den in diesem Dokument beschriebenen Daten finden Sie in den folgenden Dokumenten bzw. auf den folgenden Websites:

• RMAN: Zusammengeführte inkrementelle Backup-Strategien (Doc-ID 745798.1)

["https://support.oracle.com/knowledge/Oracle%20Database%20Products/745798\\_1.html"](https://support.oracle.com/knowledge/Oracle%20Database%20Products/745798_1.html)

• RMAN Backup und Recovery Benutzerhandbuch

["https://docs.oracle.com/en/database/oracle/oracle-database/19/bradv/getting-started-rman.html"](https://docs.oracle.com/en/database/oracle/oracle-database/19/bradv/getting-started-rman.html)

• Azure NetApp Dateien

["https://azure.microsoft.com/en-us/products/netapp"](https://azure.microsoft.com/en-us/products/netapp)

# **TR-4987: Vereinfachte, automatisierte Oracle-Implementierung auf Azure NetApp Files mit NFS**

Allen Cao, Niyaz Mohamed, NetApp

## **Zweck**

Das Ausführen von latenzkritischen Oracle-Workloads mit hohen Performance-Anforderungen in der Cloud kann eine Herausforderung darstellen. Mit Azure NetApp Files (ANF) können Geschäftsbereichsmitarbeiter und Storage-Experten anspruchsvolle Oracle Workloads ganz einfach ohne Code-Änderungen migrieren und ausführen. Azure NetApp Files wird weithin als zugrunde liegender Shared-File-Storage-Service in

verschiedenen Szenarien verwendet, beispielsweise für neue Implementierungen oder Migrationen (Lift and Shift) von Oracle-Datenbanken aus lokalen Umgebungen zu Azure.

In dieser Dokumentation wird die vereinfachte Implementierung von Oracle-Datenbanken in Azure NetApp Files über NFS-Mounts mithilfe von Ansible-Automatisierung demonstriert. Die Oracle Datenbank wird in einer Konfiguration mit Container-Datenbank (CDB) und steckbaren Datenbanken (PDB) implementiert, wobei das Oracle dNFS-Protokoll aktiviert ist, um die Performance zu steigern. Darüber hinaus kann die lokale Oracle Single Instance-Datenbank oder PDB mithilfe automatisierter PDB-Versetzungsmethodik mit minimaler Serviceunterbrechung in eine neu implementierte Container-Datenbank in Azure migriert werden. Er bietet auch Informationen zu schnellen Backups, Wiederherstellungen und Klonvorgängen für Oracle-Datenbanken mit dem UI-Tool von NetApp SnapCenter in der Azure Cloud.

Diese Lösung eignet sich für folgende Anwendungsfälle:

- Automatisierte Implementierung von Oracle Container-Datenbanken auf Azure NetApp Files
- Automatisierte Migration der Oracle-Datenbank zwischen On-PreMisses und der Azure Cloud

## **Zielgruppe**

Diese Lösung ist für folgende Personen gedacht:

- Ein DBA, der Oracle auf Azure NetApp Files implementieren möchte.
- Ein Solution Architect für Datenbanken, der Oracle-Workloads auf Azure NetApp Files testen möchte.
- Ein Storage-Administrator, der eine Oracle Datenbank auf Azure NetApp Files implementieren und managen möchte.
- Ein Applikationseigentümer, der eine Oracle Database auf Azure NetApp Files einrichten möchte.

## **Test- und Validierungsumgebung der Lösung**

Die Lösung wurde in einer Testumgebung getestet und validiert. Siehe Abschnitt [Key Factors for Deployment Consideration] Finden Sie weitere Informationen.

### **Der Netapp Architektur Sind**

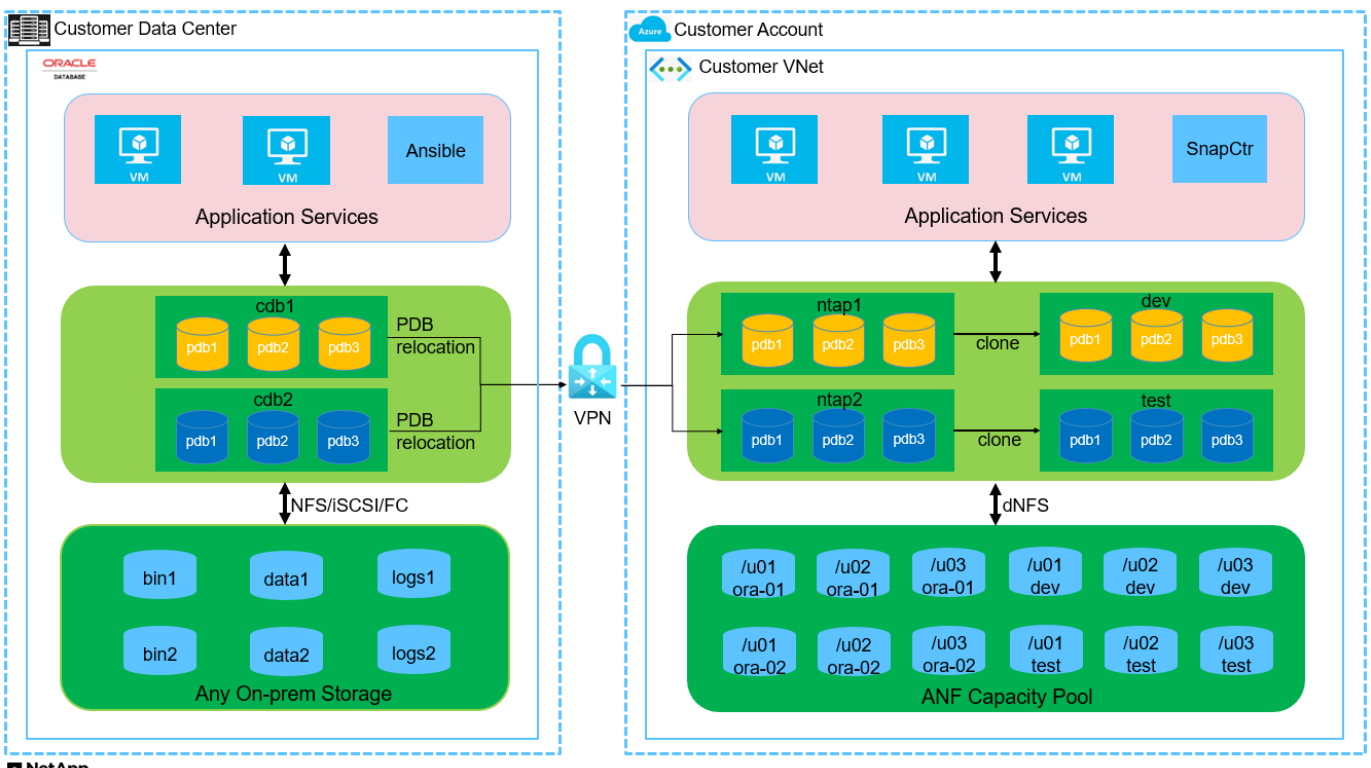

**n** NetApp

#### **Hardware- und Softwarekomponenten**

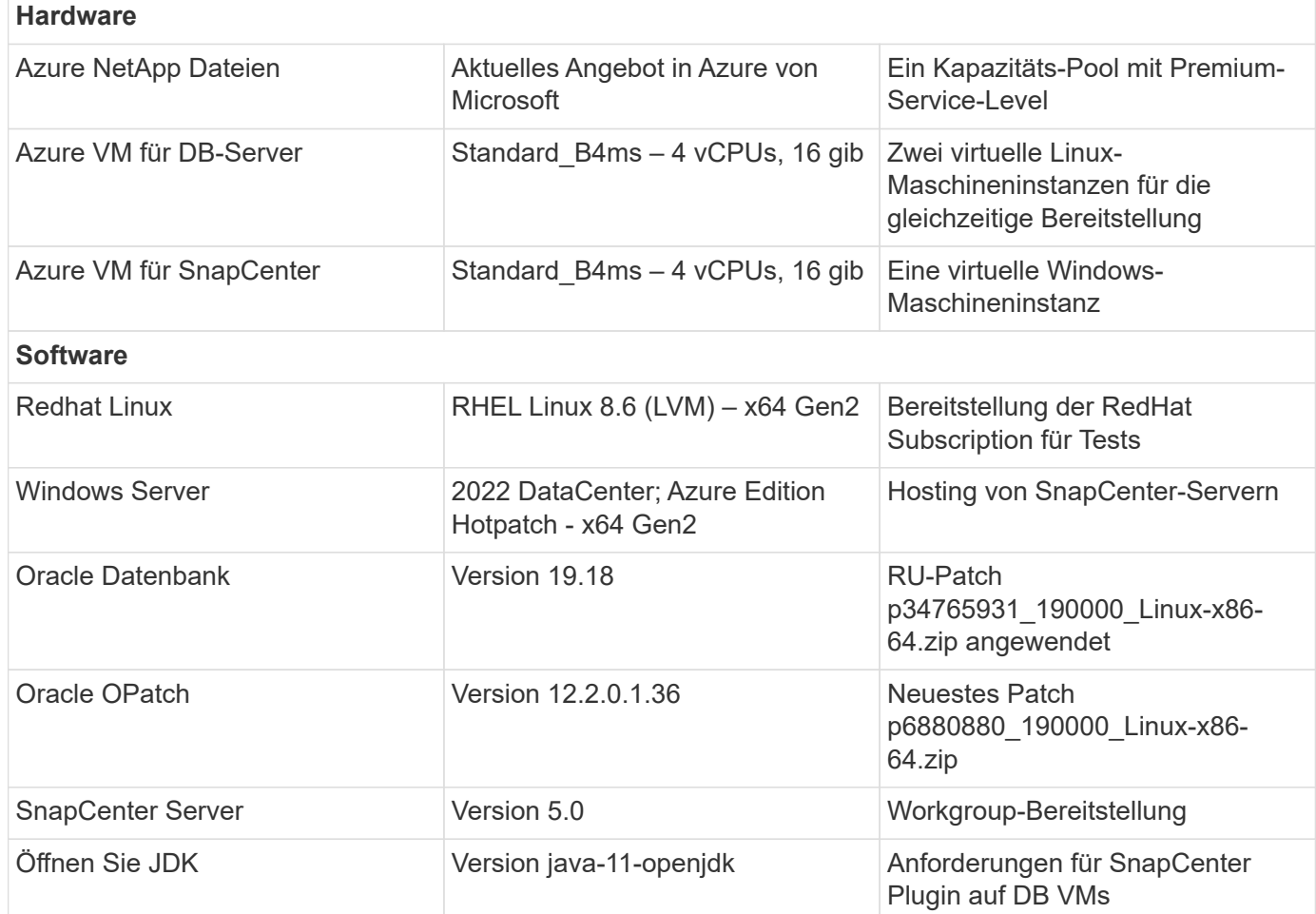

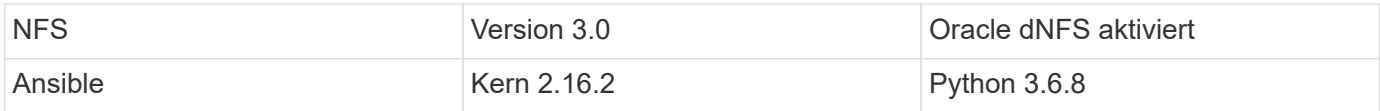

#### **Konfiguration der Oracle-Datenbank in der Laborumgebung**

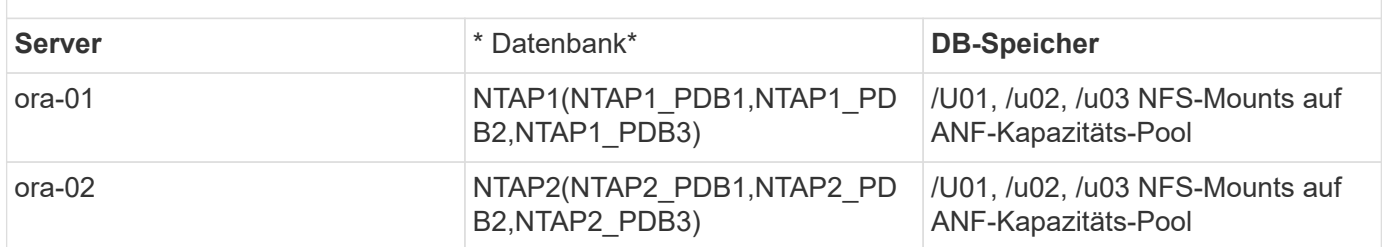

#### **Wichtige Faktoren für die Implementierung**

- **Speicherlayout der Oracle-Datenbank.** in dieser automatisierten Oracle-Implementierung stellen wir drei Datenbankvolumes für jede Datenbank bereit, um standardmäßig Oracle-Binärdaten, -Daten und -Protokolle zu hosten. Die Volumes werden auf Oracle DB Server als /u01 - binär, /u02 - Data, /u03 - logs via NFS eingebunden. Dual-Control-Dateien werden auf den Mount-Punkten /u02 und /u03 für Redundanz konfiguriert.
- **Implementierung mehrerer DB-Server.** die Automatisierungslösung kann eine Oracle-Container-Datenbank auf mehreren DB-Servern in einem einzelnen Ansible-Playbook bereitstellen. Unabhängig von der Anzahl der DB-Server bleibt die Playbook-Ausführung gleich. Sie können mehrere Container-Datenbanken auf einer einzelnen VM-Instanz implementieren, indem Sie die Implementierung mit unterschiedlichen Datenbankinstanzkennungen (Oracle SID) wiederholen. Stellen Sie jedoch sicher, dass auf dem Host ausreichend Speicher zur Unterstützung der bereitgestellten Datenbanken vorhanden ist.
- **DNFS-Konfiguration.** mit dNFS (verfügbar seit Oracle 11g) kann eine Oracle-Datenbank, die auf einer Azure Virtual Machine ausgeführt wird, deutlich mehr I/O als der native NFS-Client steuern. Die automatisierte Oracle-Implementierung konfiguriert dNFS standardmäßig auf NFSv3.
- **Zuweisen großer Volumes zur Beschleunigung der Bereitstellung.** der ANF Filesystem-I/O-Durchsatz wird basierend auf der Größe des Volumes geregelt. Bei der ersten Bereitstellung können große Volumes zugewiesen werden, um die Implementierung zu beschleunigen. Die Volumes können anschließend dynamisch ohne Beeinträchtigung der Applikationen skaliert werden.
- **Datenbanksicherung.** NetApp bietet eine SnapCenter Software Suite für Datenbank-Backup, -Wiederherstellung und -Klonen mit einer benutzerfreundlichen Benutzeroberfläche. NetApp empfiehlt die Implementierung eines solchen Managementtools, um Snapshots schnell (unter einer Minute), schnelle Datenbank-Restores (in Minuten) und Datenbankklone zu ermöglichen.

## **Lösungsimplementierung**

In den folgenden Abschnitten werden Schritt-für-Schritt-Verfahren für die automatisierte Implementierung von Oracle 19c und die Datenbankmigration auf Azure NetApp Files mit direkt gemounteten Datenbank-Volumes über NFS zu Azure VMs beschrieben.

#### **Voraussetzungen für die Bereitstellung**

Die Bereitstellung erfordert die folgenden Voraussetzungen.

- 1. Ein Azure-Konto wurde eingerichtet und die erforderlichen vnet- und Netzwerksegmente wurden in Ihrem Azure-Konto erstellt.
- 2. Implementieren Sie im Azure-Cloud-Portal Azure Linux-VMs als Oracle DB-Server. Erstellen Sie einen Azure NetApp Files-Kapazitätspool und Datenbank-Volumes für die Oracle-Datenbank. VM-SSH-Authentifizierung für privaten/öffentlichen Schlüssel für Azure-Benutzer für DB-Server aktivieren Details zur Umgebungs-Einrichtung finden Sie im Architekturdiagramm im vorherigen Abschnitt. Auch genannt ["Schritt-für-Schritt-Anweisungen zur Oracle-Implementierung auf Azure VM und Azure](https://docs.netapp.com/us-en/netapp-solutions/databases/azure_ora_nfile_procedures.html) [NetApp Files"](https://docs.netapp.com/us-en/netapp-solutions/databases/azure_ora_nfile_procedures.html) Ausführliche Informationen finden Sie unter.

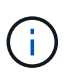

Stellen Sie bei Azure-VMs, die mit lokaler Festplattenredundanz implementiert werden, sicher, dass Sie mindestens 128 G auf der VM-Root-Festplatte zugewiesen haben, damit ausreichend Speicherplatz für die Bereitstellung von Oracle-Installationsdateien und die Hinzufügen der OS-Swap-Datei zur Verfügung steht. Erweitern Sie die Partition /tmplv und /rootlv OS entsprechend. Stellen Sie sicher, dass die Benennung des Datenbank-Volumes der Konvention VMname-u01, VMname-u02 und VMname-u03 entspricht.

sudo lvresize -r -L +20G /dev/mapper/rootvg-rootlv

sudo lvresize -r -L +10G /dev/mapper/rootvg-tmplv

- 3. Stellen Sie im Azure-Cloud-Portal einen Windows-Server bereit, damit das UI-Tool NetApp SnapCenter mit der neuesten Version ausgeführt wird. Details finden Sie unter folgendem Link: ["Installieren Sie den SnapCenter-Server"](https://docs.netapp.com/us-en/snapcenter/install/task_install_the_snapcenter_server_using_the_install_wizard.html)
- 4. Stellen Sie eine Linux VM als Ansible-Controller-Node mit der neuesten Version von Ansible und Git bereit. Details finden Sie unter folgendem Link: ["Erste Schritte mit der Automatisierung von NetApp](https://docs.netapp.com/us-en/netapp-solutions/automation/getting-started.html) [Lösungen"](https://docs.netapp.com/us-en/netapp-solutions/automation/getting-started.html) In Abschnitt -

Setup the Ansible Control Node for CLI deployments on RHEL / CentOS Oder Setup the Ansible Control Node for CLI deployments on Ubuntu / Debian.

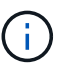

Der Ansible-Controller-Node kann entweder On-PreMisses oder in der Azure-Cloud finden, sofern er Azure DB VMs über ssh-Port erreichen kann.

5. Klonen Sie eine Kopie des NetApp Toolkit zur Implementierungsautomatisierung für NFS.

```
git clone https://bitbucket.ngage.netapp.com/scm/ns-
bb/na_oracle_deploy_nfs.git
```
6. Stellen Sie die folgenden Oracle 19c-Installationsdateien auf das Azure DB VM /tmp/Archive-Verzeichnis mit 777 Berechtigungen bereit.

```
installer_archives:
```
- "LINUX.X64 193000 db home.zip"
- "p34765931 190000 Linux-x86-64.zip"
- "p6880880 190000 Linux-x86-64.zip"
- 7. Sehen Sie sich das folgende Video an:

[Vereinfachte und automatisierte Oracle-Implementierung auf Azure NetApp Files mit NFS](https://netapp.hosted.panopto.com/Panopto/Pages/Embed.aspx?id=d1c859b6-e45a-44c7-8361-b10f012fc89b)

#### **Automatisierungsparameter-Dateien**

In dem Playbook "Ansible" werden die Installations- und Konfigurationsaufgaben von Datenbanken mit vordefinierten Parametern ausgeführt. Für diese Oracle-Automatisierungslösung gibt es drei benutzerdefinierte Parameterdateien, die vor der Ausführung des Playbooks Benutzereingaben erfordern.

- Hosts: Legen Sie Ziele fest, für die das Automatisierungs-Playbook ausgeführt wird.
- vars/vars.yml die globale Variablendatei, die Variablen definiert, die für alle Ziele gelten.
- Host VARs/Host Name.yml die lokale Variablendatei, die Variablen definiert, die nur auf ein benanntes Ziel angewendet werden. In unserem Anwendungsbeispiel handelt es sich um die Oracle DB-Server.

Zusätzlich zu diesen benutzerdefinierten Variablendateien gibt es mehrere standardmäßige Variablendateien, die Standardparameter enthalten, die nicht geändert werden müssen, sofern dies nicht erforderlich ist. In den folgenden Abschnitten wird die Konfiguration der benutzerdefinierten Variablendateien erläutert.

#### **Konfiguration von Parameterdateien**

1. Ansible Ziel hosts Dateikonfiguration:

# Enter Oracle servers names to be deployed one by one, follow by each Oracle server public IP address, and ssh private key of azureuser for the server. [oracle] ora-01 ansible host=10.61.180.21 ansible ssh private key file=ora-01.pem ora-02 ansible host=10.61.180.23 ansible ssh private key file=ora-02.pem

2. Weltweit vars/vars.yml Dateikonfiguration

```
####################################################################
##
###### Oracle 19c deployment user configuration variables
######
###### Consolidate all variables from ANF, linux and oracle
######
####################################################################
##
###########################################
### ANF env specific config variables ###
###########################################
# Prerequisite to create three volumes in NetApp storage pool from
cloud dashboard with following naming convention:
# db hostname-u01 - Oracle binary
# db_hostname-u02 - Oracle data
# db_hostname-u03 - Oracle redo
# It is important to strictly follow the name convention or the
automation will fail.
# NFS lif ip address to access database volumes in ANF storage pool
(retrievable from cloud dashboard)
nfs_lif: 172.30.136.68
###########################################
### Linux env specific config variables ###
###########################################
redhat_sub_username: XXXXXXXX
redhat_sub_password: XXXXXXXX
####################################################
### DB env specific install and config variables ###
####################################################
# Database domain name
db_domain: solutions.netapp.com
# Set initial password for all required Oracle passwords. Change
them after installation.
initial_pwd_all: XXXXXXXX
```
3. Lokaler DB-Server host vars/host name.yml Konfiguration wie ora 01.yml, ora\_02.yml ...

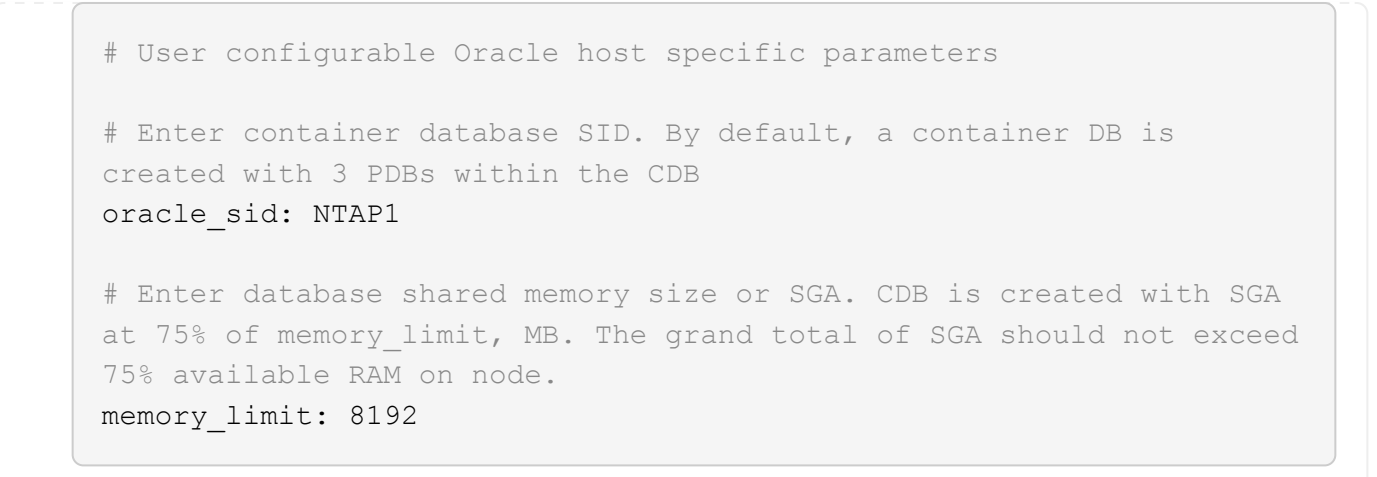

#### **Ausführung des Playbook**

Das Automatisierungs-Toolkit enthält insgesamt fünf Playbooks. Jede führt unterschiedliche Aufgabenblöcke aus und erfüllt unterschiedliche Zwecke.

```
0-all playbook.yml - execute playbooks from 1-4 in one playbook run.
1-ansible_requirements.yml - set up Ansible controller with required
libs and collections.
2-linux_config.yml - execute Linux kernel configuration on Oracle DB
servers.
4-oracle_config.yml - install and configure Oracle on DB servers and
create a container database.
5-destroy.yml - optional to undo the environment to dismantle all.
```
Es gibt drei Optionen, um Playbooks mit den folgenden Befehlen auszuführen.

1. Führen Sie alle Playbooks für die Implementierung in einem kombinierten Durchlauf aus.

```
ansible-playbook -i hosts 0-all_playbook.yml -u azureuser -e
@vars/vars.yml
```
2. Führen Sie Playbooks einzeln mit der Zahlenfolge von 1 bis 4 aus.

```
ansible-playbook -i hosts 1-ansible_requirements.yml -u azureuser -e
@vars/vars.yml
```

```
ansible-playbook -i hosts 2-linux config.yml -u azureuser -e
@vars/vars.yml
```

```
ansible-playbook -i hosts 4-oracle config.yml -u azureuser -e
@vars/vars.yml
```
3. Führen Sie 0-all\_Playbook.yml mit einem Tag aus.

```
ansible-playbook -i hosts 0-all_playbook.yml -u azureuser -e
@vars/vars.yml -t ansible_requirements
```

```
ansible-playbook -i hosts 0-all_playbook.yml -u azureuser -e
@vars/vars.yml -t linux_config
```
```
ansible-playbook -i hosts 0-all_playbook.yml -u azureuser -e
@vars/vars.yml -t oracle_config
```
4. Die Umgebung rückgängig machen

```
ansible-playbook -i hosts 5-destroy.yml -u azureuser -e
@vars/vars.yml
```
# **Validierung nach der Ausführung**

Melden Sie sich nach der Ausführung des Playbook bei der VM des Oracle DB Servers an, um zu überprüfen, ob Oracle installiert und konfiguriert ist und eine Container-Datenbank erfolgreich erstellt wurde. Im Folgenden finden Sie ein Beispiel für die Validierung von Oracle-Datenbanken auf Host ora-01.

1. Validieren von NFS-Mounts

```
[azureuser@ora-01 ~]$ cat /etc/fstab
#
# /etc/fstab
# Created by anaconda on Thu Sep 14 11:04:01 2023
#
# Accessible filesystems, by reference, are maintained under
'/dev/disk/'.
# See man pages fstab(5), findfs(8), mount(8) and/or blkid(8) for
more info.
#
# After editing this file, run 'systemctl daemon-reload' to update
systemd
# units generated from this file.
#
/dev/mapper/rootvg-rootlv / xfs defaults
0 0
UUID=268633bd-f9bb-446d-9a1d-8fca4609a1e1 /boot
xfs defaults 0 0
UUID=89D8-B037 /boot/efi vfat
defaults,uid=0,gid=0,umask=077,shortname=winnt 0 2
/dev/mapper/rootvg-homelv /home xfs defaults
0<sub>0</sub>/dev/mapper/rootvg-tmplv /tmp xfs defaults
0 0
/dev/mapper/rootvg-usrlv /usr xfs defaults
0<sub>0</sub>/dev/mapper/rootvg-varlv /var xfs defaults
0 0
/mnt/swapfile swap swap defaults 0 0
172.30.136.68:/ora-01-u01 /u01 nfs
rw,bg,hard,vers=3,proto=tcp,timeo=600,rsize=65536,wsize=65536 0 0
172.30.136.68:/ora-01-u02 /u02 nfs
rw,bg,hard,vers=3,proto=tcp,timeo=600,rsize=65536,wsize=65536 0 0
172.30.136.68:/ora-01-u03 /u03 nfs
rw,bg,hard,vers=3,proto=tcp,timeo=600,rsize=65536,wsize=65536 0 0
[azureuser@ora-01 ~]$ df -h
Filesystem Size Used Avail Use% Mounted on
devtmpfs 7.7G 0 7.7G 0% /dev
```
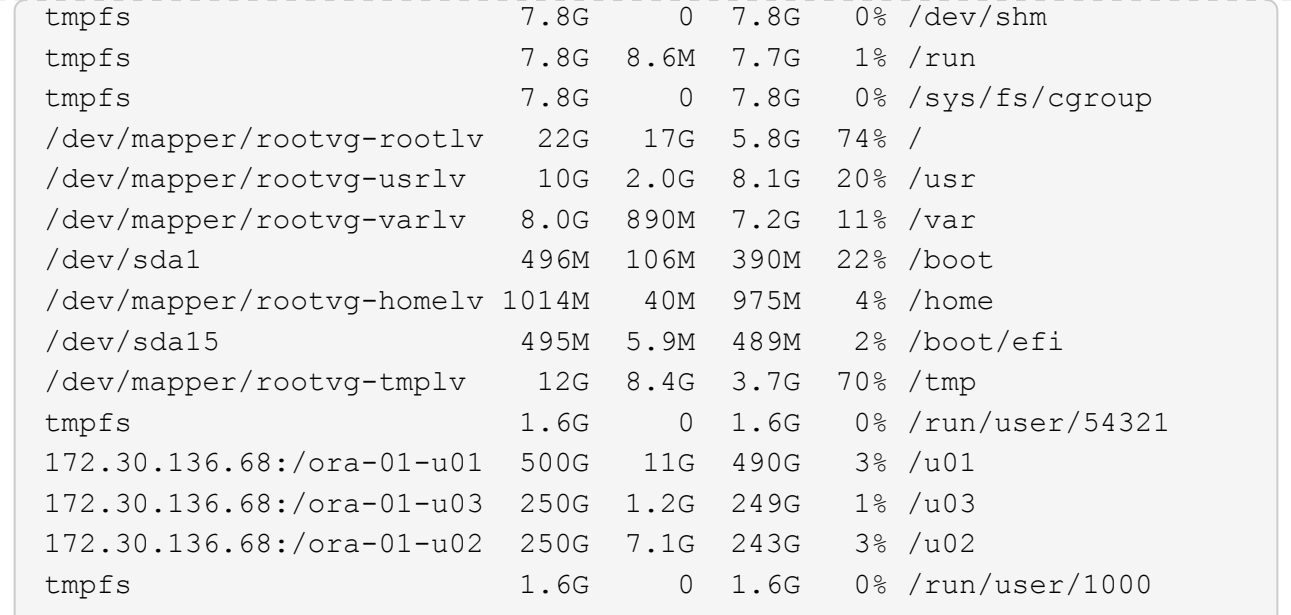

2. Oracle Listener validieren

```
[azureuser@ora-01 ~]$ sudo su
[root@ora-01 azureuser]# su - oracle
Last login: Thu Feb 1 16:13:44 UTC 2024
[oracle@ora-01 ~]$ lsnrctl status listener.ntap1
LSNRCTL for Linux: Version 19.0.0.0.0 - Production on 01-FEB-2024
16:25:37
Copyright (c) 1991, 2022, Oracle. All rights reserved.
Connecting to (DESCRIPTION=(ADDRESS=(PROTOCOL=TCP)(HOST=ora-
01.internal.cloudapp.net)(PORT=1521)))
STATUS of the LISTENER
------------------------
Alias LISTENER.NTAP1
Version TNSLSNR for Linux: Version 19.0.0.0.0 -
Production
Start Date 01-FEB-2024 16:13:49
Uptime 0 days 0 hr. 11 min. 49 sec
Trace Level off
Security ON: Local OS Authentication
SNMP OFF
Listener Parameter File
/u01/app/oracle/product/19.0.0/NTAP1/network/admin/listener.ora
Listener Log File /u01/app/oracle/diag/tnslsnr/ora-
01/listener.ntap1/alert/log.xml
Listening Endpoints Summary...
```

```
  (DESCRIPTION=(ADDRESS=(PROTOCOL=tcp)(HOST=ora-
01.hr2z2nbmhnqutdsxgscjtuxizd.jx.internal.cloudapp.net)(PORT=1521)))
    (DESCRIPTION=(ADDRESS=(PROTOCOL=ipc)(KEY=EXTPROC1521)))
    (DESCRIPTION=(ADDRESS=(PROTOCOL=tcps)(HOST=ora-
01.hr2z2nbmhnqutdsxgscjtuxizd.jx.internal.cloudapp.net)(PORT=5500))(
Security=(my_wallet_directory=/u01/app/oracle/product/19.0.0/NTAP1/a
dmin/NTAP1/xdb_wallet))(Presentation=HTTP)(Session=RAW))
Services Summary...
Service "104409ac02da6352e063bb891eacf34a.solutions.netapp.com" has
1 instance(s).
    Instance "NTAP1", status READY, has 1 handler(s) for this
service...
Service "104412c14c2c63cae063bb891eacf64d.solutions.netapp.com" has
1 instance(s).
    Instance "NTAP1", status READY, has 1 handler(s) for this
service...
Service "1044174670ad63ffe063bb891eac6b34.solutions.netapp.com" has
1 instance(s).
   Instance "NTAP1", status READY, has 1 handler(s) for this
service...
Service "NTAP1.solutions.netapp.com" has 1 instance(s).
    Instance "NTAP1", status READY, has 1 handler(s) for this
service...
Service "NTAP1XDB.solutions.netapp.com" has 1 instance(s).
    Instance "NTAP1", status READY, has 1 handler(s) for this
service...
Service "ntap1 pdb1.solutions.netapp.com" has 1 instance(s).
    Instance "NTAP1", status READY, has 1 handler(s) for this
service...
Service "ntap1 pdb2.solutions.netapp.com" has 1 instance(s).
   Instance "NTAP1", status READY, has 1 handler(s) for this
service...
Service "ntap1 pdb3.solutions.netapp.com" has 1 instance(s).
    Instance "NTAP1", status READY, has 1 handler(s) for this
service...
The command completed successfully
```
3. Oracle-Datenbank und dNFS validieren

```
[oracle@ora-01 ~]$ cat /etc/oratab
#
# This file is used by ORACLE utilities. It is created by root.sh
# and updated by either Database Configuration Assistant while
creating
# a database or ASM Configuration Assistant while creating ASM
```

```
instance.
# A colon, ':', is used as the field terminator. A new line
terminates
# the entry. Lines beginning with a pound sign, '#', are comments.
#
# Entries are of the form:
# $ORACLE_SID:$ORACLE_HOME:<N|Y>:
#
# The first and second fields are the system identifier and home
# directory of the database respectively. The third field indicates
# to the dbstart utility that the database should , "Y", or should
not,
# "N", be brought up at system boot time.
#
# Multiple entries with the same $ORACLE SID are not allowed.
#
#
NTAP1:/u01/app/oracle/product/19.0.0/NTAP1:Y
[oracle@ora-01 ~]$ sqlplus / as sysdba
SQL*Plus: Release 19.0.0.0.0 - Production on Thu Feb 1 16:37:51 2024
Version 19.18.0.0.0
Copyright (c) 1982, 2022, Oracle. All rights reserved.
Connected to:
Oracle Database 19c Enterprise Edition Release 19.0.0.0.0 -
Production
Version 19.18.0.0.0
SQL> select name, open mode, log mode from v$database;
NAME OPEN MODE LOG MODE
--------- -------------------- ------------
NTAP1 READ WRITE ARCHIVELOG
SQL> show pdbs
  CON ID CON NAME OPEN MODE RESTRICTED
                 ---------- ------------------------------ ---------- ----------
        2 PDB$SEED READ ONLY NO
        3 NTAP1 PDB1 READ WRITE NO
       4 NTAP1 PDB2 READ WRITE NO
```
75

5 NTAP1\_PDB3 READ WRITE NO

SQL> select name from v\$datafile;

#### NAME

--------------------------------------------------------------------

------------ /u02/oradata/NTAP1/system01.dbf /u02/oradata/NTAP1/sysaux01.dbf /u02/oradata/NTAP1/undotbs01.dbf /u02/oradata/NTAP1/pdbseed/system01.dbf /u02/oradata/NTAP1/pdbseed/sysaux01.dbf /u02/oradata/NTAP1/users01.dbf /u02/oradata/NTAP1/pdbseed/undotbs01.dbf /u02/oradata/NTAP1/NTAP1\_pdb1/system01.dbf /u02/oradata/NTAP1/NTAP1\_pdb1/sysaux01.dbf /u02/oradata/NTAP1/NTAP1\_pdb1/undotbs01.dbf /u02/oradata/NTAP1/NTAP1\_pdb1/users01.dbf

#### NAME

------------ /u02/oradata/NTAP1/NTAP1\_pdb2/system01.dbf /u02/oradata/NTAP1/NTAP1\_pdb2/sysaux01.dbf /u02/oradata/NTAP1/NTAP1\_pdb2/undotbs01.dbf /u02/oradata/NTAP1/NTAP1\_pdb2/users01.dbf /u02/oradata/NTAP1/NTAP1\_pdb3/system01.dbf /u02/oradata/NTAP1/NTAP1\_pdb3/sysaux01.dbf /u02/oradata/NTAP1/NTAP1\_pdb3/undotbs01.dbf /u02/oradata/NTAP1/NTAP1\_pdb3/users01.dbf

19 rows selected.

SQL> select name from v\$controlfile;

#### NAME

```
--------------------------------------------------------------------
------------
/u02/oradata/NTAP1/control01.ctl
```
--------------------------------------------------------------------

/u03/orareco/NTAP1/control02.ctl

SQL> select member from v\$logfile;

#### MEMBER

-------------------------------------------------------------------- ------------

/u03/orareco/NTAP1/onlinelog/redo03.log

```
/u03/orareco/NTAP1/onlinelog/redo02.log
/u03/orareco/NTAP1/onlinelog/redo01.log
SQL> select svrname, dirname, nfsversion from v$dnfs servers;
SVRNAME
--------------------------------------------------------------------
------------
DIRNAME
--------------------------------------------------------------------
------------
NFSVERSION
----------------
172.30.136.68
/ora-01-u02
NFSv3.0
172.30.136.68
/ora-01-u03
NFSv3.0
SVRNAME
--------------------------------------------------------------------
------------
DIRNAME
--------------------------------------------------------------------
------------
NFSVERSION
----------------
172.30.136.68
/ora-01-u01
NFSv3.0
```
4. Melden Sie sich bei Oracle Enterprise Manager Express an, um die Datenbank zu validieren.

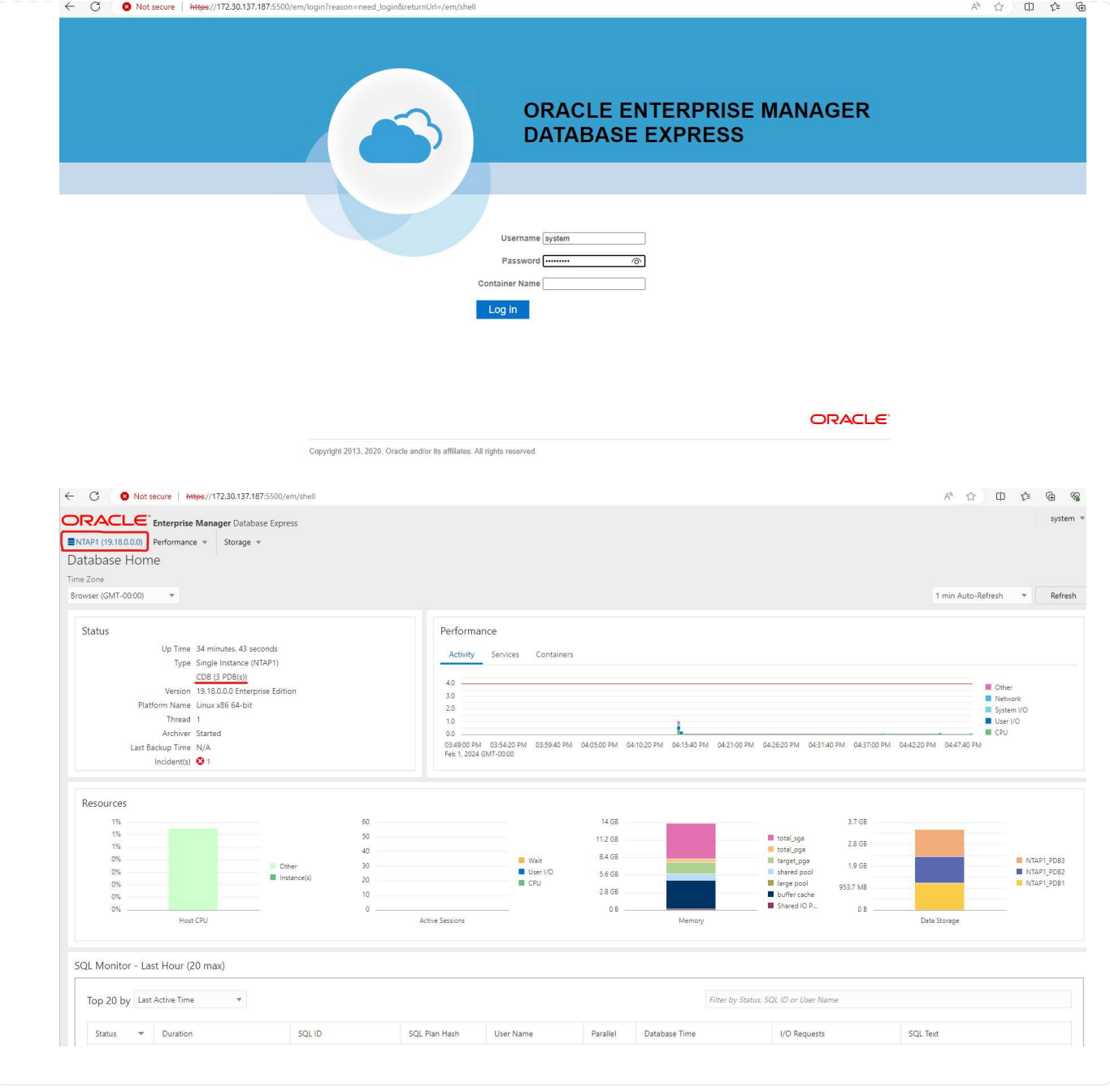

# **Migrieren Sie die Oracle-Datenbank zu Azure**

Die Oracle-Datenbankmigration aus lokalen Umgebungen in die Cloud nimmt die Arbeit stark in sich auf. Die richtige Strategie und Automatisierung sorgt für einen reibungslosen Prozess und eine Minimierung von Serviceunterbrechungen und Ausfallzeiten. Befolgen Sie diese detaillierten Anweisungen ["Datenbankmigration von On-Premises-Systemen in die Azure Cloud"](https://docs.netapp.com/us-en/netapp-solutions/databases/azure_ora_nfile_migration.html#converting-a-single-instance-non-cdb-to-a-pdb-in-a-multitenant-cdb) Als Leitfaden für Ihre Datenbankmigration.

# **Backup, Wiederherstellung und Klonen von Oracle mit SnapCenter**

NetApp empfiehlt das SnapCenter UI-Tool für das Management der in der Azure-Cloud implementierten Oracle-Datenbank. Informationen finden Sie im Bericht TR-4988: ["Oracle Database Backup, Recovery](https://docs.netapp.com/us-en/netapp-solutions/databases/snapctr_ora_azure_anf.html) [und Klonen auf ANF mit SnapCenter"](https://docs.netapp.com/us-en/netapp-solutions/databases/snapctr_ora_azure_anf.html) Entsprechende Details.

# **Wo Sie weitere Informationen finden**

Weitere Informationen zu den in diesem Dokument beschriebenen Daten finden Sie in den folgenden Dokumenten bzw. auf den folgenden Websites:

• Oracle Database Backup, Recovery und Klonen auf ANF mit SnapCenter

["Oracle Database Backup, Recovery und Klonen auf ANF mit SnapCenter"](https://docs.netapp.com/us-en/netapp-solutions/databases/snapctr_ora_azure_anf.html)

• Azure NetApp Dateien

["https://azure.microsoft.com/en-us/products/netapp"](https://azure.microsoft.com/en-us/products/netapp)

• Bereitstellung von Oracle Direct NFS

["https://docs.oracle.com/en/database/oracle/oracle-database/19/ladbi/deploying-dnfs.html#GUID-](https://docs.oracle.com/en/database/oracle/oracle-database/19/ladbi/deploying-dnfs.html#GUID-D06079DB-8C71-4F68-A1E3-A75D7D96DCE2)[D06079DB-8C71-4F68-A1E3-A75D7D96DCE2"](https://docs.oracle.com/en/database/oracle/oracle-database/19/ladbi/deploying-dnfs.html#GUID-D06079DB-8C71-4F68-A1E3-A75D7D96DCE2)

• Installieren und Konfigurieren von Oracle Database mithilfe von Antwortdateien

["https://docs.oracle.com/en/database/oracle/oracle-database/19/ladbi/installing-and-configuring-oracle](https://docs.oracle.com/en/database/oracle/oracle-database/19/ladbi/installing-and-configuring-oracle-database-using-response-files.html#GUID-D53355E9-E901-4224-9A2A-B882070EDDF7)[database-using-response-files.html#GUID-D53355E9-E901-4224-9A2A-B882070EDDF7"](https://docs.oracle.com/en/database/oracle/oracle-database/19/ladbi/installing-and-configuring-oracle-database-using-response-files.html#GUID-D53355E9-E901-4224-9A2A-B882070EDDF7)

# **Implementierung und Schutz von Oracle Datenbanken auf Azure NetApp Files**

# **TR-4954: Implementierung und Schutz von Oracle Datenbanken unter Azure NetApp Files**

Autor(en): Allen Cao, Niyaz Mohamed, NetApp

# **Überblick**

Viele geschäftskritische Oracle Enterprise-Datenbanken werden nach wie vor lokal gehostet, und viele Unternehmen möchten diese Oracle Datenbanken in eine Public Cloud migrieren. Häufig sind diese Oracle-Datenbanken Applikationsorientierung vorhanden und benötigen daher benutzerspezifische Konfigurationen. Diese Funktionen fehlen bei vielen Public-Cloud-Angeboten für Datenbanken als Service. Aus diesem Grund erfordert die aktuelle Datenbanklandschaft eine Public-Cloud-basierte Oracle Datenbanklösung, die auf einem hochperformanten, skalierbaren Computing- und Storage-Service aufbaut und individuelle Anforderungen erfüllt. Azure Computing-Instanzen für Virtual Machines und der Azure NetApp Files Storage-Service sind möglicherweise die fehlenden Bestandteile dieses Puzzles, das Sie zum Erstellen und Migrieren Ihrer geschäftskritischen Oracle-Datenbank-Workloads in eine Public Cloud nutzen können.

## **Azure Virtual Machine**

Azure Virtual Machines sind eine von mehreren Arten von bedarfsgerechten und skalierbaren Computing-Ressourcen, die Azure bietet. In der Regel wählen Sie eine Virtual Machine, wenn Sie mehr Kontrolle über die

Computing-Umgebung benötigen als die anderen Optionen bieten. Mit Azure Virtual Machines lassen sich Computer schnell und einfach mit spezifischen Konfigurationen erstellen, die für die Ausführung der Oracle Datenbank erforderlich sind – sowohl für Rechen- als auch für speicherintensive Workloads. Virtuelle Maschinen in einem virtuellen Azure-Netzwerk können einfach mit dem Netzwerk Ihres Unternehmens verbunden werden, zum Beispiel über einen gesicherten VPN-Tunnel.

# **Azure NetApp Dateien (ANF)**

Azure NetApp Files ist ein vollständig gemanagter Microsoft Service, mit dem Sie Ihren Datenbank-Workload schneller und sicherer als je zuvor in die Cloud verschieben können. Sie wurde entwickelt, um die Hauptanforderungen der Ausführung hochperformanter Workloads, wie z. B. Oracle Databases in der Cloud, zu erfüllen. Sie bietet Performance-Tiers, die reale IOPS-Anforderungen erfüllen, niedrige Latenz, hohe Verfügbarkeit, hohe Langlebigkeit, einfaches Management nach Maß Backup, Recovery und Klonen können schnell und effizient durchgeführt werden. Diese Funktionen sind möglich, da Azure NetApp Files auf physischen All-Flash ONTAP Systemen basiert, die innerhalb der Azure Datacenter-Umgebung ausgeführt werden. Azure NetApp Files ist vollständig in die Azure Datacenters und das Azure Portal integriert und Kunden können zur Erstellung und Verwaltung von gemeinsam genutzten Dateien wie jedes andere Azure Objekt die gleiche komfortable grafische Oberfläche und APIs verwenden. Mit Azure NetApp File können Sie alle Funktionen von Azure nutzen – ohne zusätzliches Risiko, zusätzliche Kosten oder mehr Zeit. Sie können sich darauf verlassen, dass der einzige Enterprise-Fileservice von Azure nativ ist.

# **Schlussfolgerung**

In dieser Dokumentation wird detailliert beschrieben, wie eine Oracle Database mit einer Azure Virtual Machine und einem Azure NetApp Files Storage-Service implementiert, konfiguriert und gesichert wird, der eine Performance und Beständigkeit ähnlich wie bei lokalen Systemen bietet. Best Practices-Anleitung finden Sie im technischen Bericht TR-4780 ["Oracle-Datenbanken auf Microsoft Azure"](https://www.netapp.com/media/17105-tr4780.pdf). Zudem stellt NetApp Automatisierungs-Toolkits zur Verfügung, mit denen die meisten Aufgaben automatisiert werden, die für Implementierung, Konfiguration, Datensicherung, Migration und Management Ihrer Oracle Datenbank-Workloads in der Azure Public Cloud erforderlich sind. Die Automatisierungs-Toolkits stehen auf der öffentlichen NetApp GitHub Website zum Download bereit: ["NetApp-Automatisierung".](https://github.com/NetApp-Automation/)

# **Lösungsarchitektur**

Das folgende Architekturdiagramm zeigt eine hochverfügbare Oracle Datenbankbereitstellung auf Azure VM Instanzen und den Azure NetApp Files Storage.

In der Umgebung wird die Oracle Computing-Instanz über eine Azure Services VM Konsole bereitgestellt. In der Konsole sind mehrere Azure Instanztypen verfügbar. NetApp empfiehlt die Implementierung einer datenbankorientierten Azure VM-Instanz, die den erwarteten Workload erfüllt.

Oracle Datenbank-Storage hingegen wird mit dem Azure NetApp Files Service bereitgestellt, der über die Azure-Konsole verfügbar ist. Die Oracle Binär-, Daten- oder Log-Volumes werden anschließend präsentiert und auf einem Azure VM Instance Linux-Host gemountet.

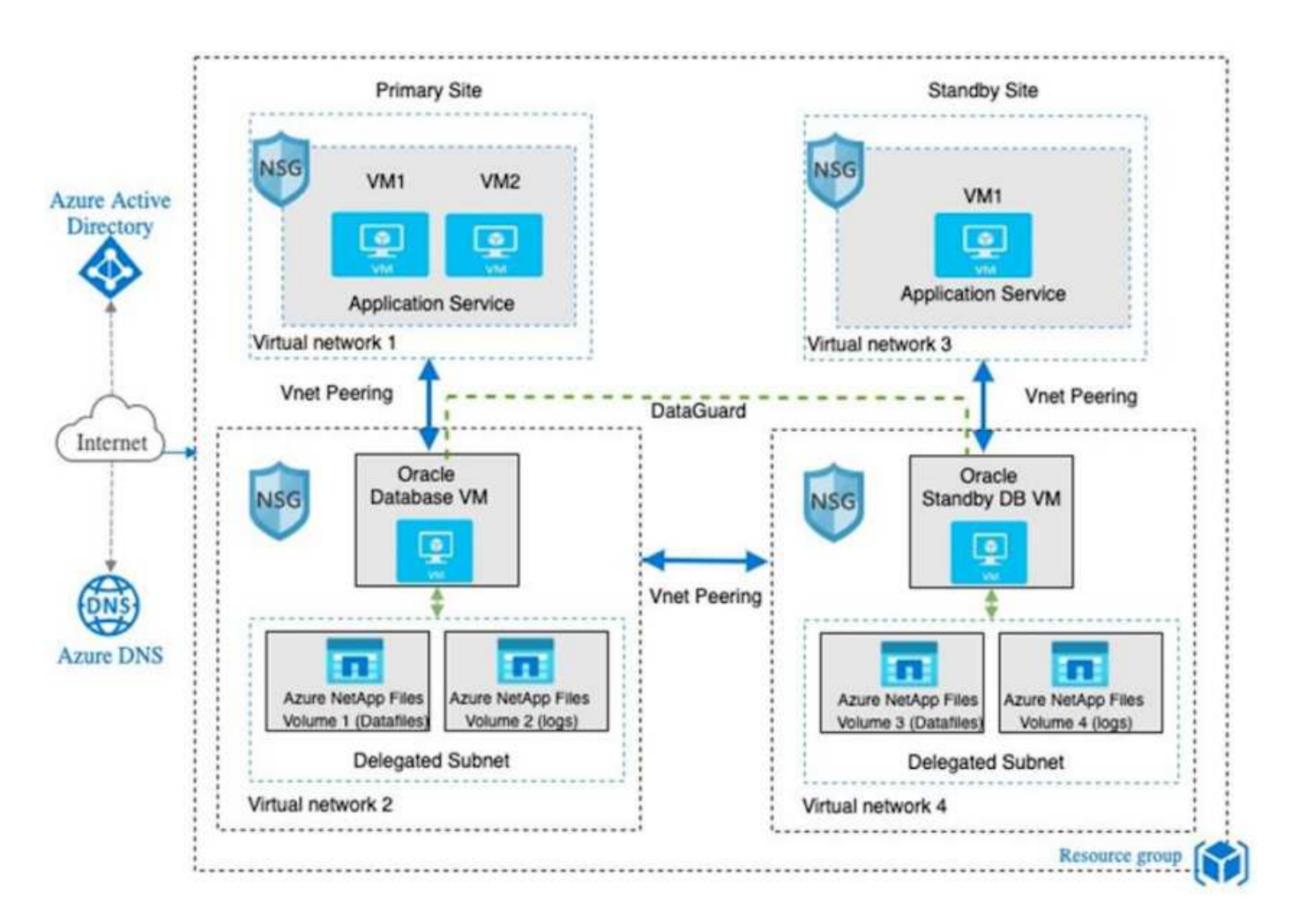

In vielerlei Hinsicht ist die Implementierung von Azure NetApp Files in Azure Cloud einer ONTAP Storage-Architektur vor Ort mit vielen integrierten Redundanzen wie RAID und Dual-Controller sehr ähnlich. Für Disaster Recovery kann ein Standby-Standort in verschiedenen Regionen eingerichtet werden, und die Datenbank kann mithilfe der Replizierung auf Applikationsebene (z. B. Oracle Data Guard) mit dem primären Standort synchronisiert werden.

In unserer Testvalidierung für die Implementierung und Datensicherung von Oracle Datenbanken wird die Oracle Datenbank auf einer einzelnen Azure VM bereitgestellt, wie im folgenden Diagramm dargestellt:

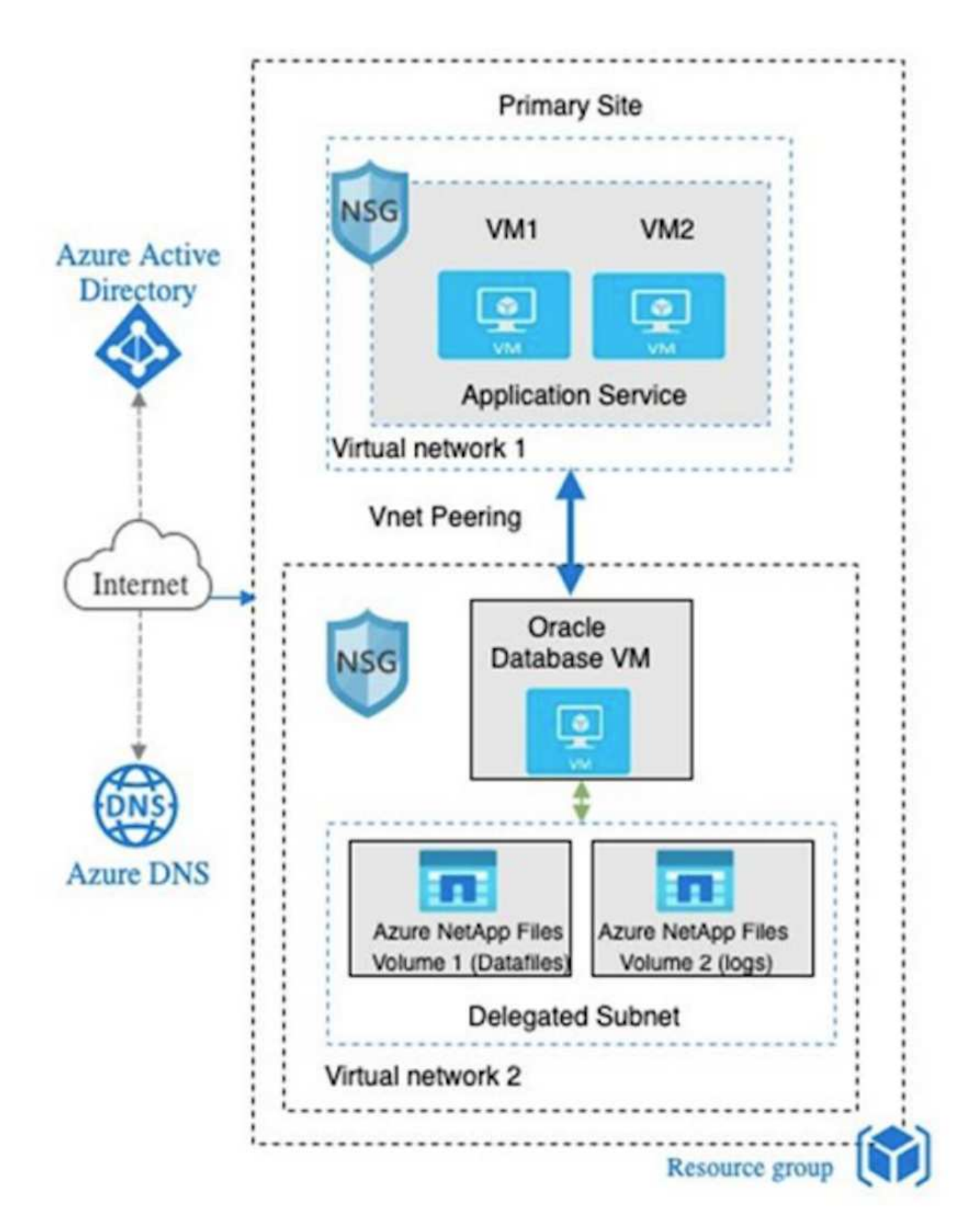

Die Azure Oracle Umgebung kann mit einem Ansible-Controller-Node zur Automatisierung mithilfe von NetApp Tool Kits für Datenbankbereitstellung, Backup, Recovery und Datenbankmigration gemanagt werden. Alle

Updates zum Betriebssystemkern oder Oracle Patching der Oracle Azure VM Instance können parallel ausgeführt werden, um das primäre und das Standby-System synchron zu halten. Die anfänglichen Toolkits können sogar problemlos erweitert werden, um bei Bedarf tägliche Oracle-Aufgaben durchzuführen. Informationen zum Einrichten eines CLI-Ansible-Controllers finden Sie unter ["Automatisierung der NetApp](https://docs.netapp.com/us-en/netapp-solutions/automation/automation_introduction.html) [Lösung"](https://docs.netapp.com/us-en/netapp-solutions/automation/automation_introduction.html) Und legen Sie los.

# **Für die Implementierung von Oracle Database sind Faktoren zu berücksichtigen**

Eine Public Cloud bietet eine große Auswahl an Computing- und Storage-Ressourcen. Der Einsatz der richtigen Computing-Instanz und der richtigen Storage Engine ist ein guter Ausgangspunkt für die Datenbankimplementierung. Wählen Sie außerdem Computing- und Storage-Konfigurationen aus, die für Oracle Datenbanken optimiert sind.

In den folgenden Abschnitten werden die wichtigsten Überlegungen bei der Implementierung einer Oracle Database in der Azure Public Cloud auf einer Azure Virtual Machine Instanz mit Azure NetApp Files Storage beschrieben.

# **VM-Typ und Größenbestimmung**

Die Auswahl des richtigen VM-Typs und der richtigen Größe ist für die optimale Performance einer relationalen Datenbank in einer Public Cloud wichtig. Eine Azure Virtual Machine bietet eine Vielzahl von Computing-Instanzen, die zum Hosten von Oracle Datenbank-Workloads verwendet werden können. Siehe Microsoft-Dokumentation ["Größen für die Virtual Machines in Azure"](https://docs.microsoft.com/en-us/azure/virtual-machines/sizes) Für unterschiedliche Arten von Azure Virtual Machines und ihre Größenbestimmung. Im Allgemeinen empfiehlt NetApp die Nutzung einer allgemeinen Azure Virtual Machine für die Implementierung kleiner und mittlerer Oracle Datenbanken. Für den Einsatz größerer Oracle-Datenbanken eignet sich eine speicheroptimierte Azure VM. Mit mehr verfügbarem RAM kann ein größerer Oracle SGA- oder Smart Flash-Cache konfiguriert werden, um den physischen I/O zu verringern, wodurch wiederum die Datenbank-Performance verbessert wird.

Azure NetApp Files arbeitet als NFS-Mount mit Anbindung an eine Azure Virtual Machine. Dies bietet einen höheren Durchsatz und überwindet das Storage-optimierte VM-Durchsatzlimit mit dem lokalen Storage. Daher könnte die Nutzung von Oracle auf Azure NetApp Files die Anzahl der lizenzierbaren CPU-Kerne und die Lizenzkosten von Oracle reduzieren. Siehe ["TR-4780: Oracle Databases on Microsoft Azure"](https://www.netapp.com/media/17105-tr4780.pdf), Abschnitt 7 - Wie Funktioniert Oracle-Lizenzierung?

Weitere Faktoren, die Sie berücksichtigen sollten:

- Wählen Sie basierend auf Workload-Merkmalen die richtige vCPU- und RAM-Kombination aus. Wenn sich die RAM-Größe auf der VM erhöht, steigt auch die Anzahl der vCPU-Kerne. Es sollte zu einem bestimmten Zeitpunkt ein Gleichgewicht geben, da die Oracle Lizenzgebühren auf der Anzahl der vCPU-Kerne berechnet werden.
- Fügen Sie Swap-Speicherplatz zu einer VM hinzu. Die standardmäßige Implementierung von Azure VMs erstellt keinen Swap-Speicherplatz, der nicht für eine Datenbank optimal ist.

# **Performance von Azure NetApp Files**

Azure NetApp Files Volumes werden aus einem Kapazitäts-Pool zugewiesen, den der Kunde in seinem Azure NetApp Files Storage-Konto bereitstellen muss. Jeder Kapazitäts-Pool wird wie folgt zugewiesen:

- Auf ein Service Level, das die allgemeine Performance definiert.
- Die anfänglich bereitgestellte Speicherkapazität oder das Tiering für diesen Kapazitäts-Pool. Ein Quality-of-Service-Level (QoS), das den maximalen Gesamtdurchsatz pro bereitgestelltem Speicherplatz definiert.

Das Service-Level und die anfänglich bereitgestellte Storage-Kapazität bestimmen das Performance-Level für ein bestimmtes Oracle Datenbank-Volume.

### **1. Service Levels für Azure NetApp Files**

Azure NetApp Files unterstützt drei Service-Level: Ultra, Premium und Standard.

- **Ultra Storage.** Diese Ebene bietet einen Durchsatz von bis zu 128 MiB pro 1 tib Volume Kontingent.
- **Premium-Speicher.** dieser Tier bietet einen Durchsatz von bis zu 64 MiB pro 1 tib Volume Kontingent.
- **Standard-Speicher.** Diese Ebene bietet einen Durchsatz von bis zu 16 MiB pro 1 tib Volume Kontingent.

### **2. Kapazitäts-Pool und Quality of Service**

Jedes der gewünschten Service-Level verursacht damit verbundene Kosten für die bereitgestellte Kapazität und umfasst ein Quality of Service-Level (QoS), das den maximalen Gesamtdurchsatz für den bereitgestellten Speicherplatz definiert.

Ein über 10 tib bereitgestellter Single-Capacity-Pool mit dem Premium-Service-Level bietet beispielsweise einen insgesamt verfügbaren Durchsatz für alle Volumes in diesem Kapazitäts-Pool mit 10x 64 MB/s, also 640 MB mit 40,000 (16.000) IOPS oder 80,000 (8.000) IOPS.

Die minimale Kapazitäts-Pool-Größe ist 4 tib. Sie können die Größe eines Kapazitäts-Pools in 1-tib-Schritten ändern, um Änderungen an den Workload-Anforderungen zum Managen von Storage-Anforderungen und -Kosten zu reagieren.

### **3. Berechnen Sie den Service-Level auf einem Datenbank-Volume**

Das Durchsatzlimit für ein Oracle Datenbank-Volume wird durch eine Kombination aus folgenden Faktoren bestimmt: Dem Service Level des Kapazitäts-Pools, zu dem das Volume gehört, und dem dem Volume zugewiesenen Kontingent.

Das folgende Diagramm zeigt, wie das Durchsatzlimit eines Oracle Datenbank-Volumes berechnet wird.

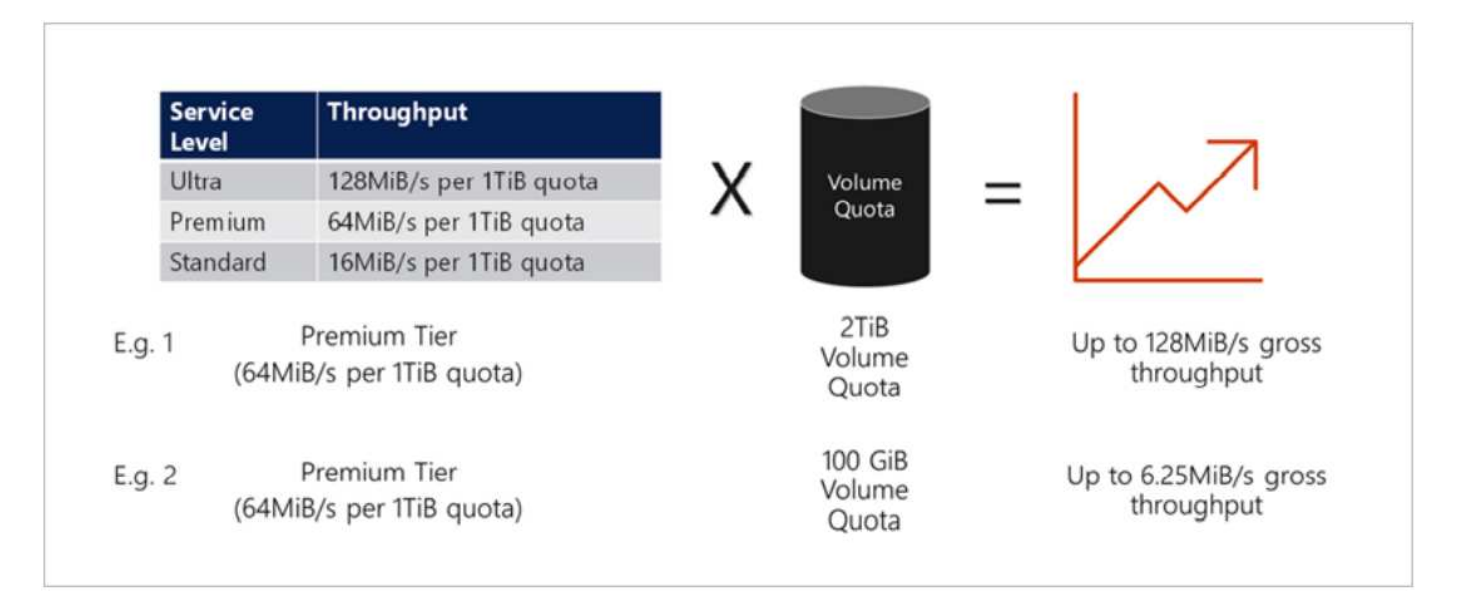

Beispiel 1 wird einem Volume aus einem Kapazitäts-Pool mit der Premium-Storage-Tier, dem 2 tib Kontingent zugewiesen ist, ein Durchsatzlimit von 128 MiPS (2 tib \* 64 MiB) zugewiesen. Dieses Szenario gilt unabhängig von der Größe des Kapazitäts-Pools oder dem tatsächlichen Volume-Verbrauch.

In Beispiel 2 wird einem Volume aus einem Kapazitäts-Pool mit der Premium-Storage-Tier, dem 100 gib an Kontingent zugewiesen ist, ein Durchsatzlimit von 6,25 MiB zugewiesen (0,09765625tib \* 64MiB). Dieses Szenario gilt unabhängig von der Größe des Kapazitäts-Pools oder dem tatsächlichen Volume-Verbrauch.

Beachten Sie, dass die minimale Volume-Größe 100 gib beträgt.

# **Storage-Layout und -Einstellungen**

NetApp empfiehlt das folgende Storage Layout:

• Für kleine Datenbanken. Verwenden Sie ein einzelnes Volume-Layout für alle Oracle-Dateien.

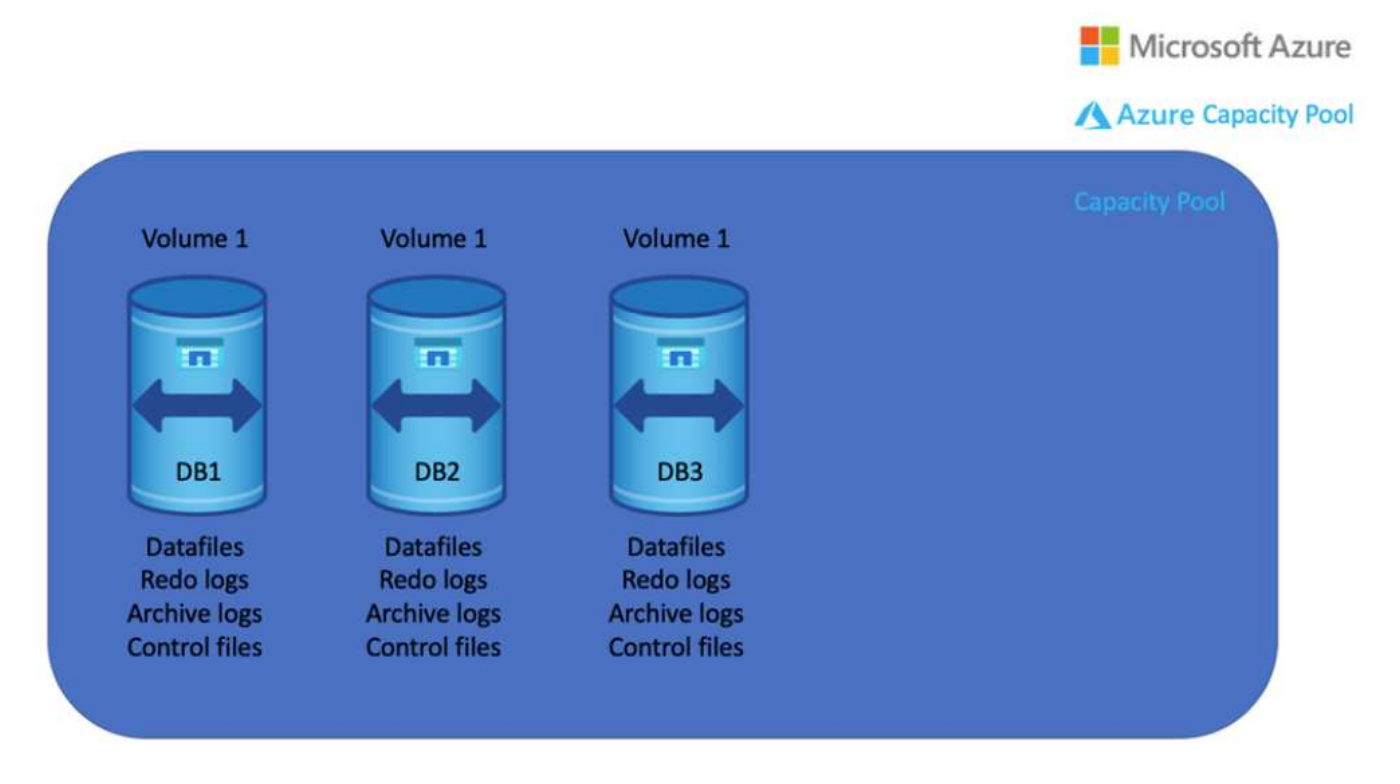

• Bei großen Datenbanken empfiehlt sich das Volume-Layout aus mehreren Volumes: Eines für Oracle Daten und eine doppelte Kontrolldatei und eines für das aktive Protokoll von Oracle, ein archiviertes Protokoll und eine Kontrolldatei. NetApp empfiehlt dringend, ein Volume für die Oracle-Binärdatei anstelle des lokalen Laufwerks zuzuweisen, damit die Datenbank auf einen neuen Host verlagert und schnell wiederhergestellt werden kann.

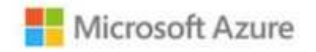

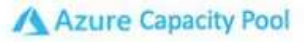

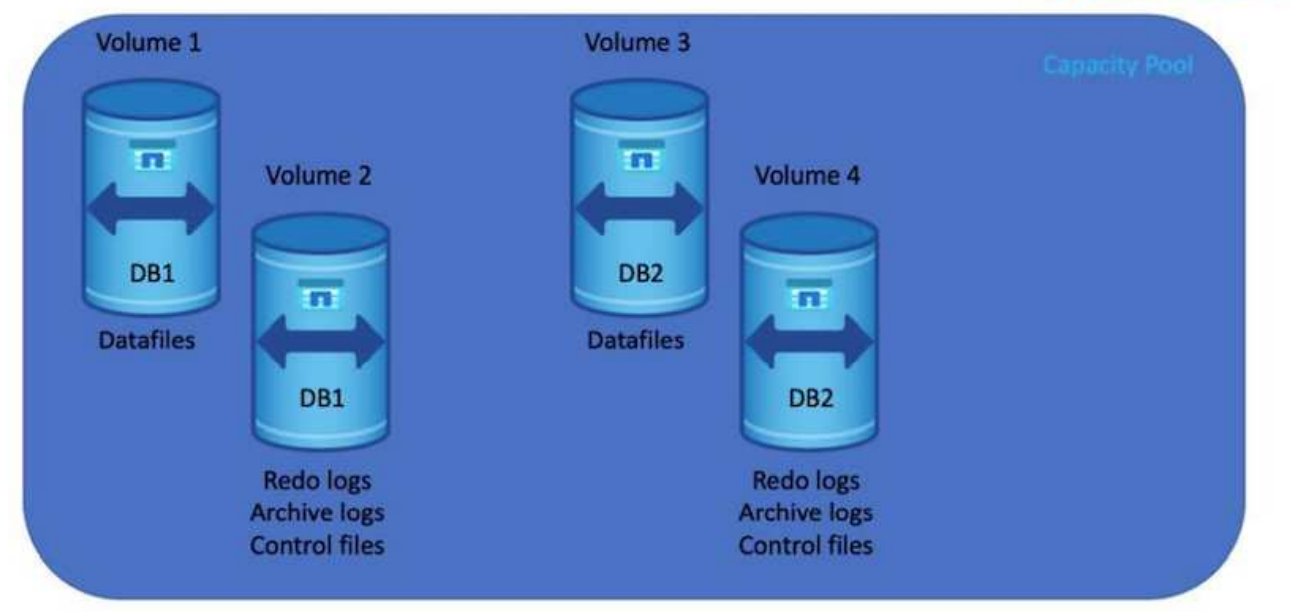

## **NFS-Konfiguration**

Linux, das gängigste Betriebssystem, umfasst native NFS-Funktionen. Oracle bietet einen direkten NFS-Client (dNFS), der nativ in Oracle integriert ist. Oracle dNFS umgeht den BS-Cache und ermöglicht die parallele Verarbeitung zur Verbesserung der Datenbank-Performance. Oracle unterstützt NFSv3 seit über 20 Jahren, und NFSv4 wird mit Oracle 12.1.0.2 und höher unterstützt.

Durch die Verwendung von dNFS (verfügbar seit Oracle 11g) kann eine Oracle Datenbank, die auf einer Azure Virtual Machine ausgeführt wird, deutlich mehr I/O als der native NFS-Client ermöglichen. Die automatisierte Oracle-Implementierung mit dem NetApp Automatisierungs-Toolkit konfiguriert dNFS auf NFSv3 automatisch.

Das folgende Diagramm zeigt den SLOB-Benchmark auf Azure NetApp Files mit Oracle dNFS.

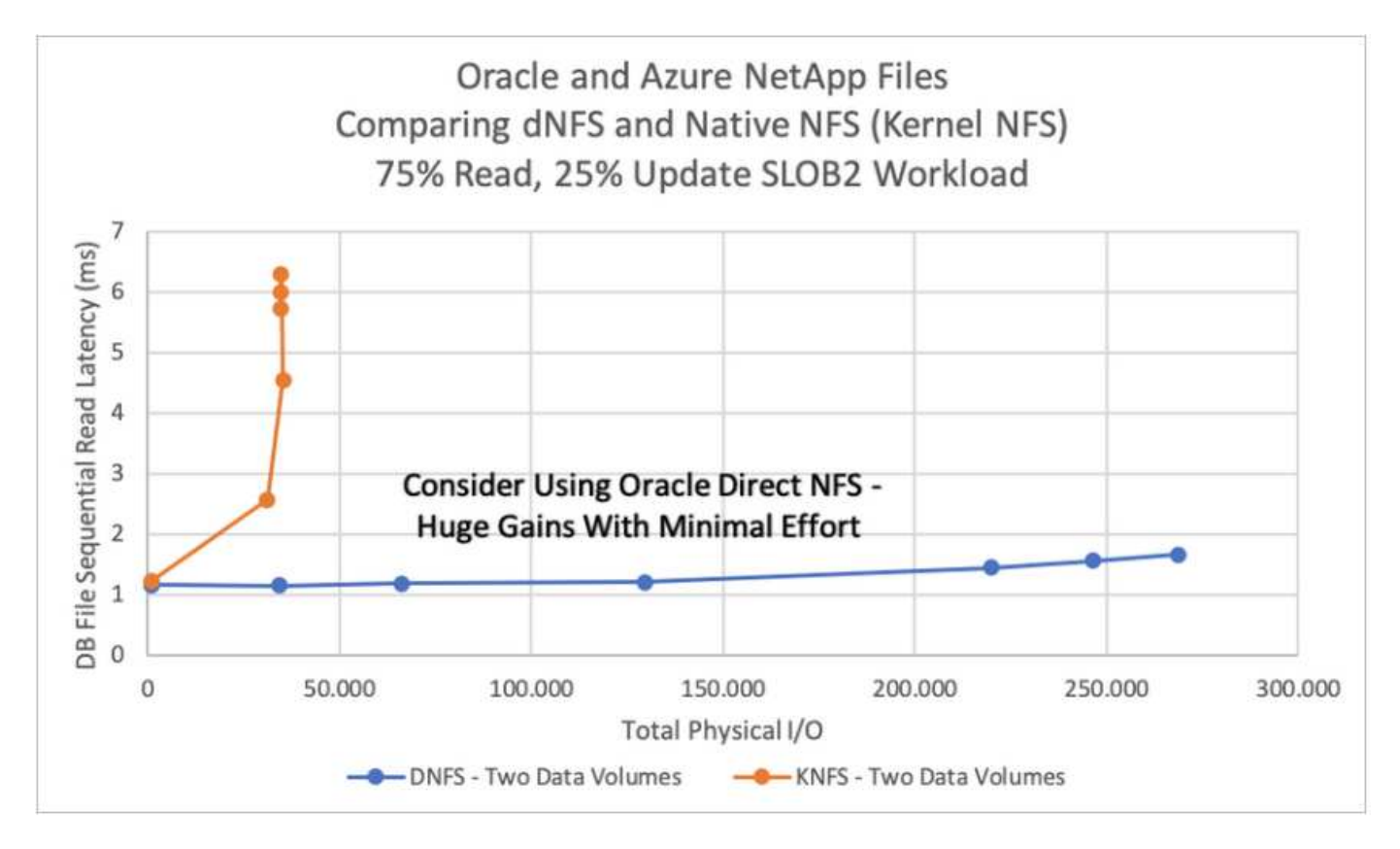

Weitere Faktoren, die berücksichtigt werden sollten:

• TCP-Slot-Tabellen entsprechen dem NFS-Äquivalent zur Warteschlangentiefe des Host-Bus-Adapters (HBA). Diese Tabellen steuern die Anzahl der NFS-Vorgänge, die zu einem beliebigen Zeitpunkt ausstehen können. Der Standardwert ist normalerweise 16, was für eine optimale Performance viel zu niedrig ist. Das entgegengesetzte Problem tritt auf neueren Linux-Kerneln auf, die automatisch die Begrenzung der TCP-Slot-Tabelle auf ein Niveau erhöhen können, das den NFS-Server mit Anforderungen sättigt.

Um eine optimale Performance zu erzielen und Performance-Probleme zu vermeiden, passen Sie die Kernel-Parameter an, die TCP-Slot-Tabellen steuern, auf 128 an.

```
sysctl -a | grep tcp.*.slot table
```
• Die folgende Tabelle enthält die empfohlenen NFS-Mount-Optionen für eine einzelne Instanz von Linux NFSv3.

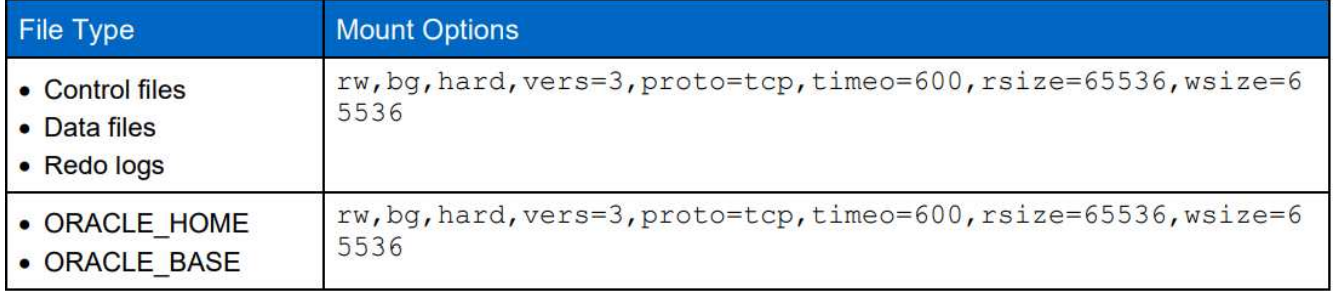

 $(i)$ 

Überprüfen Sie vor der Verwendung von dNFS, ob die in Oracle Doc 1495104.1 beschriebenen Patches installiert sind. Die NetApp Support-Matrix für NFSv3 und NFSv4 enthält keine spezifischen Betriebssysteme. Alle Betriebssysteme, die der RFC entsprechen, werden unterstützt. Wenn Sie die Online-IMT nach Unterstützung für NFSv3 oder NFSv4 suchen, wählen Sie kein bestimmtes Betriebssystem aus, da keine Treffer angezeigt werden. Alle Betriebssysteme werden implizit von der allgemeinen Richtlinie unterstützt.

# **Schritt-für-Schritt-Anweisungen zur Oracle-Implementierung auf Azure VM und Azure NetApp Files**

# **Implementieren Sie eine Azure VM mit ANF für Oracle über die Azure-Portalkonsole**

Falls Sie noch nicht mit Azure arbeiten, müssen Sie zunächst eine Azure-Account-Umgebung einrichten. Dazu gehört auch, dass Sie Ihr Unternehmen zur Nutzung von Azure Active Directory registrieren. Der folgende Abschnitt enthält eine Zusammenfassung dieser Schritte. Weitere Informationen finden Sie in der verlinkten Dokumentation zu Azure.

### **Azure Ressourcen erstellen und nutzen**

Nachdem die Azure Umgebung eingerichtet und ein Konto erstellt und mit einem Abonnement verknüpft wurde, können Sie sich beim Azure-Portal mit dem Konto anmelden, um die zum Ausführen von Oracle erforderlichen Ressourcen zu erstellen.

## **1. Erstellen Sie ein virtuelles Netzwerk oder vnet**

Azure Virtual Network (vnet) ist der grundlegende Baustein für Ihr privates Netzwerk in Azure. Vnet ermöglicht vielen Arten von Azure Ressourcen, wie z. B. Azure Virtual Machines (VMs), die sichere Kommunikation untereinander, im Internet und in lokalen Netzwerken. Vor der Bereitstellung einer Azure VM muss zunächst eine vnet (wo eine VM implementiert ist) konfiguriert werden.

Siehe ["Erstellen Sie ein virtuelles Netzwerk mit dem Azure Portal"](https://docs.microsoft.com/en-us/azure/virtual-network/quick-create-portal) Um ein vnet zu erstellen.

# **2. Erstellen Sie ein NetApp Storage-Konto und einen Kapazitäts-Pool für ANF**

In diesem Implementierungsszenario wird ein Azure VM OS mit regelmäßigem Azure Storage bereitgestellt, aber ANF Volumes werden bereitgestellt, um die Oracle Datenbank über NFS auszuführen. Zunächst müssen Sie ein NetApp Storage-Konto und einen Kapazitäts-Pool erstellen, um die Storage Volumes zu hosten.

Siehe ["Einrichtung von Azure NetApp Files und Erstellung eines NFS Volumes"](https://docs.microsoft.com/en-us/azure/azure-netapp-files/azure-netapp-files-quickstart-set-up-account-create-volumes?tabs=azure-portal) So richten Sie einen ANF-Kapazitätspool ein.

## **3. Azure VM für Oracle bereitstellen**

Bestimmen Sie basierend auf Ihren Workloads, welchen Typ von Azure VM Sie benötigen, und die Größe der VM-vCPU und des RAM, die für Oracle implementiert werden sollen. Klicken Sie dann in der Azure Konsole auf das VM-Symbol, um den VM-Implementierungs-Workflow zu starten.

1. Klicken Sie auf der Azure VM Seite auf **Erstellen** und wählen Sie dann **Azure Virtual Machine**.

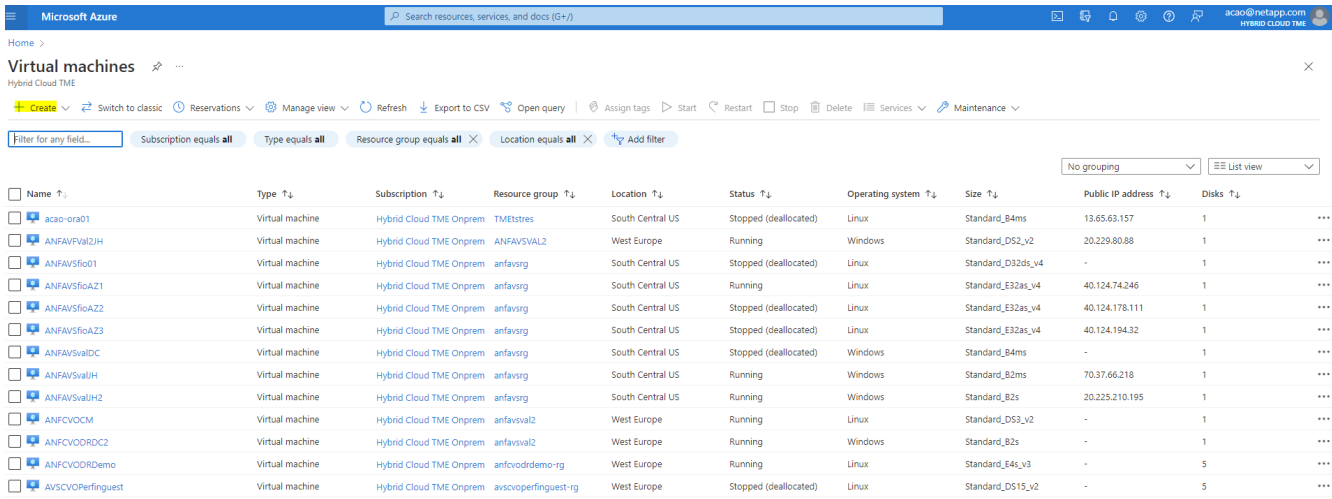

2. Wählen Sie die Abonnement-ID für die Implementierung aus und wählen Sie dann die Ressourcengruppe, die Region, den Hostnamen, das VM-Image, die Größe Und Authentifizierungsmethode. Wechseln Sie zur Seite Festplatte.

# Create a virtual machine

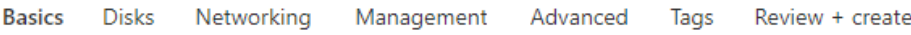

Create a virtual machine that runs Linux or Windows. Select an image from Azure marketplace or use your own customized image. Complete the Basics tab then Review + create to provision a virtual machine with default parameters or review each tab for full customization. Learn more o'

#### **Project details**

Select the subscription to manage deployed resources and costs. Use resource groups like folders to organize and manage all your resources.

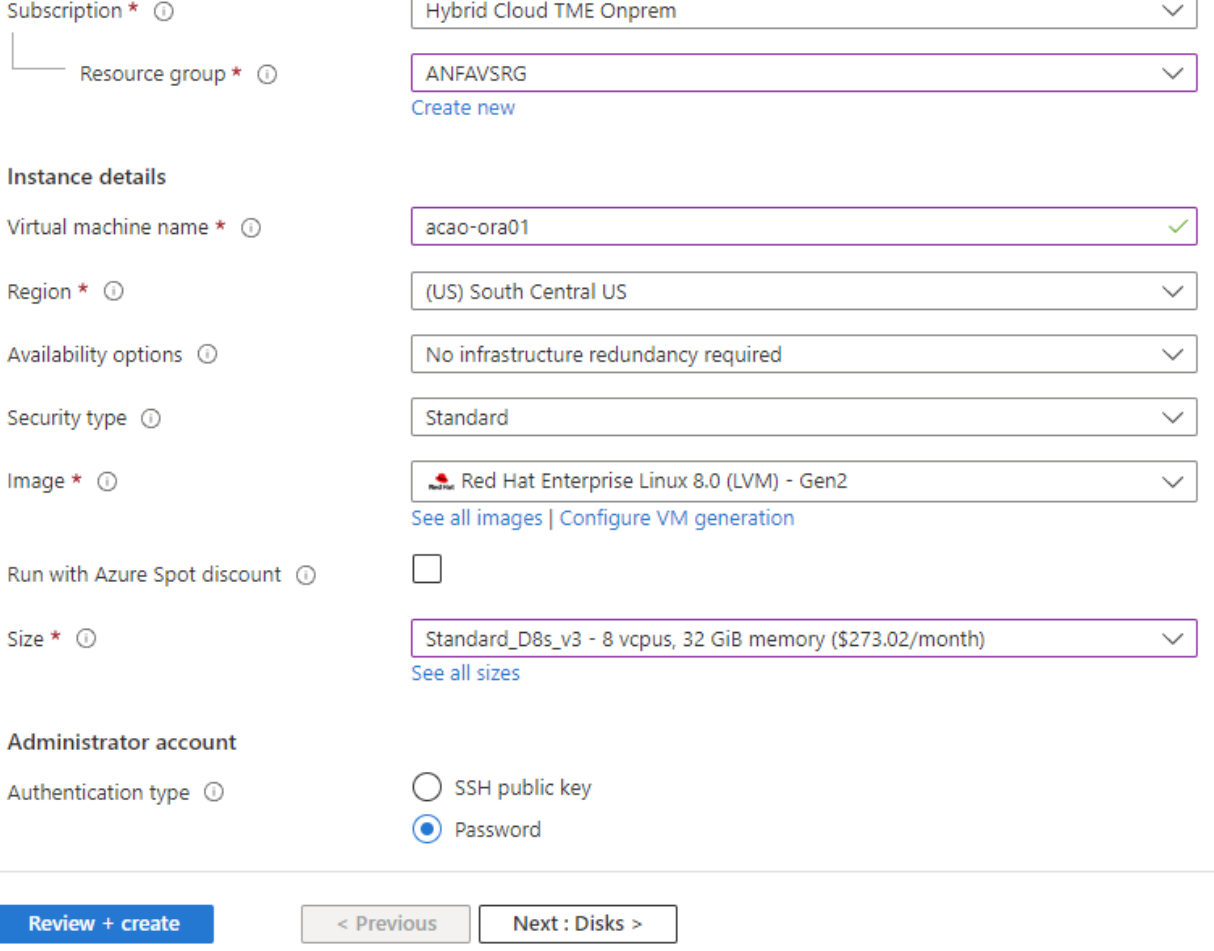

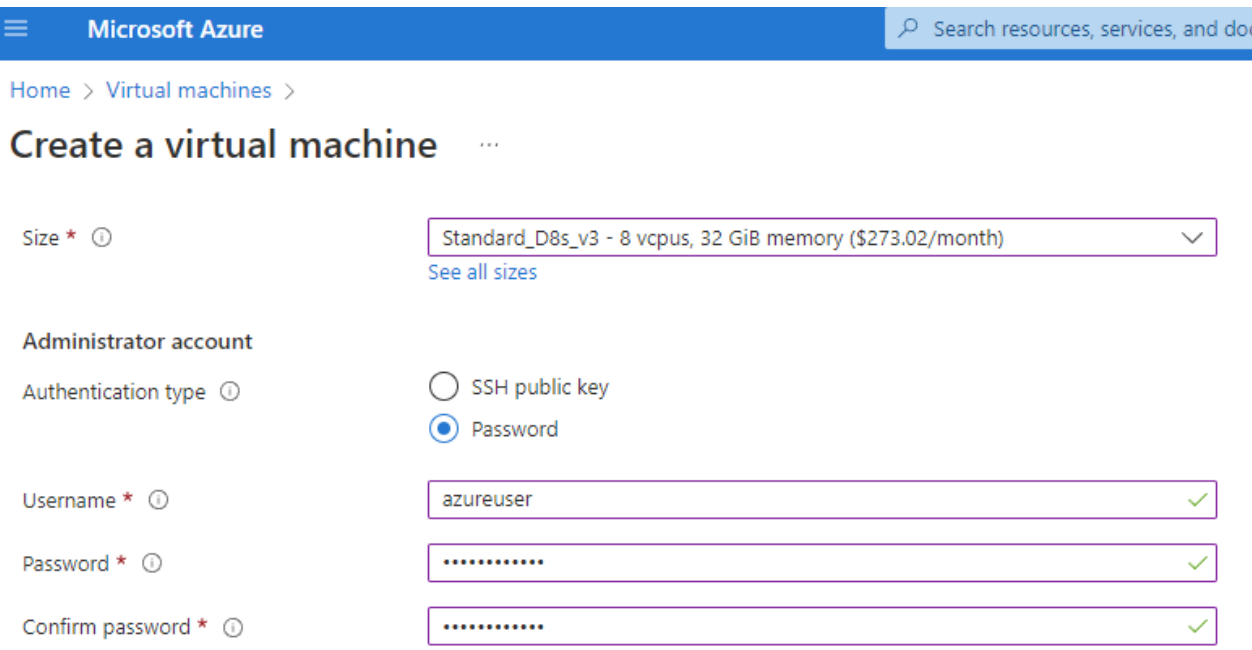

#### Inbound port rules

Select which virtual machine network ports are accessible from the public internet. You can specify more limited or granular network access on the Networking tab.

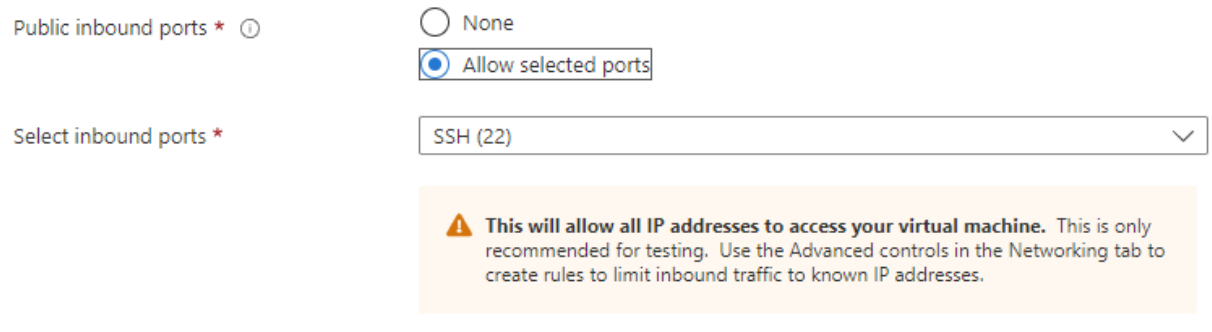

#### Licensing

If you have eligible Red Hat Enterprise Linux subscriptions that are enabled for Red Hat Cloud Access, you can use Azure Hybrid Benefit to attach your Red Hat subscriptions to this VM and save money on compute costs Learn more o'

Your Azure subscription is currently not a part of Red Hat Cloud Access. In order to enable AHB for this VM, you must add this Azure subscription to Cloud Access. Learn more d'

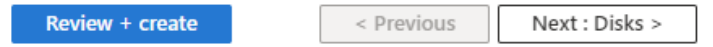

3. Wählen Sie **Premium SSD** für lokale Betriebssystemredundanz und lassen Sie die Datenfestplatte leer, da die Datenfestplatten vom ANF-Speicher bereitgestellt werden. Wechseln Sie zur Netzwerkseite.

 $s(G+$ 

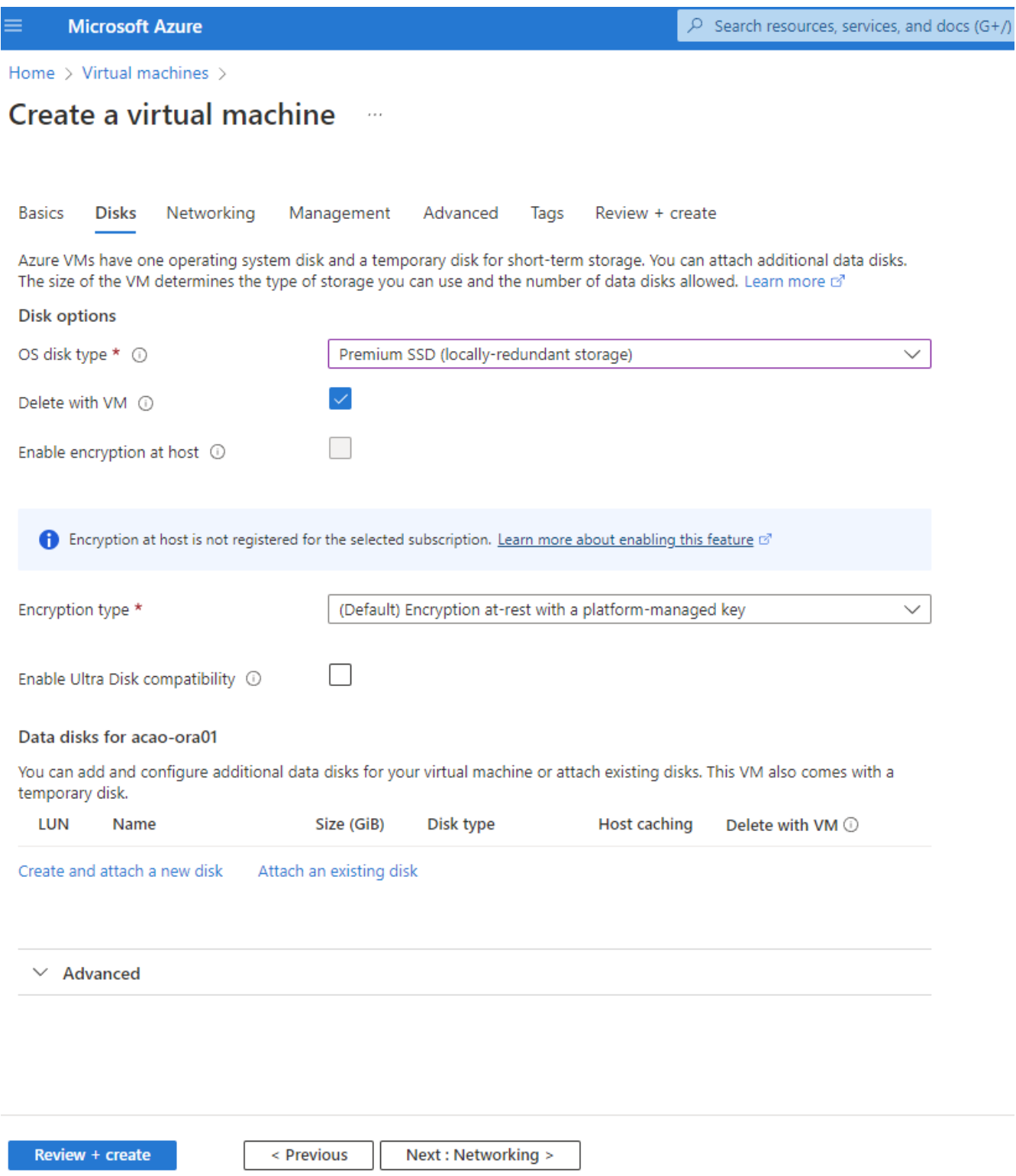

4. Wählen Sie vnet und Subnetz. Weisen Sie eine öffentliche IP für externen VM-Zugriff zu. Wechseln Sie dann zur Seite Verwaltung.

#### Create a virtual machine  $\cdots$

#### Network interface

When creating a virtual machine, a network interface will be created for you.

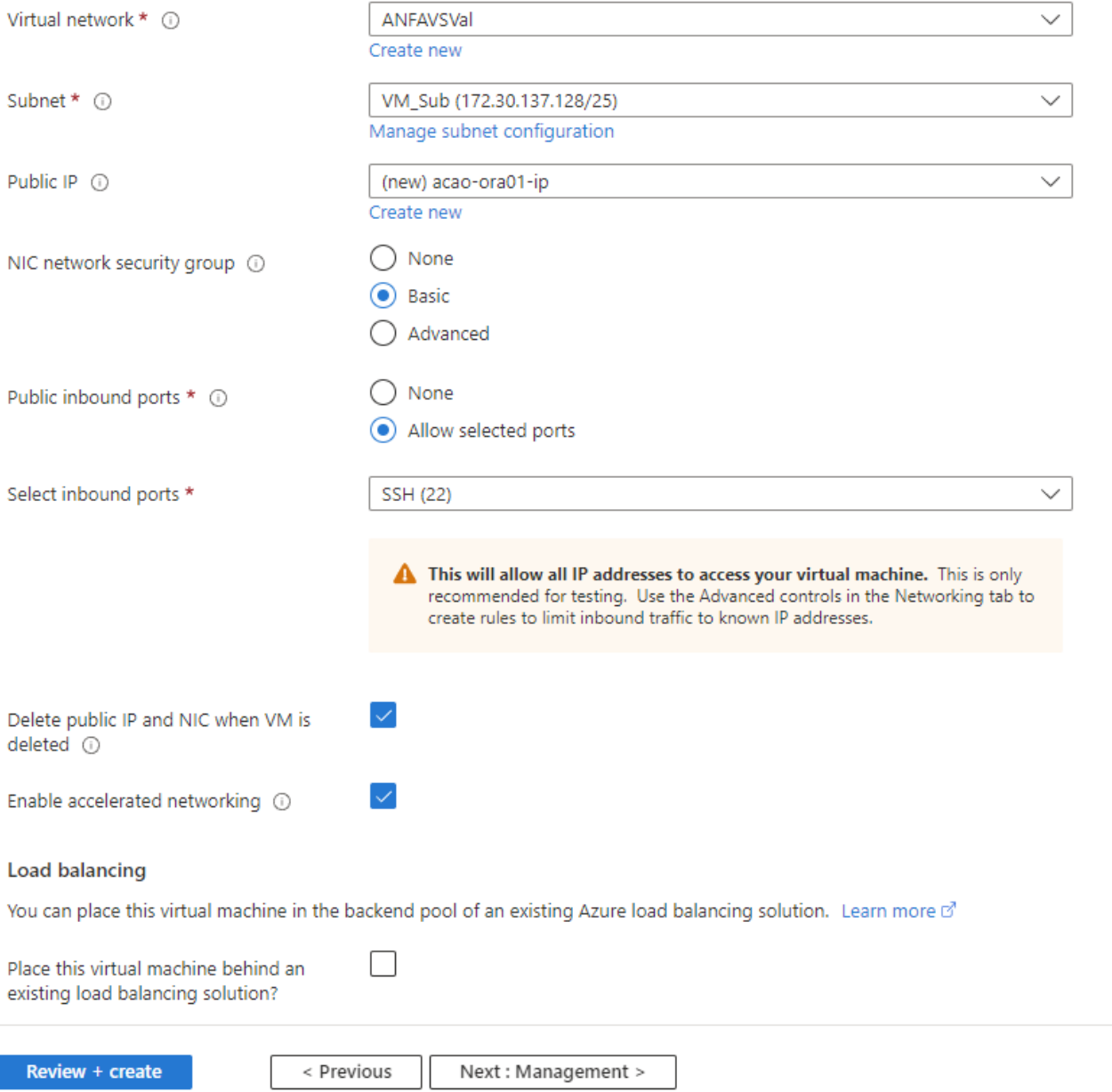

5. Behalten Sie alle Standardeinstellungen für die Verwaltung bei, und wechseln Sie zur Seite Erweitert.

#### Create a virtual machine  $\cdots$

Tags **Basics Disks** Networking Management Advanced Review + create

Configure monitoring and management options for your VM.

#### Microsoft Defender for Cloud

Microsoft Defender for Cloud provides unified security management and advanced threat protection across hybrid cloud workloads. Learn more o'

◙ Your subscription is protected by Microsoft Defender for Cloud basic plan.

#### Monitoring

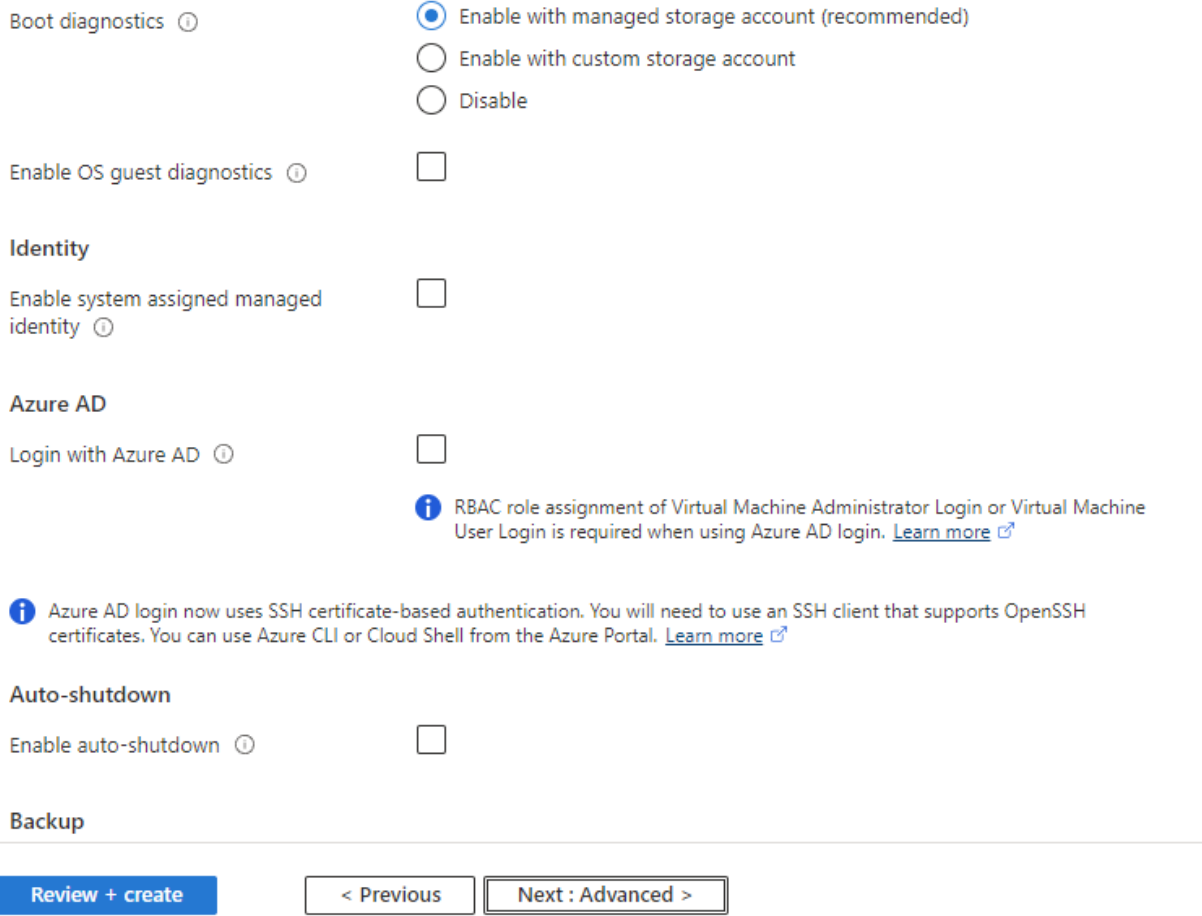

6. Behalten Sie alle Standardeinstellungen für die Seite "Erweitert" bei, es sei denn, Sie müssen eine VM nach der Implementierung mit benutzerdefinierten Skripts anpassen. Gehen Sie dann zur Seite Tags.

#### Create a virtual machine  $\bar{z}$  and

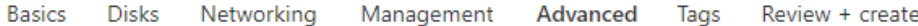

Add additional configuration, agents, scripts or applications via virtual machine extensions or cloud-init.

#### **Extensions**

Extensions provide post-deployment configuration and automation.

Extensions 1

Select an extension to install

#### **VM** applications

VM applications contain application files that are securely and reliably downloaded on your VM after deployment. In addition to the application files, an install and uninstall script are included in the application. You can easily add or remove applications on your VM after create. Learn more o'

Select a VM application to install

#### **Custom data**

Pass a script, configuration file, or other data into the virtual machine while it is being provisioned. The data will be saved on the VM in a known location. Learn more about custom data for VMs &

#### Custom data

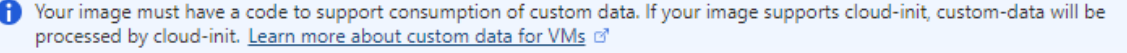

#### User data

Pass a script, configuration file, or other data that will be accessible to your applications throughout the lifetime of the virtual machine. Don't use user data for storing your secrets or passwords. Learn more about user data for VMs of

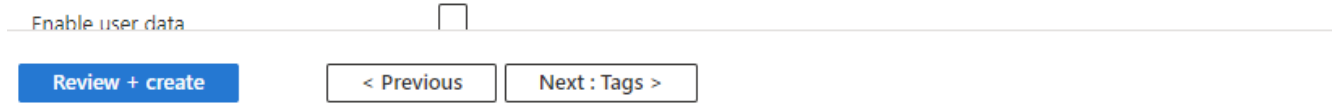

7. Fügen Sie bei Bedarf ein Tag für die VM hinzu. Gehen Sie dann zur Seite "Prüfen + Erstellen".

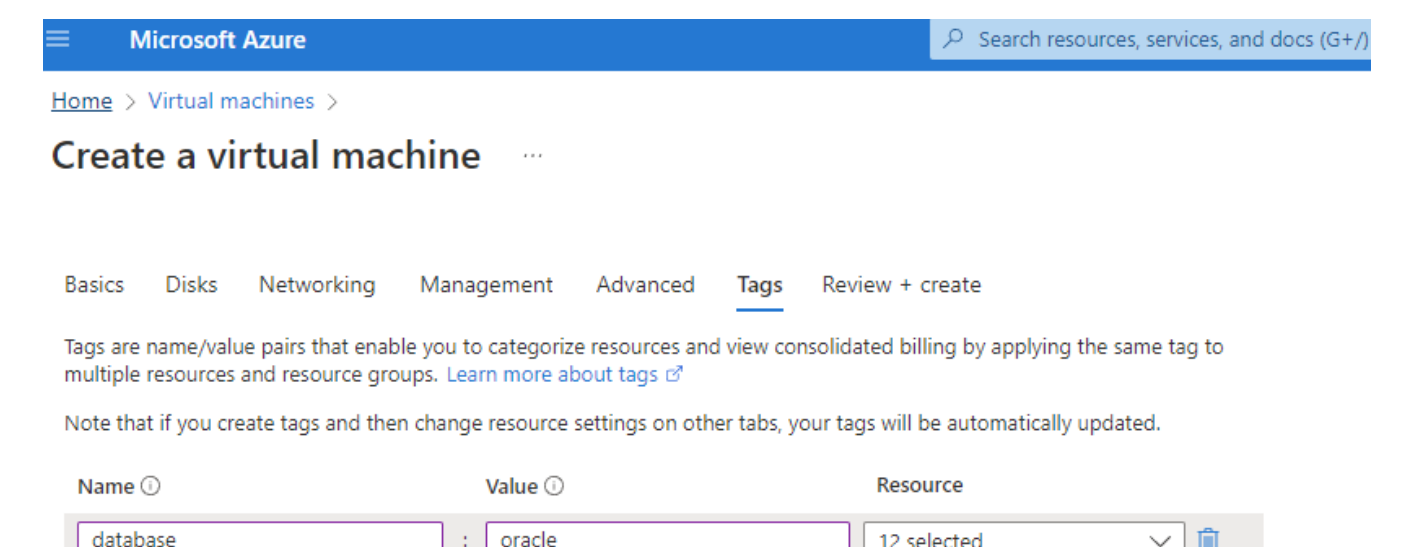

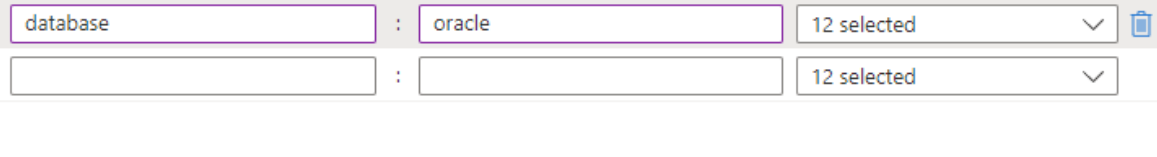

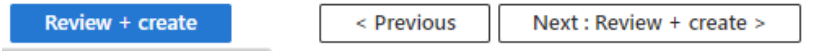

8. Der Bereitstellungsworkflow führt eine Validierung der Konfiguration aus, und wenn die Validierung erfolgreich ist, klicken Sie auf **Erstellen**, um die VM zu erstellen.

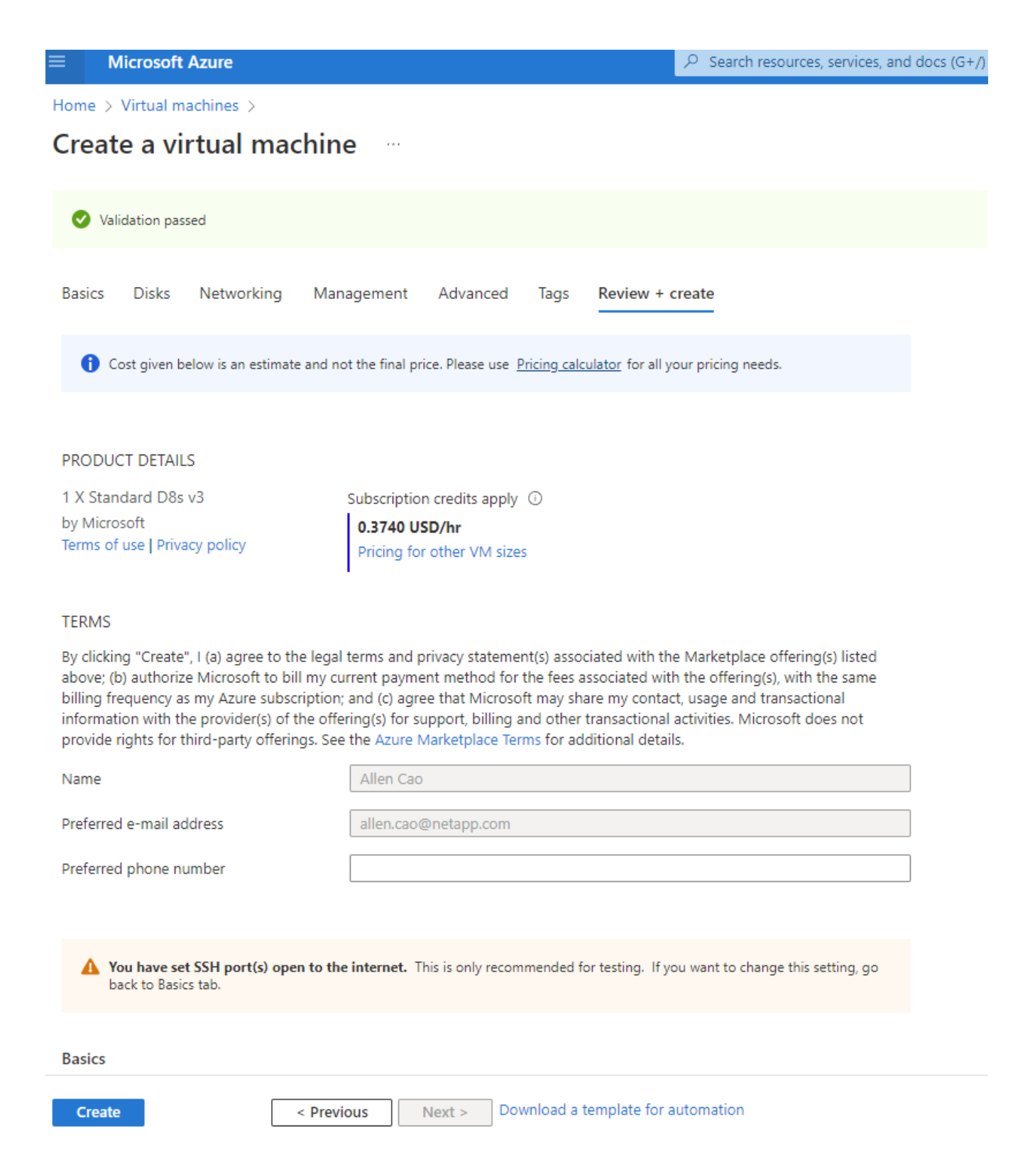

### **4. ANF Datenbank-Volumes für Oracle bereitstellen**

Sie müssen drei NFS-Volumes für einen ANF-Kapazitätspool für die Oracle-Binärdaten, Daten und Log-Volumes erstellen.

1. Klicken Sie in der Azure Konsole unter der Liste der Azure Services auf Azure NetApp Files, um den Erstellungsworkflow für Volumes zu öffnen. Wenn Sie über mehr als ein ANF-Storage-Konto verfügen, klicken Sie auf das Konto, über das Sie Volumes bereitstellen möchten.

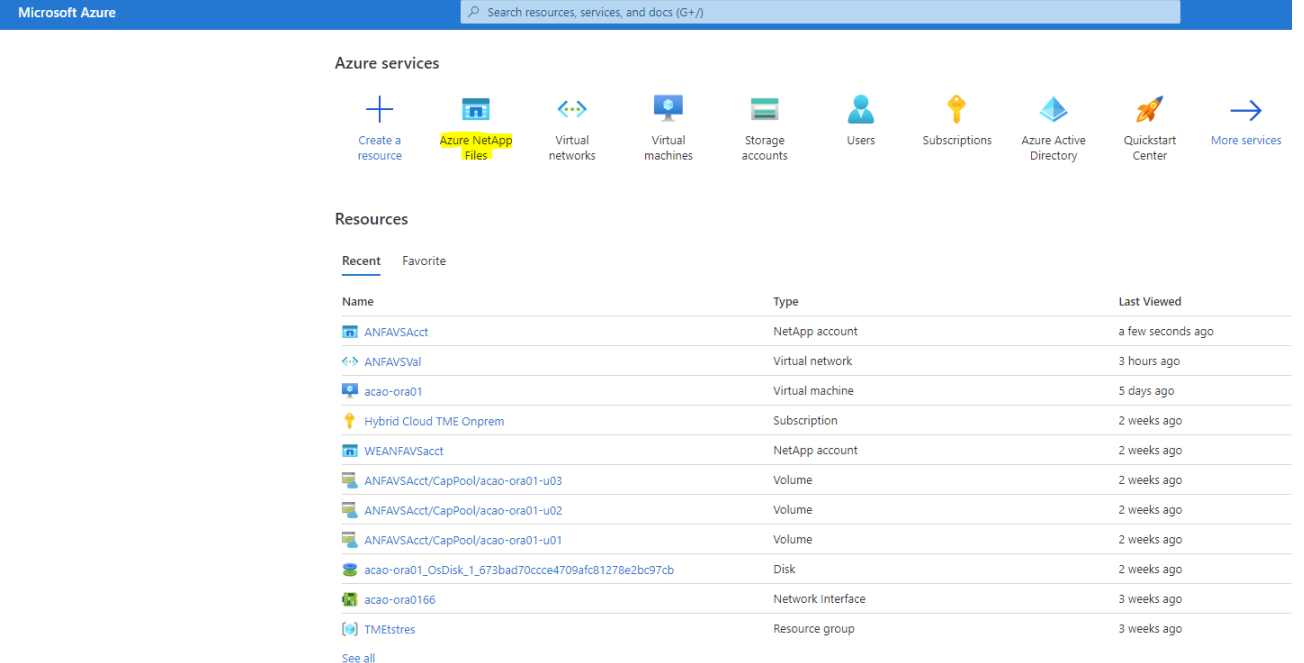

2. Klicken Sie auf Ihrem NetApp Storage Account auf **Volumes** und dann auf **Add Volume**, um neue Oracle Volumes zu erstellen.

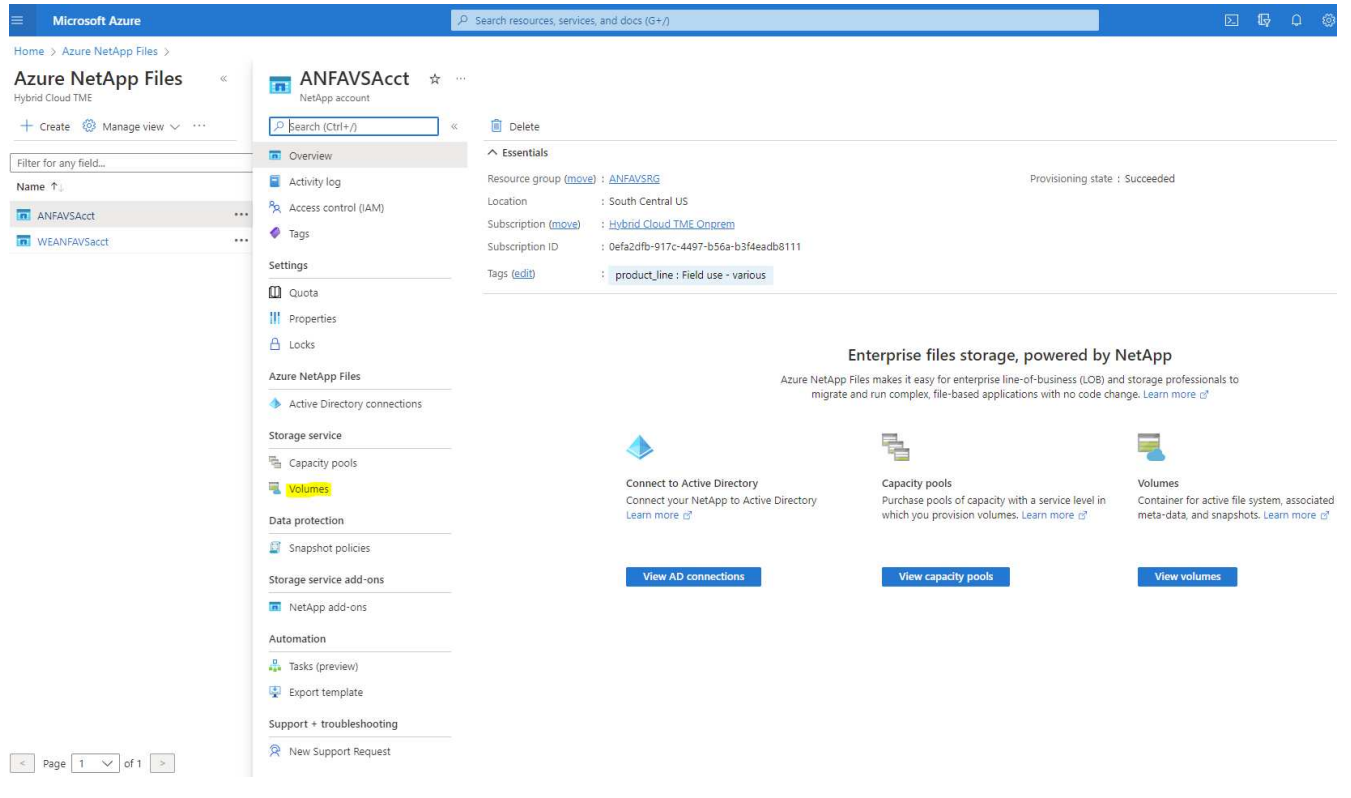

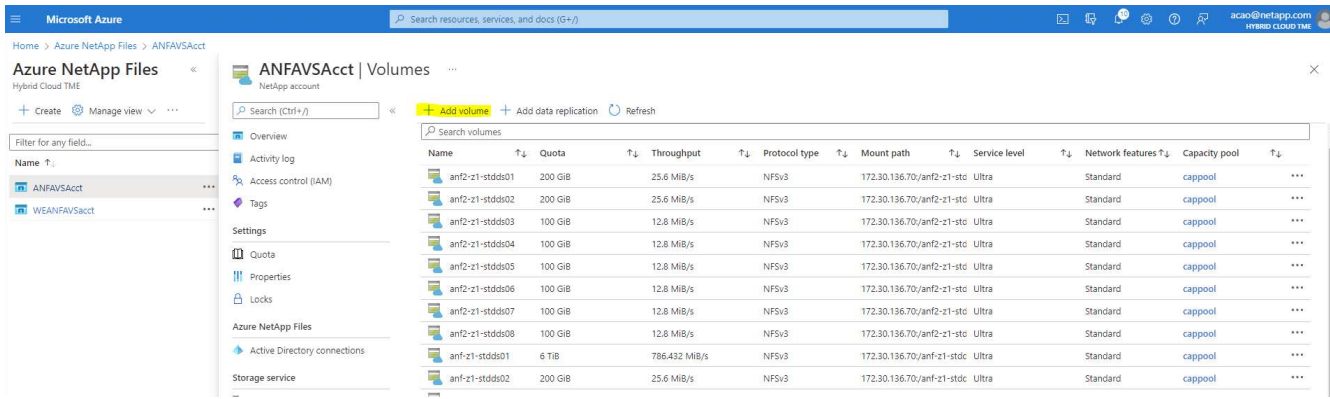

3. Eine gute Vorgehensweise: Ermitteln Sie Oracle Volumes mit dem VM-Hostnamen als Präfix und anschließend den Mount-Punkt auf dem Host, z. B. u01 für Oracle binär, u02 für Oracle Daten und u03 für Oracle log. Wählen Sie dieselbe vnet-Anzahl für das Volume wie für die VM. Klicken Sie Auf **Weiter: Protokoll>**.

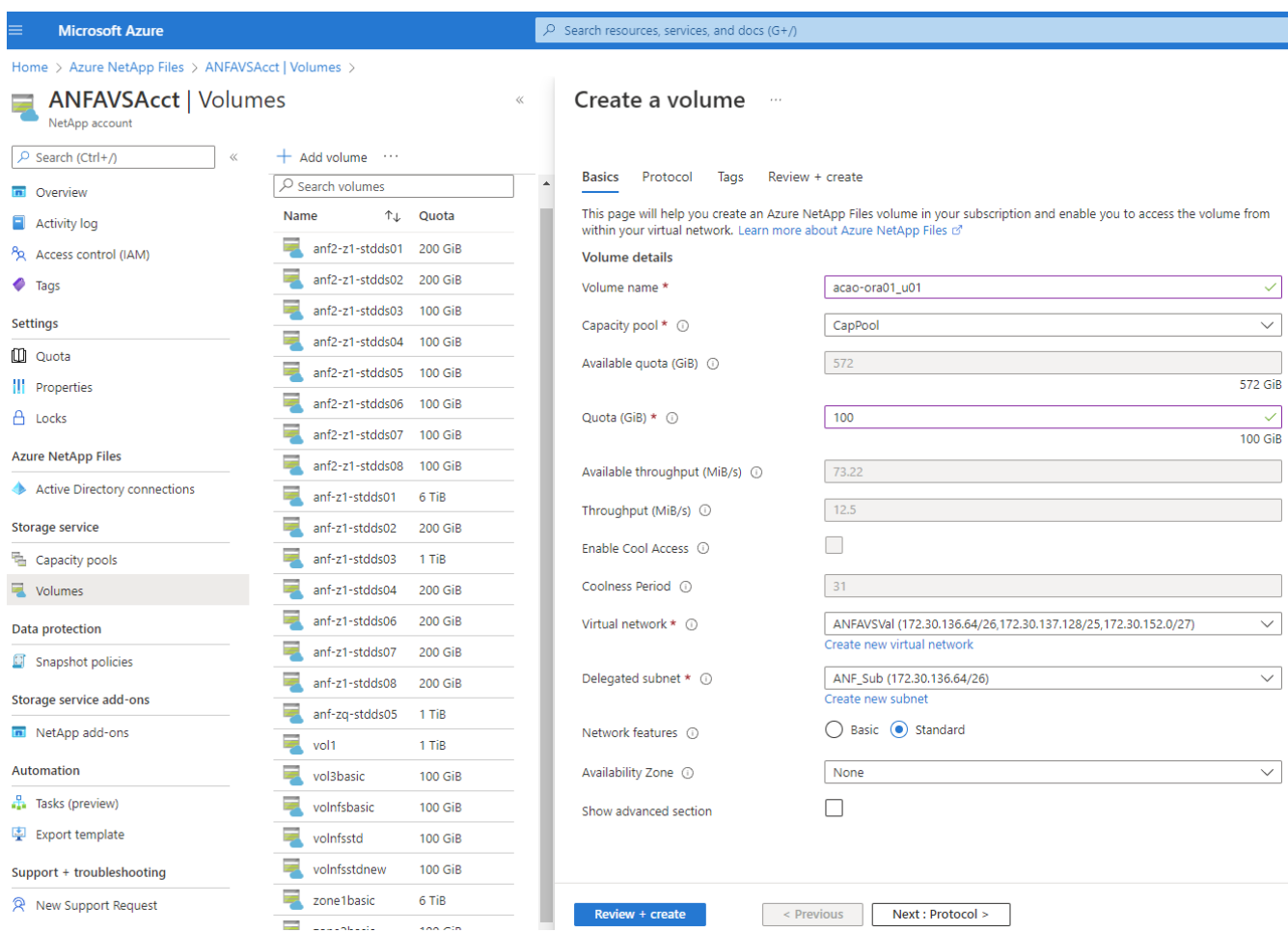

4. Wählen Sie das NFS-Protokoll, fügen Sie die Oracle-Host-IP-Adresse dem zulässigen Client hinzu und entfernen Sie die Standardrichtlinie, die alle IP-Adressen 0.0.0.0/0 zulässt. Klicken Sie dann auf **Weiter: Tags>**.

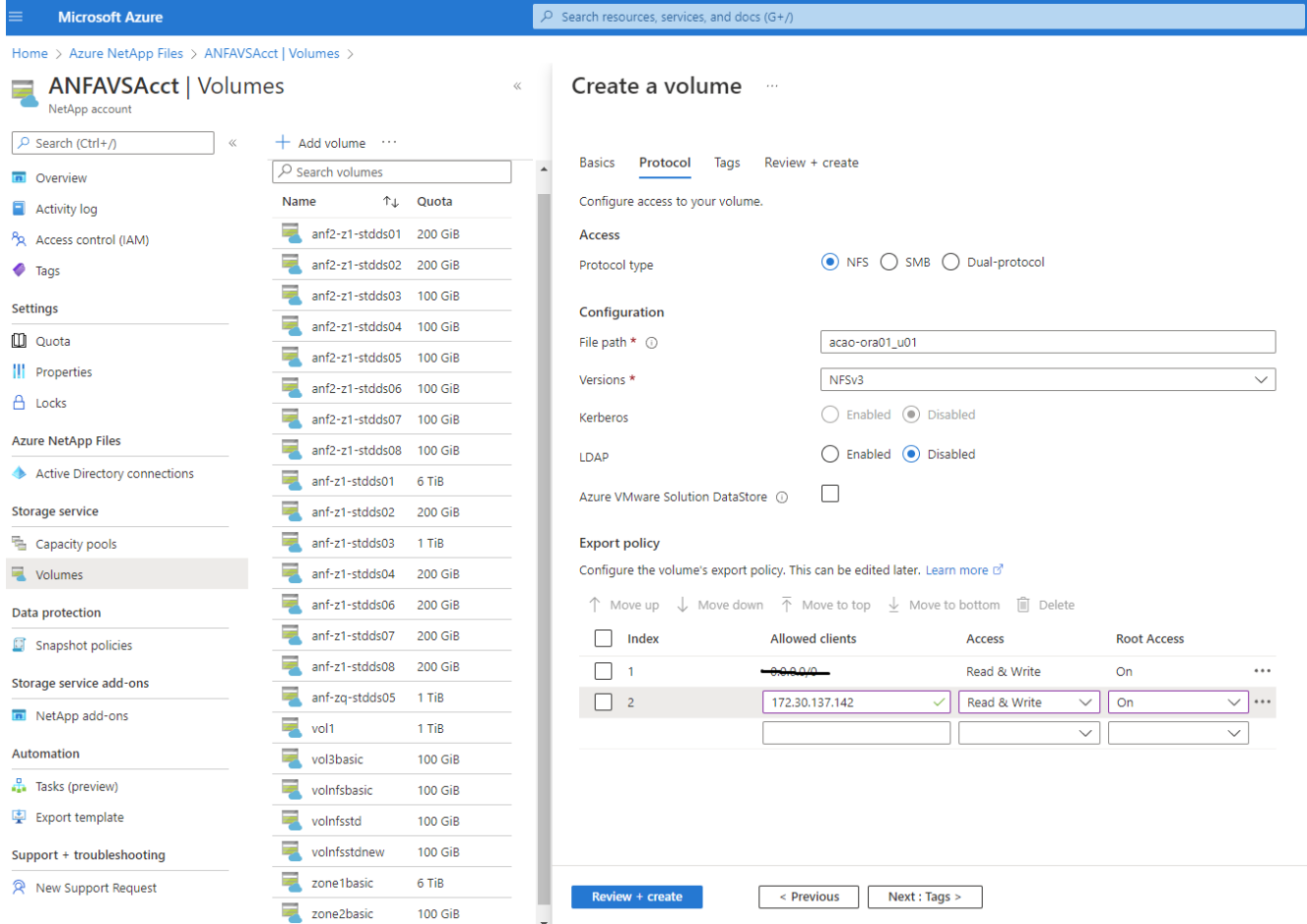

5. Fügen Sie bei Bedarf ein Volume-Tag hinzu. Klicken Sie dann auf **Review + Create>**.

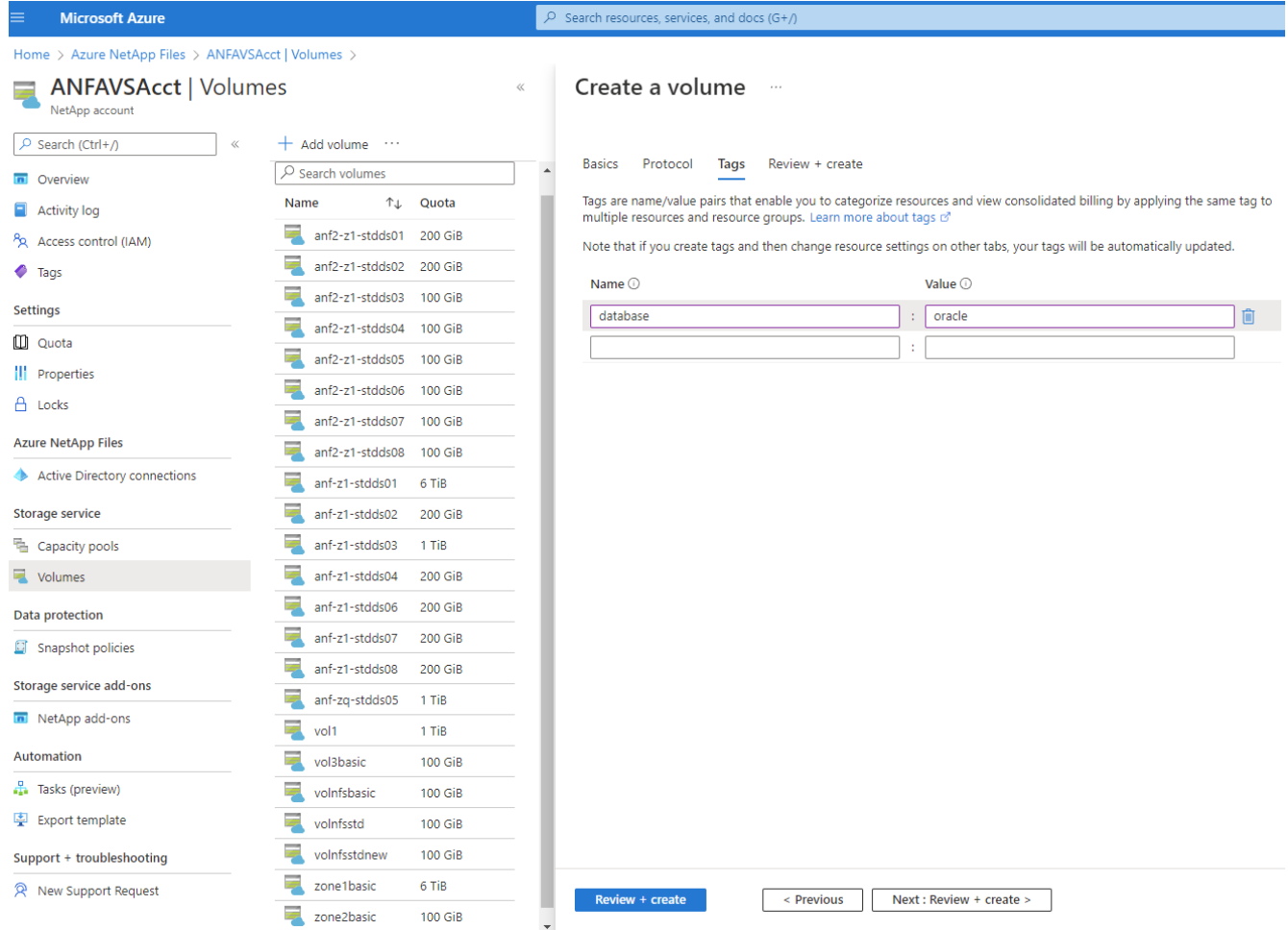

6. Wenn die Validierung erfolgreich ist, klicken Sie auf **Erstellen**, um das Volume zu erstellen.

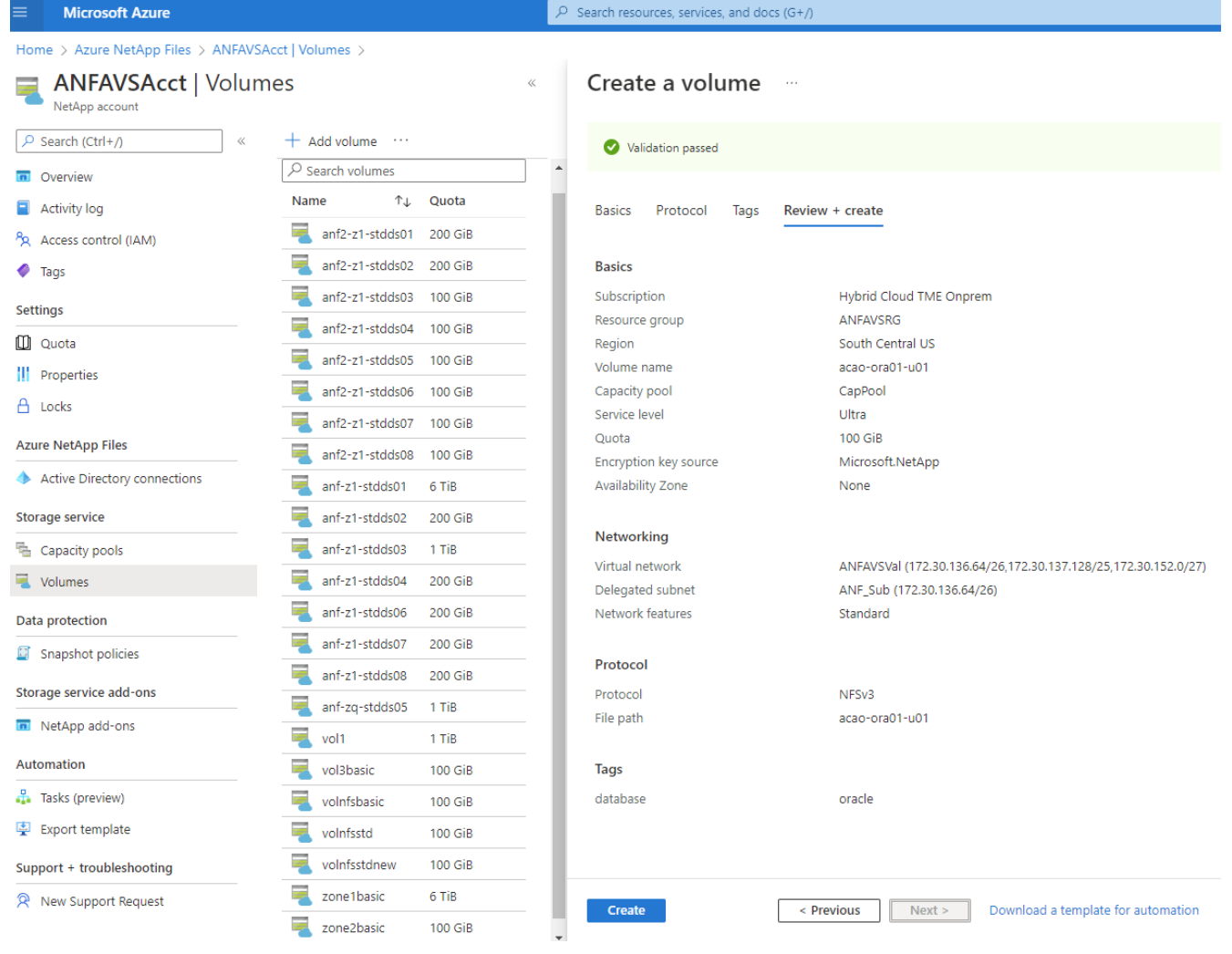

# **Installation und Konfiguration von Oracle auf Azure VM mit ANF**

Das NetApp Lösungs-Team hat zahlreiche Ansible-basierte Automatisierungs-Toolkits für die reibungslose Implementierung von Oracle in Azure erstellt. Gehen Sie zur Implementierung von Oracle auf einer Azure VM folgendermaßen vor.

# **Richten Sie einen Ansible-Controller ein**

Wenn Sie keinen Ansible-Controller eingerichtet haben, lesen Sie ["Automatisierung der NetApp Lösung",](https://docs.netapp.com/us-en/netapp-solutions/automation/automation_introduction.html) Mit ausführlichen Anweisungen zum Einrichten eines Ansible Controllers.

## **Erhalten Sie das Oracle Deployment Automation Toolkit**

Klonen Sie unter der Benutzer-ID, die Sie zur Anmeldung beim Ansible-Controller verwenden, eine Kopie des Oracle Deployment Toolkit in Ihrem Home-Verzeichnis.

git clone https://github.com/NetApp-Automation/na\_oracle19c\_deploy.git

## **Führen Sie das Toolkit mit Ihrer Konfiguration aus**

Siehe ["CLI-Implementierung einer Oracle 19c Datenbank"](https://docs.netapp.com/us-en/netapp-solutions/databases/cli_automation.html#cli-deployment-oracle-19c-database) Zum Ausführen des Playbooks über die CLI. Sie

können den ONTAP-Teil der Variablenkonfiguration in der globalen VARS-Datei ignorieren, wenn Sie Datenbank-Volumes von der Azure-Konsole statt von der CLI erstellen.

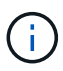

Der Toolkit-Standard implementiert Oracle 19c mit RU 19.8. Es lässt sich leicht an jede andere Patch-Ebene mit kleineren Standard-Konfigurationsänderungen anpassen. Das Daten-Volume wird außerdem automatisch mit aktiven Standardprotokolldateien der Seed-Datenbank bereitgestellt. Wenn Sie aktive Log-Dateien auf dem Protokoll-Volume benötigen, sollten diese nach der anfänglichen Implementierung verschoben werden. Wenden Sie sich bei Bedarf an das NetApp Solution Team, um Unterstützung zu erhalten.

### **Einrichten des AzAcSnap Backup-Tools für applikationskonsistente Snapshots für Oracle**

Das Azure Application-konsistente Snapshot Tool (AzAcSnap) ist ein Befehlszeilen-Tool, das die Datensicherung für Datenbanken anderer Anbieter ermöglicht. Sie übernimmt dabei die gesamte Orchestrierung, die erforderlich ist, um sie in einen applikationskonsistenten Zustand zu versetzen, bevor ein Storage-Snapshot erstellt wird. Anschließend werden diese Datenbanken in einen Betriebszustand zurückversetzt. NetApp empfiehlt, das Tool auf dem Datenbankserver-Host zu installieren. Siehe folgende Installations- und Konfigurationsverfahren.

### **Installieren Sie das AzAcSnap-Tool**

- 1. Holen Sie sich die neueste Version des ["Der AzArcSnap Installer".](https://aka.ms/azacsnapinstaller)
- 2. Kopieren Sie das heruntergeladene Selbstinstallationsprogramm auf das Zielsystem.
- 3. Führen Sie das Self-Installer als Root-Benutzer mit der Standardinstallationsoption aus. Machen Sie die Datei bei Bedarf mit dem ausführbar chmod +x \*.run Befehl.

./azacsnap\_installer\_v5.0.run -I

### **Konfigurieren Sie die Oracle-Konnektivität**

Die Snapshot-Tools kommunizieren mit der Oracle-Datenbank und benötigen einen Datenbankbenutzer mit entsprechenden Berechtigungen, um den Backup-Modus zu aktivieren oder zu deaktivieren.

### **1. Richten Sie den Benutzer der AzAcSnap-Datenbank ein**

Die folgenden Beispiele zeigen die Einrichtung des Oracle-Datenbankbenutzers und die Verwendung von sqlplus für die Kommunikation mit der Oracle-Datenbank. Die Beispielbefehle richten einen Benutzer (AZACNAP) in der Oracle-Datenbank ein und ändern gegebenenfalls die IP-Adresse, Benutzernamen und Passwörter.

1. Starten Sie sqlplus von der Oracle-Datenbankinstallation, um sich bei der Datenbank anzumelden.

```
su – oracle
sqlplus / AS SYSDBA
```
2. Erstellen Sie den Benutzer.

CREATE USER azacsnap IDENTIFIED BY password;

3. Gewähren Sie den Benutzern Berechtigungen. In diesem Beispiel wird die Berechtigung für den AZACNAP-Benutzer festgelegt, damit die Datenbank in den Backup-Modus versetzt werden kann.

```
GRANT CREATE SESSION TO azacsnap;
GRANT SYSBACKUP TO azacsnap;
```
4. Ändern Sie den Ablauf des Standardpassworts für den Benutzer auf unbegrenzt.

ALTER PROFILE default LIMIT PASSWORD LIFE TIME unlimited;

5. Validieren Sie azacknap-Konnektivität für die Datenbank.

```
connect azacsnap/password
quit;
```
### **2. Konfigurieren Sie Linux-Benutzer azacSnap für DB-Zugriff mit Oracle Wallet**

Die AzAcSnap Standardinstallation erstellt einen azacSnap OS-Benutzer. Die Bash-Shell-Umgebung muss für den Zugriff auf die Oracle-Datenbank mit dem in einer Oracle-Brieftasche gespeicherten Passwort konfiguriert werden.

1. Führen Sie als Root-Benutzer den aus cat /etc/oratab Befehl zur Identifizierung DER VARIABLEN ORACLE\_HOME und ORACLE\_SID auf dem Host.

cat /etc/oratab

2. Fügen Sie ORACLE\_HOME, ORACLE\_SID, TNS\_ADMIN und PFADVARIABLEN zum azacSnap-Benutzer-Bash-Profil hinzu. Ändern Sie die Variablen nach Bedarf.

```
echo "export ORACLE_SID=ORATEST" >> /home/azacsnap/.bash_profile
echo "export ORACLE HOME=/u01/app/oracle/product/19800/ORATST" >>
/home/azacsnap/.bash_profile
echo "export TNS_ADMIN=/home/azacsnap" >> /home/azacsnap/.bash_profile
echo "export PATH=\$PATH:\$ORACLE HOME/bin" >>
/home/azacsnap/.bash_profile
```
3. Erstellen Sie als Linux-Benutzer azucsnap das Portemonnaie. Sie werden aufgefordert, das Passwort für das Guthaben einzugeben.

```
sudo su - azacsnap
mkstore -wrl $TNS_ADMIN/.oracle_wallet/ -create
```
4. Fügen Sie die Anmeldeinformationen für die Verbindungszeichenfolge zum Oracle Wallet hinzu. Im folgenden Beispiel-Befehl ist AZACNAP der ConnectString, der von AzAcSnap verwendet werden soll, azacsnap der Oracle Database User und AzPasswd1 das Datenbankpasswort des Oracle-Benutzers. Sie werden erneut aufgefordert, das Passwort für das Guthaben einzugeben.

```
mkstore -wrl $TNS_ADMIN/.oracle_wallet/ -createCredential AZACSNAP
azacsnap AzPasswd1
```
5. Erstellen Sie die tnsnames-ora Datei: Im folgenden Beispielbefehl sollte DER HOST auf die IP-Adresse der Oracle Datenbank gesetzt werden und der Server SID auf die Oracle Database SID gesetzt werden.

```
echo "# Connection string
AZACSNAP=\"(DESCRIPTION=(ADDRESS=(PROTOCOL=TCP)(HOST=172.30.137.142)(POR
T=1521))(CONNECT DATA=(SID=ORATST)))\"
" > $TNS_ADMIN/tnsnames.ora
```
6. Erstellen Sie die sqlnet.ora Datei:

```
echo "SQLNET.WALLET_OVERRIDE = TRUE
WALLET_LOCATION=(
      SOURCE=(METHOD=FILE)
      (METHOD_DATA=(DIRECTORY=\$TNS_ADMIN/.oracle_wallet))
) " > $TNS_ADMIN/sqlnet.ora
```
7. Testen Sie den Oracle-Zugriff über das Portemonnaie.

```
sqlplus /@AZACSNAP as SYSBACKUP
```
Die erwartete Ausgabe des Befehls:

```
[azacsnap@acao-ora01 ~]$ sqlplus /@AZACSNAP as SYSBACKUP
SQL*Plus: Release 19.0.0.0.0 - Production on Thu Sep 8 18:02:07 2022
Version 19.8.0.0.0
Copyright (c) 1982, 2019, Oracle. All rights reserved.
Connected to:
Oracle Database 19c Enterprise Edition Release 19.0.0.0.0 - Production
Version 19.8.0.0.0
SQL>
```
#### **ANF-Konnektivität konfigurieren**

Dieser Abschnitt erläutert die Aktivierung der Kommunikation mit Azure NetApp Files (mit einer VM).

1. Stellen Sie sicher, dass Sie innerhalb einer Azure Cloud-Shell-Sitzung bei dem Abonnement angemeldet sind, dem Sie standardmäßig dem Service-Principal zugeordnet werden möchten.

az account show

2. Wenn das Abonnement nicht korrekt ist, verwenden Sie den folgenden Befehl:

```
az account set -s <subscription name or id>
```
3. Erstellen Sie einen Service-Principal unter Verwendung der Azure CLI wie im folgenden Beispiel:

```
az ad sp create-for-rbac --name "AzAcSnap" --role Contributor --scopes
/subscriptions/{subscription-id} --sdk-auth
```
Die erwartete Ausgabe:
```
{
    "clientId": "00aa000a-aaaa-0000-00a0-00aa000aaa0a",
    "clientSecret": "00aa000a-aaaa-0000-00a0-00aa000aaa0a",
    "subscriptionId": "00aa000a-aaaa-0000-00a0-00aa000aaa0a",
    "tenantId": "00aa000a-aaaa-0000-00a0-00aa000aaa0a",
    "activeDirectoryEndpointUrl": "https://login.microsoftonline.com",
    "resourceManagerEndpointUrl": "https://management.azure.com/",
    "activeDirectoryGraphResourceId": "https://graph.windows.net/",
    "sqlManagementEndpointUrl":
"https://management.core.windows.net:8443/",
    "galleryEndpointUrl": "https://gallery.azure.com/",
    "managementEndpointUrl": "https://management.core.windows.net/"
}
```
4. Ausschneiden und Einfügen des Ausgabeinhalts in eine Datei namens oracle.json Gespeichert im Verzeichnis der Benutzer-azacsnap-Benutzerfächer des Linux-Benutzers und sichern Sie die Datei mit den entsprechenden Systemberechtigungen.

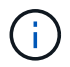

Stellen Sie sicher, dass das Format der JSON-Datei genau wie oben beschrieben ist, insbesondere mit den URLs, die in doppelten Anführungszeichen (") eingeschlossen sind.

## **Führen Sie die Einrichtung des AzAcSnap-Tools durch**

Führen Sie die folgenden Schritte aus, um die Snapshot-Tools zu konfigurieren und zu testen. Nach den erfolgreichen Tests können Sie den ersten datenbankkonsistenten Storage-Snapshot durchführen.

1. Ändern Sie das Snapshot-Benutzerkonto.

```
su - azacsnap
```
2. Ändern Sie den Speicherort von Befehlen.

```
cd /home/azacsnap/bin/
```
3. Konfigurieren einer Speicherdetaildatei. Dadurch wird ein erzeugt azacsnap. json Konfigurationsdatei

```
azacsnap -c configure –-configuration new
```
Die erwartete Ausgabe mit drei Oracle Volumen:

```
[azacsnap@acao-ora01 bin]$ azacsnap -c configure --configuration new
Building new config file
Add comment to config file (blank entry to exit adding comments): Oracle
```
snapshot bkup Add comment to config file (blank entry to exit adding comments): Enter the database type to add, 'hana', 'oracle', or 'exit' (for no database): oracle === Add Oracle Database details === Oracle Database SID (e.g. CDB1): ORATST Database Server's Address (hostname or IP address): 172.30.137.142 Oracle connect string (e.g. /@AZACSNAP): /@AZACSNAP === Azure NetApp Files Storage details === Are you using Azure NetApp Files for the database? ( $y/n$ ) [n]:  $y$ --- DATA Volumes have the Application put into a consistent state before they are snapshot --- Add Azure NetApp Files resource to DATA Volume section of Database configuration? (y/n) [n]: y Full Azure NetApp Files Storage Volume Resource ID (e.g. /subscriptions/.../resourceGroups/.../providers/Microsoft.NetApp/netAppA ccounts/.../capacityPools/Premium/volumes/...): /subscriptions/0efa2dfb-917c-4497-b56ab3f4eadb8111/resourceGroups/ANFAVSRG/providers/Microsoft.NetApp/netAppAc counts/ANFAVSAcct/capacityPools/CapPool/volumes/acao-ora01-u01 Service Principal Authentication filename or Azure Key Vault Resource ID (e.g. auth-file.json or https://...): oracle.json Add Azure NetApp Files resource to DATA Volume section of Database configuration? (y/n) [n]: y Full Azure NetApp Files Storage Volume Resource ID (e.g. /subscriptions/.../resourceGroups/.../providers/Microsoft.NetApp/netAppA ccounts/.../capacityPools/Premium/volumes/...): /subscriptions/0efa2dfb-917c-4497-b56ab3f4eadb8111/resourceGroups/ANFAVSRG/providers/Microsoft.NetApp/netAppAc counts/ANFAVSAcct/capacityPools/CapPool/volumes/acao-ora01-u02 Service Principal Authentication filename or Azure Key Vault Resource ID (e.g. auth-file.json or https://...): oracle.json Add Azure NetApp Files resource to DATA Volume section of Database configuration? (y/n) [n]: n --- OTHER Volumes are snapshot immediately without preparing any application for snapshot --- Add Azure NetApp Files resource to OTHER Volume section of Database configuration? (y/n) [n]: y Full Azure NetApp Files Storage Volume Resource ID (e.g. /subscriptions/.../resourceGroups/.../providers/Microsoft.NetApp/netAppA ccounts/.../capacityPools/Premium/volumes/...): /subscriptions/0efa2dfb-917c-4497-b56ab3f4eadb8111/resourceGroups/ANFAVSRG/providers/Microsoft.NetApp/netAppAc counts/ANFAVSAcct/capacityPools/CapPool/volumes/acao-ora01-u03

```
Service Principal Authentication filename or Azure Key Vault Resource ID
(e.g. auth-file.json or https://...): oracle.json
Add Azure NetApp Files resource to OTHER Volume section of Database
configuration? (y/n) [n]: n
=== Azure Managed Disk details ===
Are you using Azure Managed Disks for the database? (y/n) [n]: n
=== Azure Large Instance (Bare Metal) Storage details ===
Are you using Azure Large Instance (Bare Metal) for the database? (y/n)[n]: n
Enter the database type to add, 'hana', 'oracle', or 'exit' (for no
database): exit
Editing configuration complete, writing output to 'azacsnap.json'.
```
4. Führen Sie als Benutzer von azacnap Linux den Befehl azacsnap Test für ein Oracle Backup aus.

```
cd \sim/binazacsnap -c test --test oracle --configfile azacsnap.json
```
Die erwartete Ausgabe:

```
[azacsnap@acao-ora01 bin]$ azacsnap -c test --test oracle --configfile
azacsnap.json
BEGIN : Test process started for 'oracle'
BEGIN : Oracle DB tests
PASSED: Successful connectivity to Oracle DB version 1908000000
END : Test process complete for 'oracle'
[azacsnap@acao-ora01 bin]$
```
5. Führen Sie Ihre erste Snapshot-Sicherung aus.

azacsnap -c backup –-volume data --prefix ora\_test --retention=1

# **Schutz Ihrer Oracle Datenbank in Azure Cloud**

Allen Cao, NetApp Solutions Engineering

In diesem Abschnitt wird beschrieben, wie Sie Ihre Oracle-Datenbank mit azacsnap-Tool schützen und Snapshot-Backup, Restore und Snapshots Tiering zu Azure Blob.

## **Sichern Sie die Oracle Datenbank mit Snapshot mit dem AzAcSnap Tool**

Das Azure Application-konsistenter Snapshot-Tool (AzAcSnap) ist ein Befehlszeilen-Tool, das die Datensicherung für Datenbanken anderer Anbieter ermöglicht. Sie übernimmt die gesamte Orchestrierung, die erforderlich ist, um sie in einen applikationskonsistenten Zustand zu versetzen, bevor sie einen Storage-Snapshot erstellt. Anschließend werden die Datenbanken in einen Betriebszustand zurückversetzt.

Im Fall von Oracle versetzen Sie die Datenbank in den Backup-Modus, um einen Snapshot zu erstellen und dann den Backup-Modus aus dem Datenbank zu nehmen.

### **Backup-Daten und Protokoll-Volumes**

Die Sicherung kann auf dem Datenbank-Server-Host mit einfachen Shell-Skript eingerichtet werden, das den Snapshot-Befehl ausführt. Anschließend kann das Skript so geplant werden, dass es von crontab ausgeführt wird.

Im Allgemeinen hängt die Häufigkeit der Backups von dem gewünschten RTO und RPO ab. Die regelmäßige Erstellung von Snapshots belegt mehr Speicherplatz. Es besteht ein Kompromiss zwischen der Häufigkeit von Backup und dem Platzbedarf.

Daten-Volumes verbrauchen in der Regel mehr Storage als Protokoll-Volumes. Daher können Sie alle 15 bis 30 Minuten Snapshots auf Daten-Volumes erstellen und häufigere Snapshots auf Log-Volumes erstellen.

Sehen Sie sich die folgenden Beispiele für Backup-Skripte und Zeitplanung an.

Für Daten-Volume Snapshots:

```
 # /bin/sh
cd /home/azacsnap/bin
. ~/.bash_profile
azacsnap -c backup --volume data --prefix acao-ora01-data --retention 36
azacsnap -c backup --volume other --prefix acao-ora01-log --retention 250
```
Für Momentaufnahmen des Protokollvolumens:

```
 # /bin/sh
cd /home/azacsnap/bin
. ~/.bash_profile
azacsnap -c backup --volume other --prefix acao-ora01-log --retention 250
```
Crontab-Zeitplan:

15,30,45  $*$   $*$   $*$  /home/azacsnap/snap log.sh  $0 * / 2 * * * / home/azacsnap/snap data.sh$ 

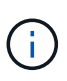

Beim Einrichten des Backups azacsnap.json Konfigurationsdatei: Fügen Sie alle Daten-Volumes, einschließlich des binären Volumes, zu hinzu dataVolume Und alle Log-Volumes auf otherVolume. Die maximale Aufbewahrung von Snapshots beträgt 250 Kopien.

## **Überprüfen Sie die Snapshots**

Besuchen Sie das Azure-Portal > Azure NetApp Files/Volumes, um zu überprüfen, ob die Snapshots erfolgreich erstellt wurden.

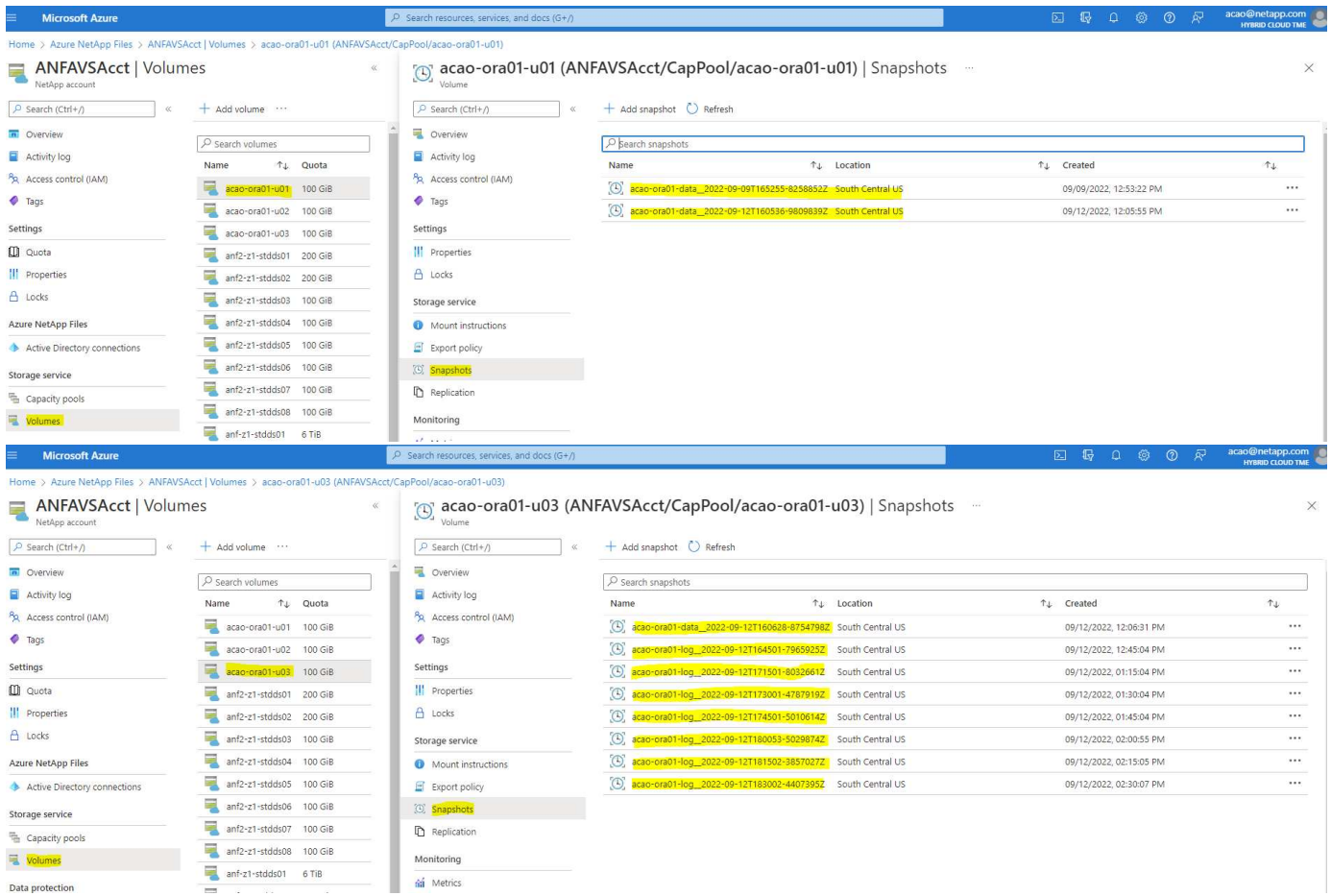

## **Oracle Restore und Recovery aus lokalem Backup**

Einer der wichtigsten Vorteile von Snapshot Backups besteht darin, dass es mit den Quell-Datenbank-Volumes verbunden ist und die primären Datenbank-Volumes nahezu sofort zurückgesetzt werden können.

### **Wiederherstellung von Oracle auf dem primären Server**

Das folgende Beispiel zeigt, wie eine Oracle Datenbank über das Azure Dashboard und über die CLI auf demselben Oracle Host wiederhergestellt und wiederhergestellt wird.

1. Erstellen Sie eine Testtabelle in der Datenbank, die wiederhergestellt werden soll.

```
[oracle@acao-ora01 ~]$ sqlplus / as sysdba
SQL*Plus: Release 19.0.0.0.0 - Production on Mon Sep 12 19:02:35 2022
Version 19.8.0.0.0
Copyright (c) 1982, 2019, Oracle. All rights reserved.
Connected to:
Oracle Database 19c Enterprise Edition Release 19.0.0.0.0 - Production
Version 19.8.0.0.0
SQL> create table testsnapshot(
       id integer,
     event varchar(100),
       dt timestamp);
Table created.
SQL> insert into testsnapshot values(1,'insert a data marker to validate
snapshot restore', sysdate);
1 row created.
SQL> commit;
Commit complete.
SQL> select * from testsnapshot;
  ID
----------
EVENT
------------------------------------------------------------------------
--------
DT------------------------------------------------------------------------
---
  1
insert a data marker to validate snapshot restore
12-SEP-22 07.07.35.000000 PM
```
2. Werfen Sie die Tabelle nach den Snapshot-Backups.

```
[oracle@acao-ora01 ~]$ sqlplus / as sysdba
SQL*Plus: Release 19.0.0.0.0 - Production on Tue Sep 13 14:20:22 2022
Version 19.8.0.0.0
Copyright (c) 1982, 2019, Oracle. All rights reserved.
Connected to:
Oracle Database 19c Enterprise Edition Release 19.0.0.0.0 - Production
Version 19.8.0.0.0
SQL> drop table testsnapshot;
Table dropped.
SQL> select * from testsnapshot;
select * from testsnapshot
\star \starERROR at line 1:
ORA-00942: table or view does not exist
SQL> shutdown immediate;
Database closed.
Database dismounted.
ORACLE instance shut down.
SQL> exit
Disconnected from Oracle Database 19c Enterprise Edition Release
19.0.0.0.0 - Production
Version 19.8.0.0.0
```
3. Stellen Sie im Azure NetApp Files Dashboard das Protokoll-Volume in den letzten verfügbaren Snapshot wieder her. Wählen Sie **Lautstärke zurücksetzen**.

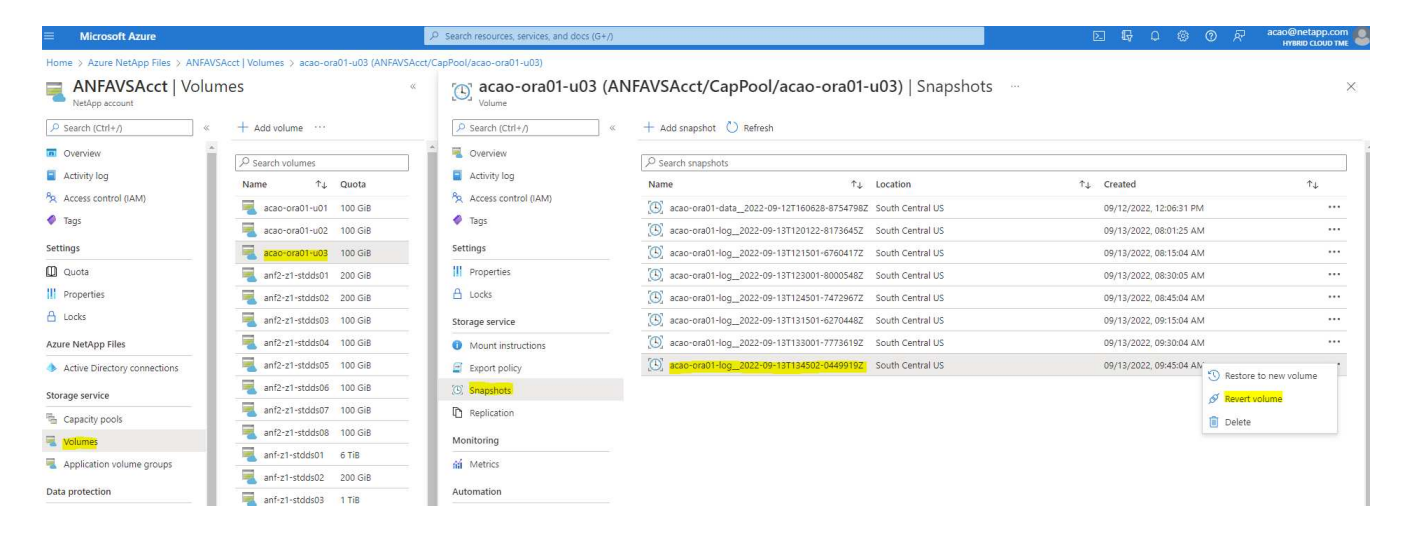

4. Bestätigen Sie das Zurücksetzen des Volumes und klicken Sie auf **revert**, um die Umversion des Volumes auf die neueste verfügbare Sicherung abzuschließen.

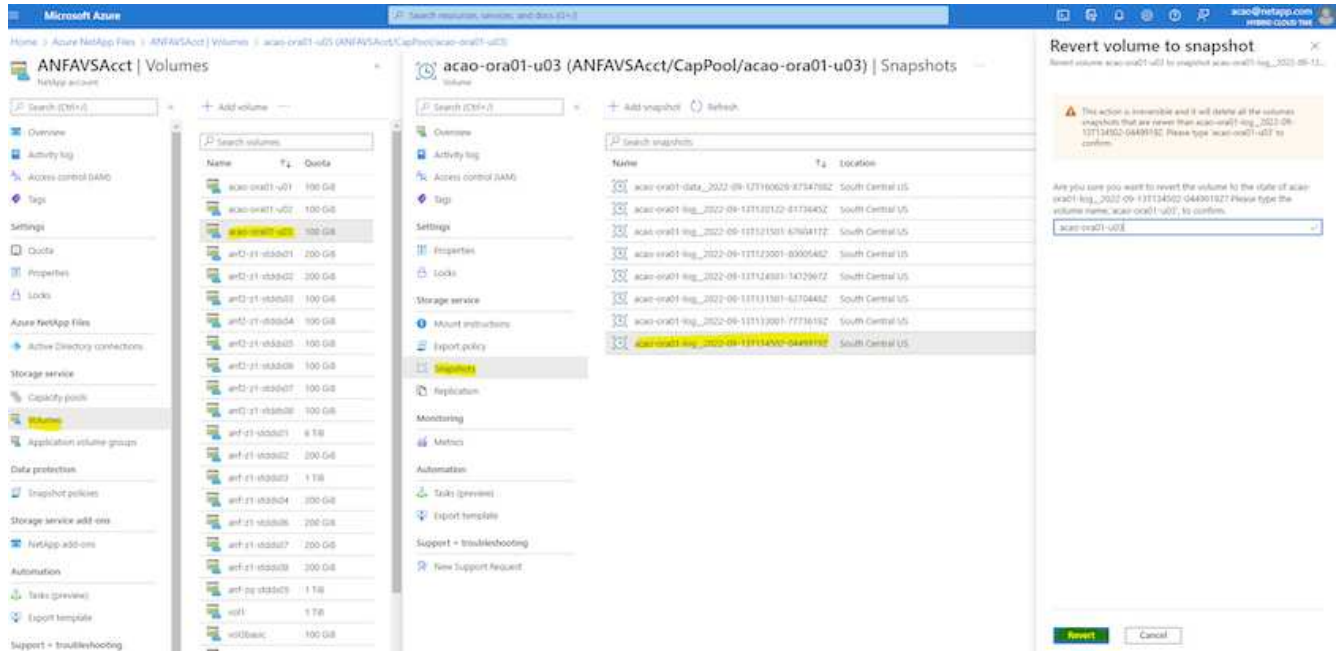

5. Wiederholen Sie die gleichen Schritte für das Datenvolumen, und stellen Sie sicher, dass das Backup die Tabelle enthält, die wiederhergestellt werden soll.

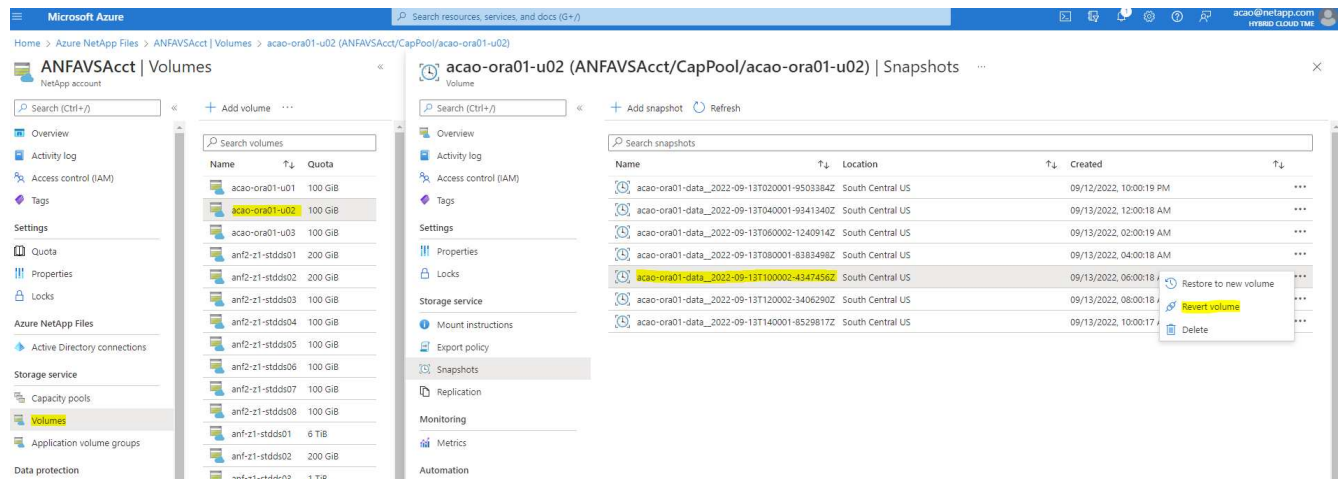

6. Bestätigen Sie erneut die Umversion des Volumes und klicken Sie auf "Zurücksetzen".

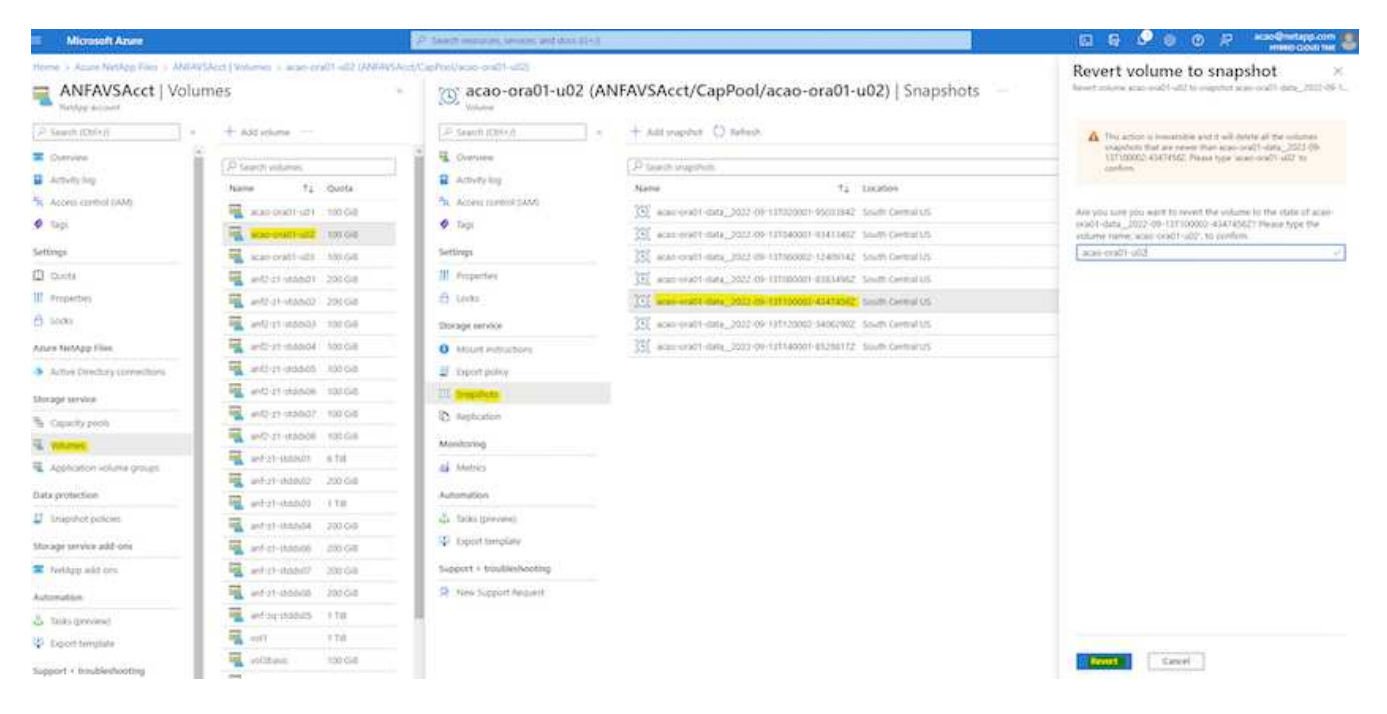

7. Synchronisieren Sie die Kontrolldateien neu, wenn Sie mehrere Kopien von ihnen haben, und ersetzen Sie die alte Kontrolldatei mit der neuesten verfügbaren Kopie.

```
[oracle@acao-ora01 ~]$ mv /u02/oradata/ORATST/control01.ctl
/u02/oradata/ORATST/control01.ctl.bk
[oracle@acao-ora01 ~]$ cp /u03/orareco/ORATST/control02.ctl
/u02/oradata/ORATST/control01.ctl
```
8. Melden Sie sich bei der Oracle-Server-VM an, und führen Sie Datenbank-Recovery mit sqlplus aus.

```
[oracle@acao-ora01 ~]$ sqlplus / as sysdba
SQL*Plus: Release 19.0.0.0.0 - Production on Tue Sep 13 15:10:17 2022
Version 19.8.0.0.0
Copyright (c) 1982, 2019, Oracle. All rights reserved.
Connected to an idle instance.
SQL> startup mount;
ORACLE instance started.
Total System Global Area 6442448984 bytes
Fixed Size 8910936 bytes
Variable Size 1090519040 bytes
Database Buffers 5335154688 bytes
Redo Buffers 7864320 bytes
Database mounted.
```
SQL> recover database using backup controlfile until cancel; ORA-00279: change 3188523 generated at 09/13/2022 10:00:09 needed for thread 1 ORA-00289: suggestion : /u03/orareco/ORATST/archivelog/2022\_09\_13/o1\_mf\_1\_43\_\_22rnjq9q\_.arc ORA-00280: change 3188523 for thread 1 is in sequence #43 Specify log: {<RET>=suggested | filename | AUTO | CANCEL} ORA-00279: change 3188862 generated at 09/13/2022 10:01:20 needed for thread 1 ORA-00289: suggestion : /u03/orareco/ORATST/archivelog/2022\_09\_13/o1\_mf\_1\_44\_\_29f2lgb5\_.arc ORA-00280: change 3188862 for thread 1 is in sequence #44 ORA-00278: log file '/u03/orareco/ORATST/archivelog/2022\_09\_13/o1\_mf\_1\_43\_\_22rnjq9q\_.arc' no longer needed for this recovery Specify log: {<RET>=suggested | filename | AUTO | CANCEL} ORA-00279: change 3193117 generated at 09/13/2022 12:00:08 needed for thread 1 ORA-00289: suggestion : /u03/orareco/ORATST/archivelog/2022\_09\_13/o1\_mf\_1\_45\_\_29h6qqyw\_.arc ORA-00280: change 3193117 for thread 1 is in sequence #45 ORA-00278: log file '/u03/orareco/ORATST/archivelog/2022\_09\_13/o1\_mf\_1\_44\_\_29f2lgb5\_.arc' no longer needed for this recovery Specify log: {<RET>=suggested | filename | AUTO | CANCEL} ORA-00279: change 3193440 generated at 09/13/2022 12:01:20 needed for thread 1 ORA-00289: suggestion : /u03/orareco/ORATST/archivelog/2022\_09\_13/o1\_mf\_1\_46\_%u\_.arc ORA-00280: change 3193440 for thread 1 is in sequence #46 ORA-00278: log file '/u03/orareco/ORATST/archivelog/2022\_09\_13/o1\_mf\_1\_45\_\_29h6qqyw\_.arc' no longer needed for this recovery Specify log: {<RET>=suggested | filename | AUTO | CANCEL} cancel Media recovery cancelled.

```
SQL> alter database open resetlogs;
Database altered.
SQL> select * from testsnapshot;
    ID
----------
EVENT
------------------------------------------------------------------------
--------
DT
                                 ------------------------------------------------------------------------
---
  1
insert a data marker to validate snapshot restore
12-SEP-22 07.07.35.000000 PM
SQL> select systimestamp from dual;
  SYSTIMESTAMP
------------------------------------------------------------------------
---
13-SEP-22 03.28.52.646977 PM +00:00
```
Dieser Bildschirm zeigt, dass die abfallende Tabelle mit lokalen Snapshot-Backups wiederhergestellt wurde.

# **Datenbankmigration von On-Premises-Systemen in die Azure Cloud**

Als Ergebnis der Entscheidung von Oracle, Datenbanken mit einer einzigen Instanz auszuplanen, haben viele Unternehmen Oracle Datenbanken mit einer Instanz in mandantenfähige Container-Datenbanken umgewandelt. Dies ermöglicht die einfache Verschiebung eines Teiles der Container-Datenbanken, genannt PDB in die Cloud, mit der Option für maximale Verfügbarkeit, die die Ausfallzeit während der Migration auf ein Minimum reduziert.

Wenn Sie jedoch weiterhin über eine einzelne Instanz einer Oracle-Datenbank verfügen, kann sie zunächst in eine mandantenfähige Container-Datenbank konvertiert werden, bevor Sie eine PDB-Verschiebung durchführen.

In den folgenden Abschnitten werden Einzelheiten zur Migration von lokalen Oracle Datenbanken in die Azure Cloud in beiden Szenarien beschrieben.

## **Konvertieren einer einzelnen nicht-CDB-Instanz in eine PDB in einer mandantenfähigen CDB**

Falls Sie auch weiterhin über eine Oracle-Single-Instance-Datenbank verfügen, muss diese in eine mandantenfähige Container-Datenbank konvertiert werden, unabhängig davon, ob Sie die Datenbank in die Cloud migrieren möchten oder nicht, da Oracle einige Zeit lang keine Single-Instance-Datenbanken mehr

unterstützt.

Im folgenden Verfahren wird eine einzelne Instanzdatenbank als steckbare Datenbank oder eine PDB in eine Container-Datenbank gesteckt.

- 1. Erstellen Sie eine Shell-Container-Datenbank auf demselben Host wie die Single-Instance-Datenbank in einem separaten Server ORACLE\_HOME.
- 2. Fahren Sie die Single Instance-Datenbank herunter, und starten Sie sie im schreibgeschützten Modus neu.
- 3. Führen Sie die aus DBMS\_PDB.DESCRIBE Verfahren zum Generieren der Datenbank-Metadaten.

```
BEGIN
    DBMS_PDB.DESCRIBE(
      pdb_descr_file => '/home/oracle/ncdb.xml');
END;
/
```
- 4. Fahren Sie die Single-Instance-Datenbank herunter.
- 5. Starten Sie die Container-Datenbank.
- 6. Führen Sie die aus DBMS\_PDB.CHECK\_PLUG\_COMPATIBILITY Funktion, um zu bestimmen, ob die nicht-CDB mit der CDB kompatibel ist.

```
SET SERVEROUTPUT ON
DECLARE
    compatible CONSTANT VARCHAR2(3) :=
      CASE DBMS_PDB.CHECK_PLUG_COMPATIBILITY(
             pdb_descr_file => '/disk1/oracle/ncdb.xml',
           pdb name \implies 'NCDB')
      WHEN TRUE THEN 'YES'
      ELSE 'NO'
END;
BEGIN
  DBMS OUTPUT.PUT LINE(compatible);
END;
/
```
Wenn die Ausgabe JA ist, ist die nicht-CDB kompatibel, und Sie können mit dem nächsten Schritt fortfahren.

Wenn DIE Ausgabe NEIN ist, ist die nicht-CDB nicht kompatibel, und Sie können die überprüfen PDB\_PLUG\_IN\_VIOLATIONS Zeigen Sie an, warum es nicht kompatibel ist. Alle Verstöße müssen korrigiert werden, bevor Sie fortfahren. Beispielsweise sollten Versions- oder Patch-Fehlmatches durch Ausführen eines Upgrades oder des Opatch-Dienstprogramms behoben werden. Führen Sie nach der Korrektur der Verstöße den Lauf aus DBMS\_PDB.CHECK\_PLUG\_COMPATIBILITY Um sicherzustellen, dass die nicht-CDB mit der CDB kompatibel ist.

7. Schließen Sie die einzelne nicht-CDB-Instanz an.

```
CREATE PLUGGABLE DATABASE ncdb USING '/home/oracle/ncdb.xml'
    COPY
  FILE NAME CONVERT = ('/disk1/oracle/dbs/', '/disk2/oracle/ncdb/')
;
```
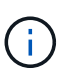

Wenn auf dem Host nicht genügend Speicherplatz vorhanden ist, wird das angezeigt NOCOPY Die Option kann verwendet werden, um die PDB zu erstellen. In diesem Fall ist eine Single-Instance nicht-CDB nach dem Plug-in als PDB nicht verwendbar, da die Originaldatendateien für die PDB verwendet wurden. Stellen Sie sicher, dass Sie vor der Konvertierung ein Backup erstellen, so dass es etwas gibt, auf das Sie zurückgreifen können, wenn etwas schief geht.

8. Beginnen Sie mit PDB Upgrade nach der Konvertierung, wenn die Version zwischen der Quell-Einzelinstanz nicht-CDB und dem Ziel-CDB unterschiedlich sind. Bei der Konvertierung derselben Version kann dieser Schritt übersprungen werden.

```
sqlplus / as sysdba;
alter session set container=ncdb
alter pluggable database open upgrade;
exit;
dbupgrade -c ncdb -l /home/oracle
```
Überprüfen Sie die Aktualisierungsprotokolldatei im /home/oracle Verzeichnis.

9. Öffnen Sie die steckbare Datenbank, überprüfen Sie auf Verstöße gegen das pdb-Plug-in und kompilieren Sie die ungültigen Objekte neu.

```
alter pluggable database ncdb open;
alter session set container=ncdb;
select message from pdb plug in violations where type like '%ERR%' and
status <> 'RESOLVED';
$ORACLE_HOME/perl/bin/perl $ORACLE_HOME/rdbms/admin/catcon.pl -n 1 -c
'ncdb' -e -b utlrp -d $ORACLE HOME/rdbms/admin utlrp.sql
```
10. Ausführen noncdb to pdb.sql Um das Datenwörterbuch zu aktualisieren.

```
sqlplus / as sysdba
alter session set container=ncdb;
@$ORACLE_HOME/rdbms/admin/noncdb_to_pdb.sql;
```
Fahren Sie herunter, und starten Sie die Container-DB neu. Die ncdb wird aus dem eingeschränkten Modus entfernt.

# **Migrieren Sie lokale Oracle Datenbanken mit PDB-Verschiebung zu Azure**

Die Oracle PDB-Verlagerung mit der Option für maximale Verfügbarkeit nutzt die Hot-Clone-Technologie von PDB, die die Verfügbarkeit von Quell-PDB ermöglicht, während die PDB auf das Ziel kopiert wird. Bei der Umschaltung werden die Benutzerverbindungen automatisch zur Ziel-PDB umgeleitet. So werden Ausfallzeiten unabhängig von der Größe der PDB minimiert. NetApp bietet ein auf Ansible basierendes Toolkit, das den Migrationsvorgang automatisiert.

- 1. Erstellen einer CDB in der öffentlichen Azure Cloud auf einer Azure VM mit derselben Version und Patch-Ebene
- 2. Klonen Sie im Ansible Controller eine Kopie des Automatisierungs-Toolkits.

git clone https://github.com/NetApp-Automation/na\_ora\_aws\_migration.git

- 3. Lesen Sie die Anweisung in der README-Datei.
- 4. Konfigurieren Sie die Ansible-Host-variablen Dateien für die Oracle Quell- und Ziel-Server sowie die Konfigurationsdatei des DB-Server-Hosts für die Namensauflösung.
- 5. Installieren Sie die Voraussetzungen für den Ansible-Controller auf dem Ansible-Controller.

```
ansible-playbook -i hosts requirements.yml
ansible-galaxy collection install -r collections/requirements.yml
--force
```
6. Ausführen aller Aufgaben vor der Migration auf dem lokalen Server

```
ansible-playbook -i hosts ora_pdb_relocate.yml -u admin -k -K -t
ora_pdb_relo_onprem
```
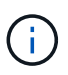

Der Admin-Benutzer ist der Managementbenutzer auf dem lokalen Oracle Server-Host mit sudo-Berechtigungen. Der Admin-Benutzer wurde mit einem Passwort authentifiziert.

7. Oracle PDB-Verlagerung von lokalem Storage zum Azure Oracle Ziel-Host durchführen.

```
ansible-playbook -i hosts ora pdb relocate.yml -u azureuser --private
-key db1.pem -t ora pdb relo primary
```
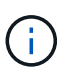

Der Ansible-Controller kann sich entweder vor Ort oder in der Azure Cloud befinden. Der Controller benötigt Konnektivität mit dem lokalen Oracle Server-Host und dem Azure Oracle VM-Host. Der Oracle-Datenbank-Port (z. B. 1521) ist offen zwischen dem lokalen Oracle-Server-Host und dem Azure Oracle-VM-Host.

## **Zusätzliche Optionen für die Migration von Oracle Datenbanken**

In der Microsoft Dokumentation finden Sie weitere Migrationsoptionen: ["Entscheidungsprozess für die Oracle](https://learn.microsoft.com/en-us/azure/architecture/example-scenario/oracle-migrate/oracle-migration-overview)

[Datenbankmigration".](https://learn.microsoft.com/en-us/azure/architecture/example-scenario/oracle-migrate/oracle-migration-overview)

# **Copyright-Informationen**

Copyright © 2024 NetApp. Alle Rechte vorbehalten. Gedruckt in den USA. Dieses urheberrechtlich geschützte Dokument darf ohne die vorherige schriftliche Genehmigung des Urheberrechtsinhabers in keiner Form und durch keine Mittel – weder grafische noch elektronische oder mechanische, einschließlich Fotokopieren, Aufnehmen oder Speichern in einem elektronischen Abrufsystem – auch nicht in Teilen, vervielfältigt werden.

Software, die von urheberrechtlich geschütztem NetApp Material abgeleitet wird, unterliegt der folgenden Lizenz und dem folgenden Haftungsausschluss:

DIE VORLIEGENDE SOFTWARE WIRD IN DER VORLIEGENDEN FORM VON NETAPP ZUR VERFÜGUNG GESTELLT, D. H. OHNE JEGLICHE EXPLIZITE ODER IMPLIZITE GEWÄHRLEISTUNG, EINSCHLIESSLICH, JEDOCH NICHT BESCHRÄNKT AUF DIE STILLSCHWEIGENDE GEWÄHRLEISTUNG DER MARKTGÄNGIGKEIT UND EIGNUNG FÜR EINEN BESTIMMTEN ZWECK, DIE HIERMIT AUSGESCHLOSSEN WERDEN. NETAPP ÜBERNIMMT KEINERLEI HAFTUNG FÜR DIREKTE, INDIREKTE, ZUFÄLLIGE, BESONDERE, BEISPIELHAFTE SCHÄDEN ODER FOLGESCHÄDEN (EINSCHLIESSLICH, JEDOCH NICHT BESCHRÄNKT AUF DIE BESCHAFFUNG VON ERSATZWAREN ODER -DIENSTLEISTUNGEN, NUTZUNGS-, DATEN- ODER GEWINNVERLUSTE ODER UNTERBRECHUNG DES GESCHÄFTSBETRIEBS), UNABHÄNGIG DAVON, WIE SIE VERURSACHT WURDEN UND AUF WELCHER HAFTUNGSTHEORIE SIE BERUHEN, OB AUS VERTRAGLICH FESTGELEGTER HAFTUNG, VERSCHULDENSUNABHÄNGIGER HAFTUNG ODER DELIKTSHAFTUNG (EINSCHLIESSLICH FAHRLÄSSIGKEIT ODER AUF ANDEREM WEGE), DIE IN IRGENDEINER WEISE AUS DER NUTZUNG DIESER SOFTWARE RESULTIEREN, SELBST WENN AUF DIE MÖGLICHKEIT DERARTIGER SCHÄDEN HINGEWIESEN WURDE.

NetApp behält sich das Recht vor, die hierin beschriebenen Produkte jederzeit und ohne Vorankündigung zu ändern. NetApp übernimmt keine Verantwortung oder Haftung, die sich aus der Verwendung der hier beschriebenen Produkte ergibt, es sei denn, NetApp hat dem ausdrücklich in schriftlicher Form zugestimmt. Die Verwendung oder der Erwerb dieses Produkts stellt keine Lizenzierung im Rahmen eines Patentrechts, Markenrechts oder eines anderen Rechts an geistigem Eigentum von NetApp dar.

Das in diesem Dokument beschriebene Produkt kann durch ein oder mehrere US-amerikanische Patente, ausländische Patente oder anhängige Patentanmeldungen geschützt sein.

ERLÄUTERUNG ZU "RESTRICTED RIGHTS": Nutzung, Vervielfältigung oder Offenlegung durch die US-Regierung unterliegt den Einschränkungen gemäß Unterabschnitt (b)(3) der Klausel "Rights in Technical Data – Noncommercial Items" in DFARS 252.227-7013 (Februar 2014) und FAR 52.227-19 (Dezember 2007).

Die hierin enthaltenen Daten beziehen sich auf ein kommerzielles Produkt und/oder einen kommerziellen Service (wie in FAR 2.101 definiert) und sind Eigentum von NetApp, Inc. Alle technischen Daten und die Computersoftware von NetApp, die unter diesem Vertrag bereitgestellt werden, sind gewerblicher Natur und wurden ausschließlich unter Verwendung privater Mittel entwickelt. Die US-Regierung besitzt eine nicht ausschließliche, nicht übertragbare, nicht unterlizenzierbare, weltweite, limitierte unwiderrufliche Lizenz zur Nutzung der Daten nur in Verbindung mit und zur Unterstützung des Vertrags der US-Regierung, unter dem die Daten bereitgestellt wurden. Sofern in den vorliegenden Bedingungen nicht anders angegeben, dürfen die Daten ohne vorherige schriftliche Genehmigung von NetApp, Inc. nicht verwendet, offengelegt, vervielfältigt, geändert, aufgeführt oder angezeigt werden. Die Lizenzrechte der US-Regierung für das US-Verteidigungsministerium sind auf die in DFARS-Klausel 252.227-7015(b) (Februar 2014) genannten Rechte beschränkt.

# **Markeninformationen**

NETAPP, das NETAPP Logo und die unter [http://www.netapp.com/TM](http://www.netapp.com/TM\) aufgeführten Marken sind Marken von NetApp, Inc. Andere Firmen und Produktnamen können Marken der jeweiligen Eigentümer sein.